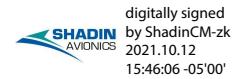

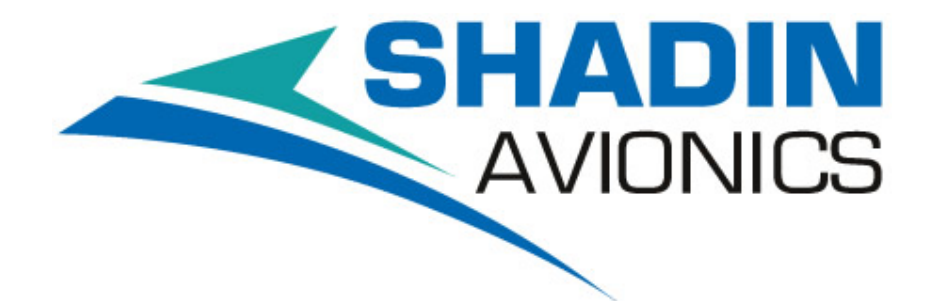

# FUEL/AIR DATA COMPUTER (ADC 2000)

**P/NS: 962830-XY**

### **INSTALLATION MANUAL P/N: IM2830**

**REV T**

**SHADIN AVIONICS** *7555 Market Place Drive Eden Prairie, MN 55344*

**Customer Service: 952-927-6500** <https://www.shadin.com/> [service@shadin.com](mailto:service@shadin.com)

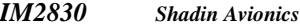

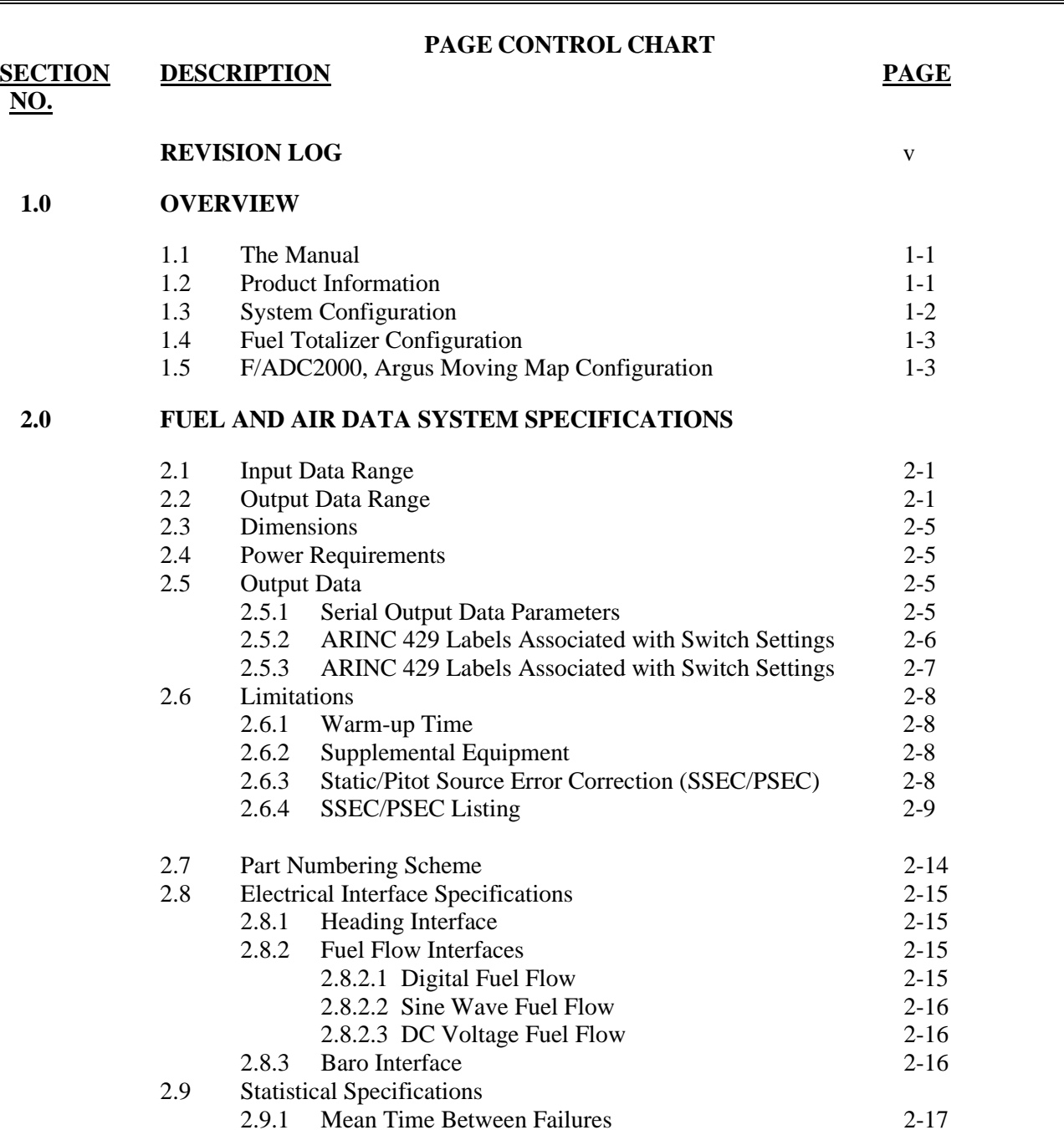

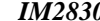

#### **INSTALLATION MANUAL FUEL/AIR DATA COMPUTER P/N 962830-XY** P/N 962830-XY

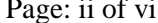

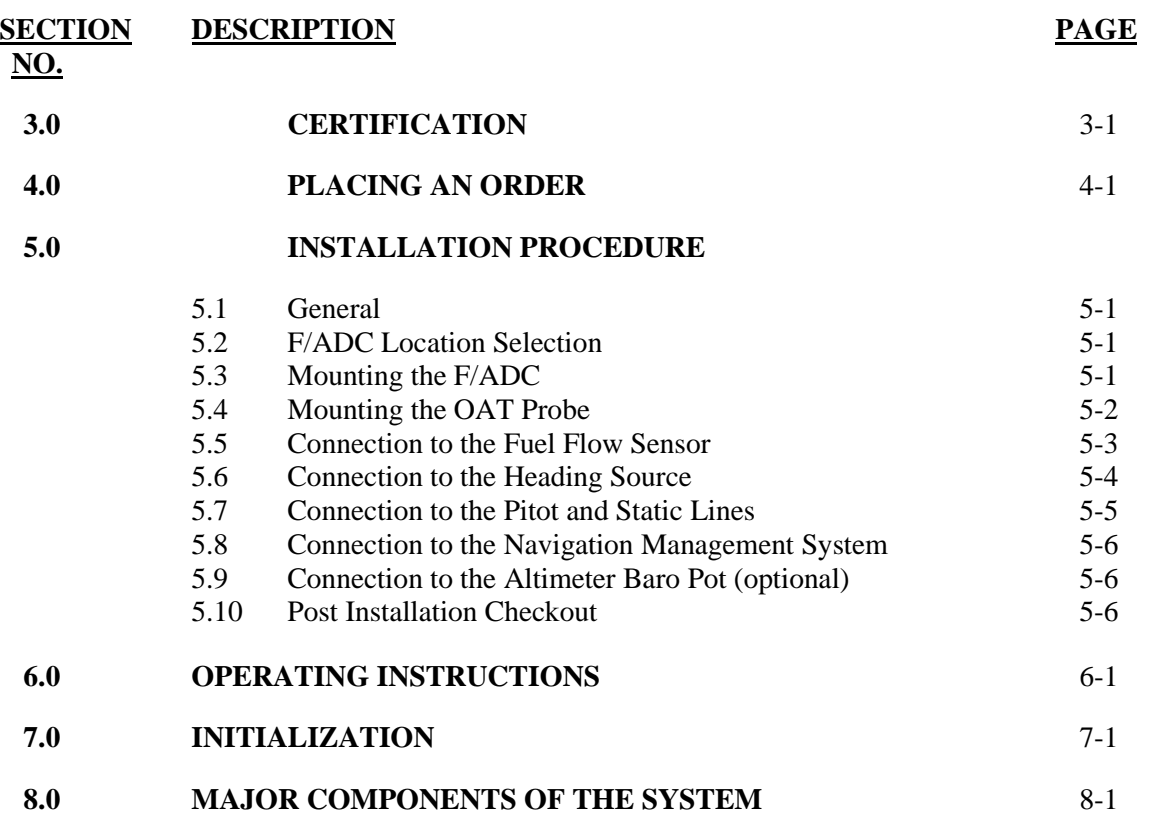

## **SECTION DESCRIPTION PAGE**

**NO.**

### **9.0 CONFIGURING THE AIR DATA**

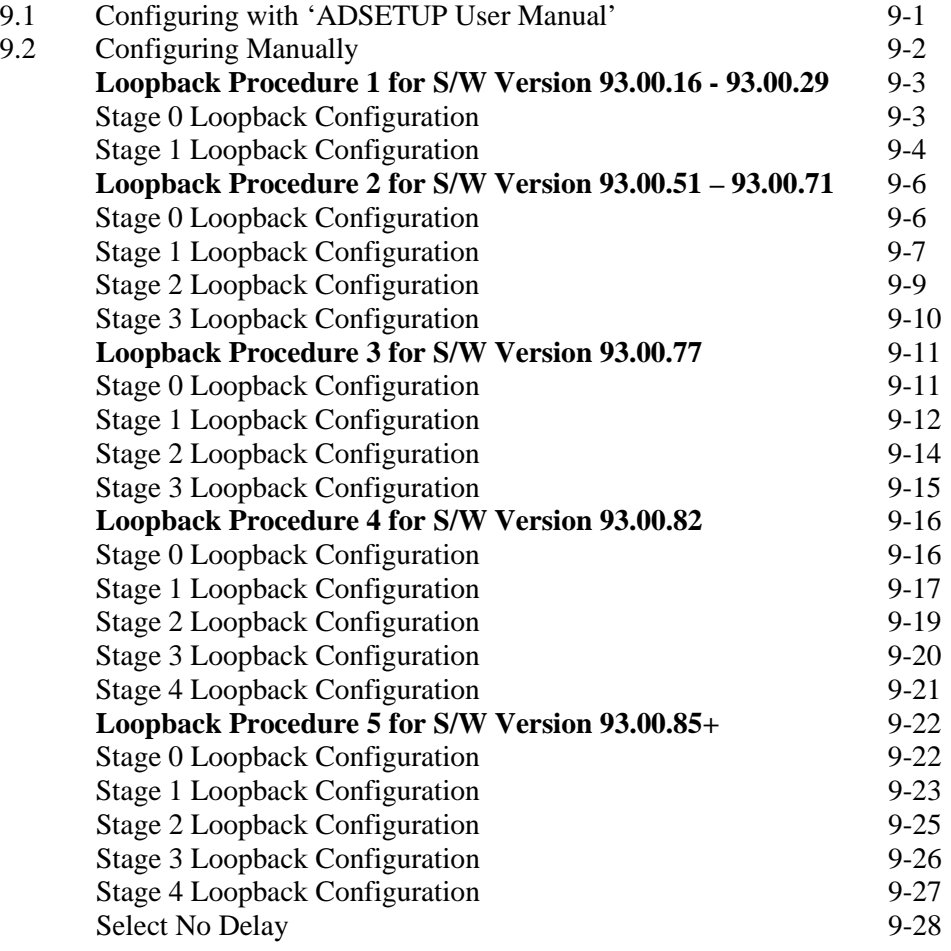

#### **10.0 SETTING THE K-FACTOR**

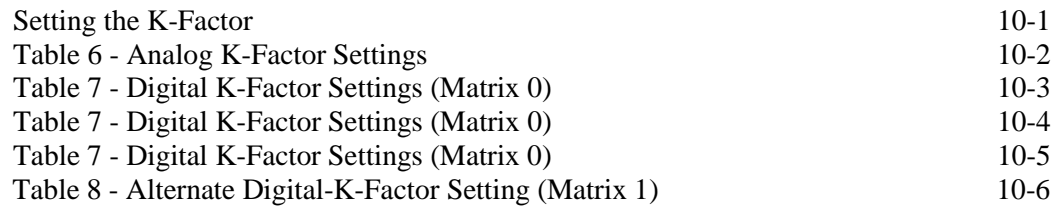

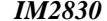

#### **INSTALLATION MANUAL FUEL/AIR DATA COMPUTER Rev: T P/N 962830-XY P**<sub>*N*</sub> 962830-XY **P**<sub>age: iv of vi</sub>

#### **11.0 INSTALL DRAWINGS AND INSTALL KITS PARTS LISTS**

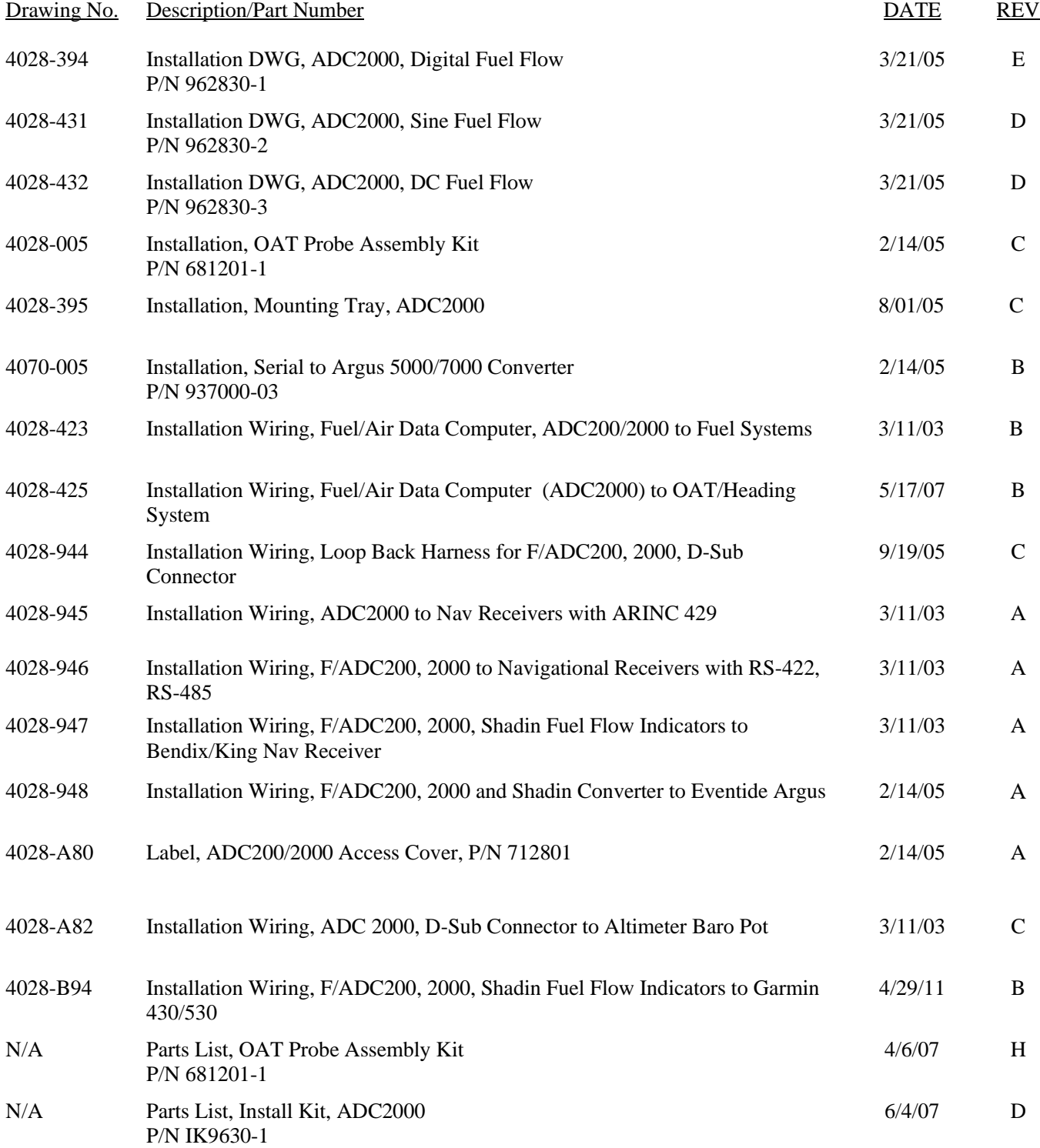

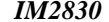

**11.0 INSTALL DRAWINGS AND INSTALL KITS PARTS LISTS (continued)**

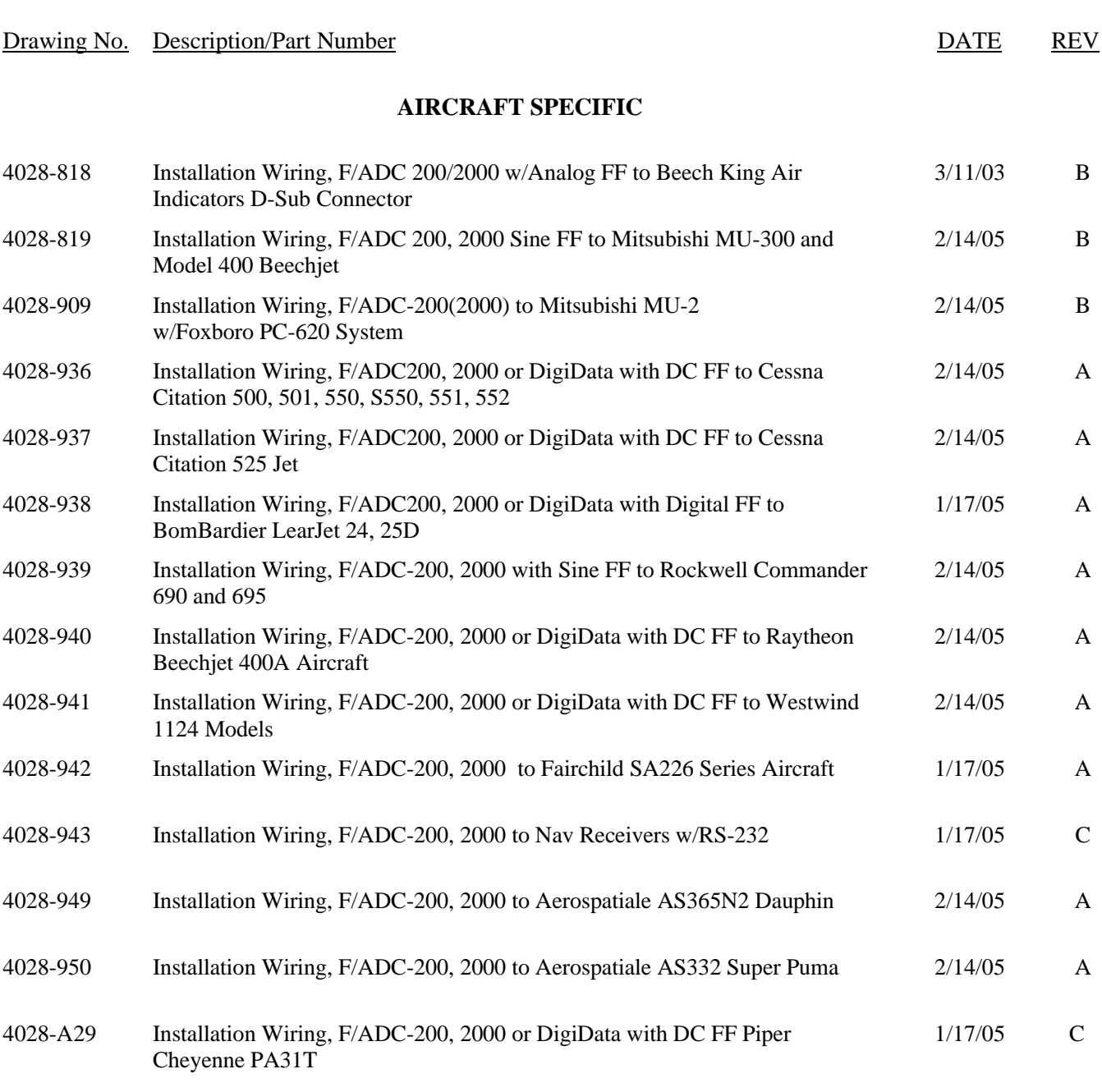

#### **REVISION LOG**

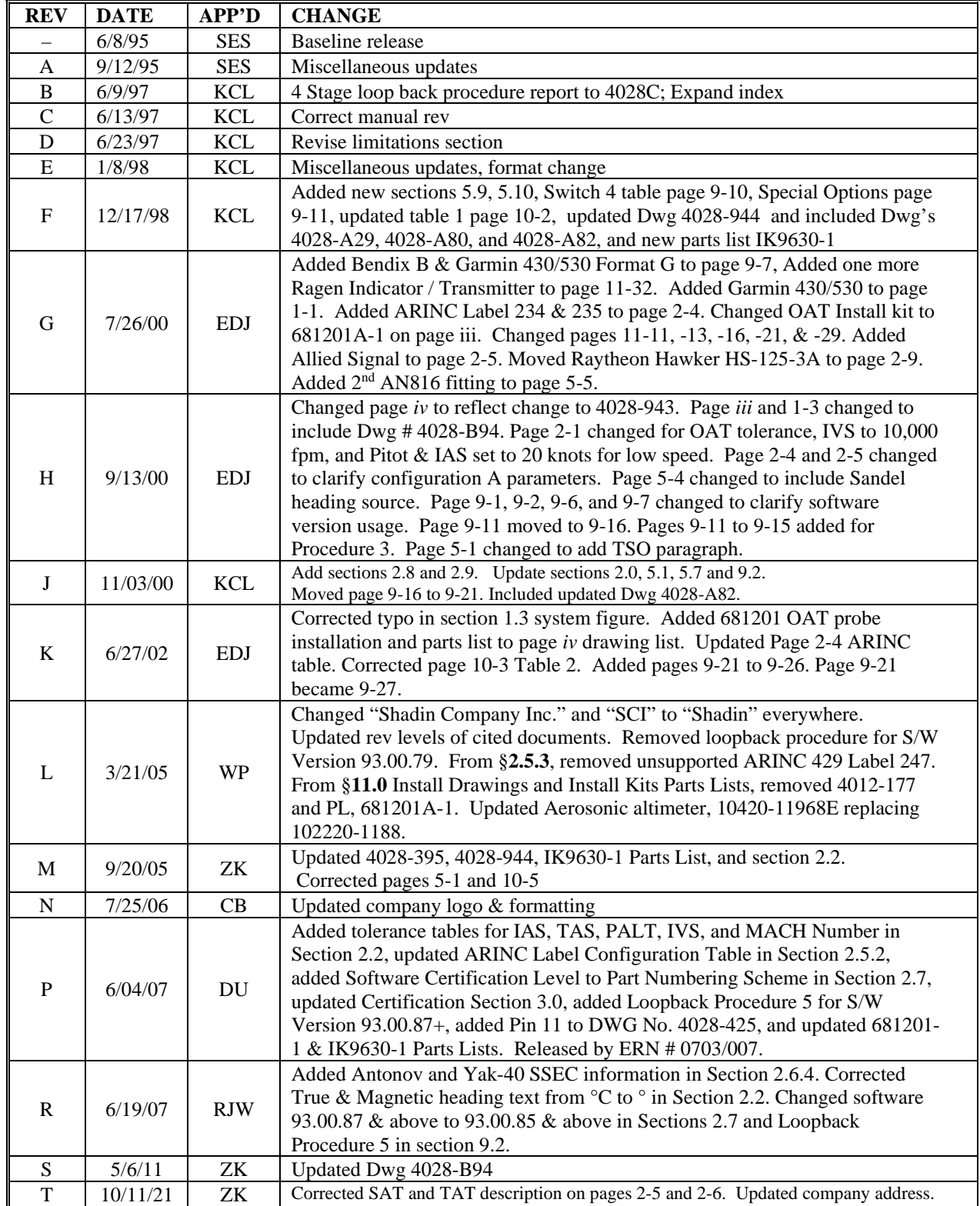

The information in this manual is subject to change without notification. To ensure complete and current updates, note the Revision Log above and call Technical Assistance for updated information.

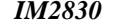

#### **1.0 OVERVIEW**

#### **1.1 The Manual**

This manual is designed to facilitate the installation of the Shadin Fuel/Air Data Computer (ADC 2000).

#### **1.2 Product Information**

The Shadin ADC 2000 system is designed to provide a **combined** source of fuel and air data. Listed below are the navigational systems that the ADC 2000 has been designed to be compatible with.

#### Receives Serial Data from:

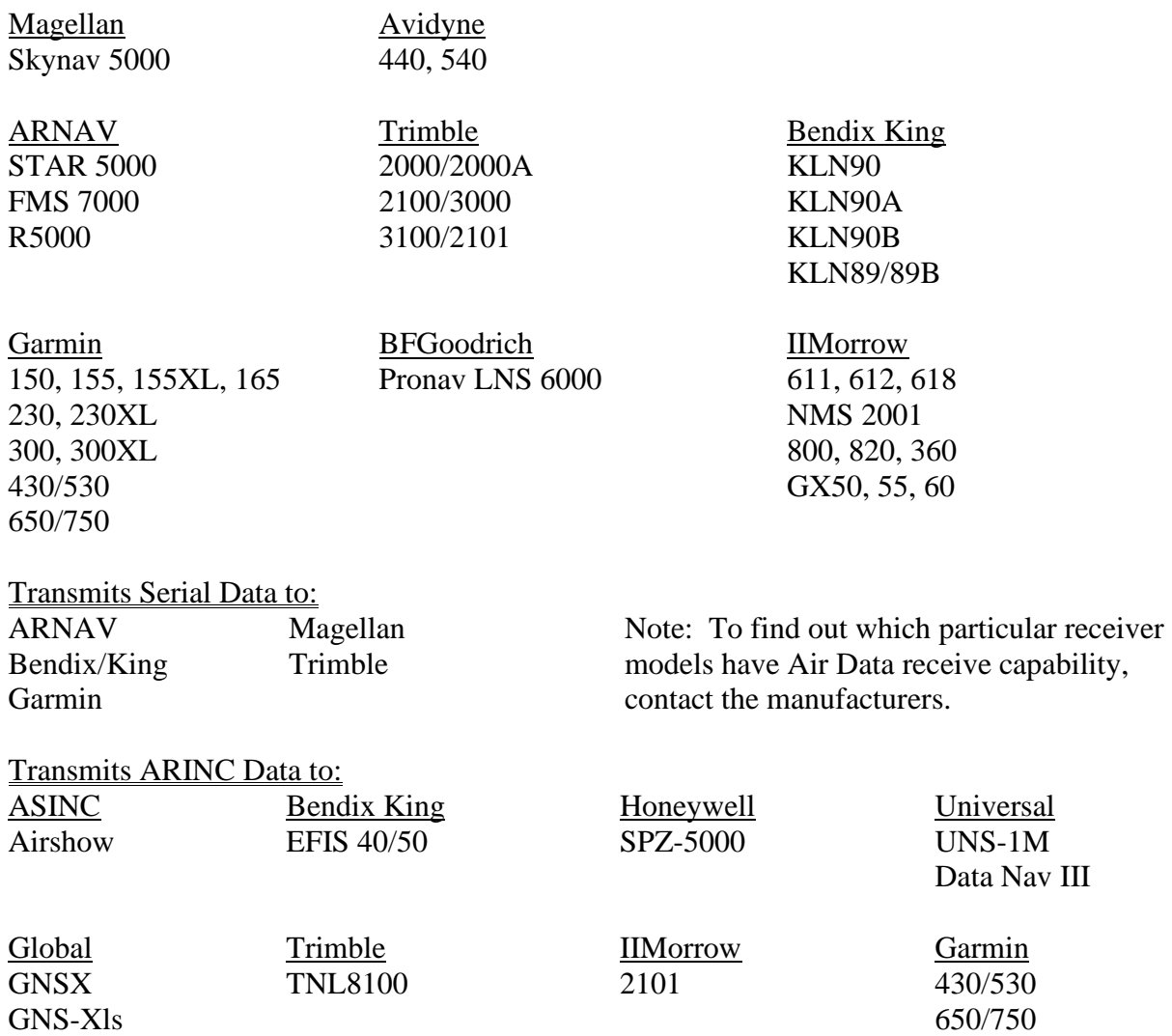

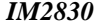

#### **1.3 System Configuration**

The Fuel/Air Data system is a remote mounted box which is connected to the GPS receiver via serial data and standard ARINC 429 output. It is, also, connected to the pitot and static line, OAT probe, fuel flow sensors and the aircraft heading source. In addition, optional barometric information may be received from the aircraft altimeter, if available.

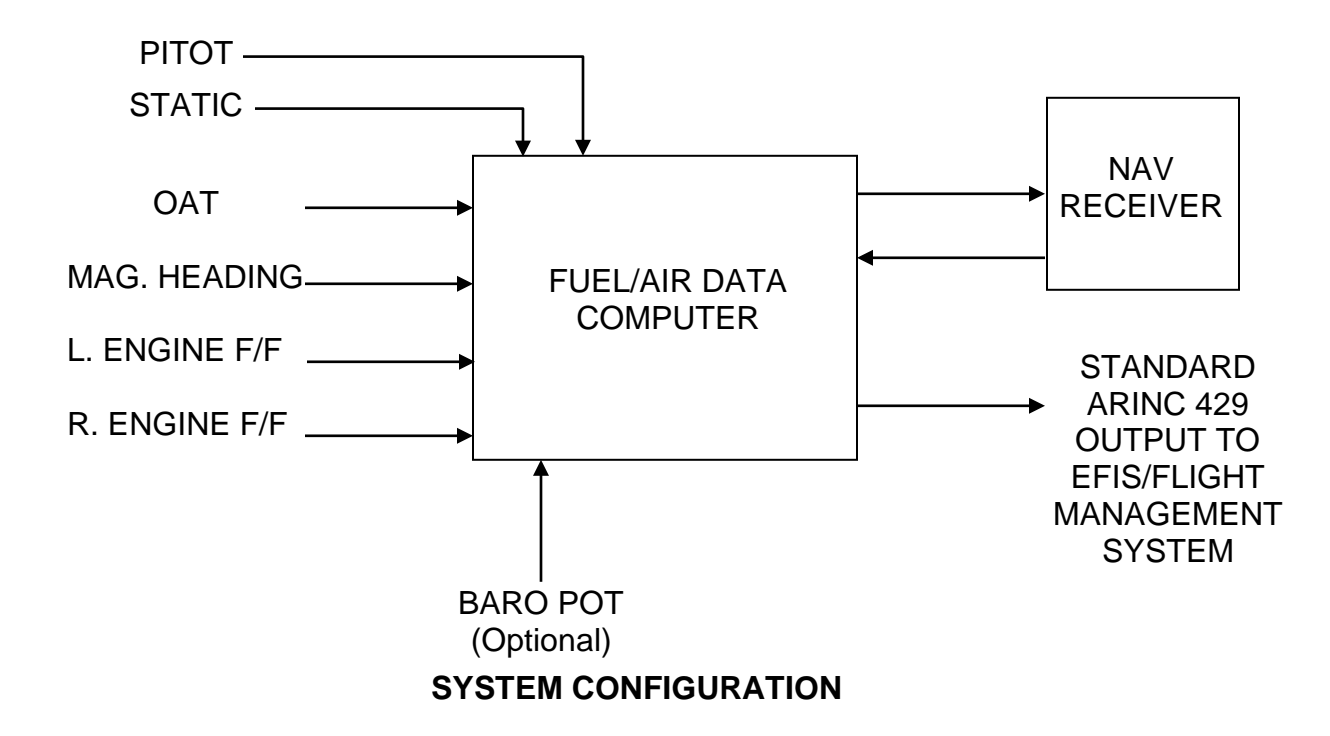

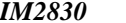

#### **1.4 Fuel Totalizer Configuration**

Shown below is an optional system configuration utilizing a Shadin Fuel Flow Indicator. Note that the only navigational receivers supported in this configuration are the Bendix/King KLN and Garmin 430/530 series. Consult Drawing Number 4028-947 contained in this manual for installation information for the Bendix/King KLN series. Consult Drawing Number 4028-B94 for installation information for the Garmin 430/530.

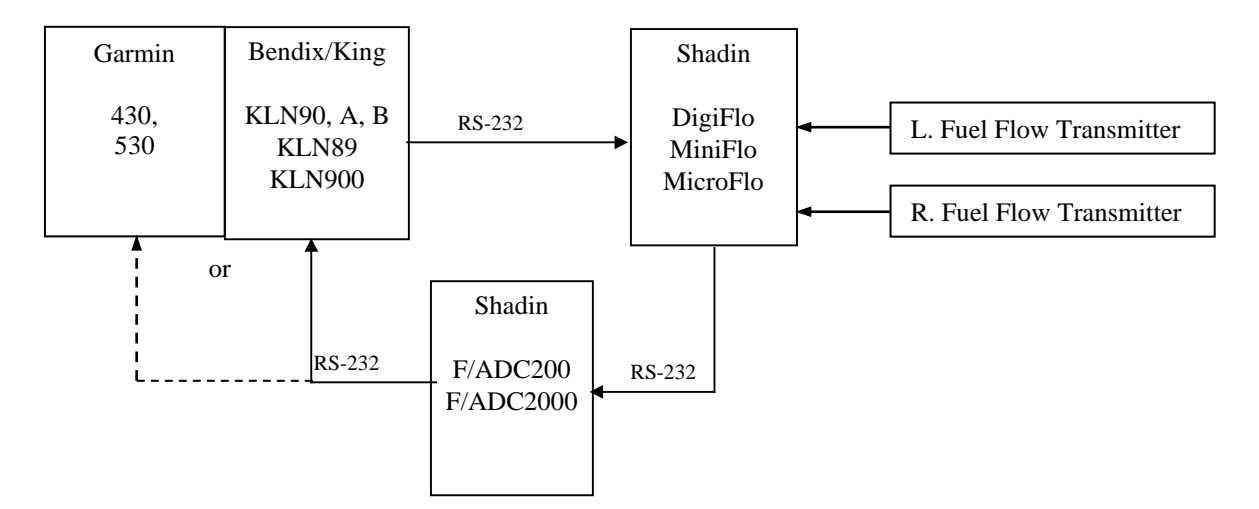

#### **1.5 F/ADC2000, Argus Moving Map Configurations.**

Shown below is the system configuration that supports output to an Eventide Argus moving map using the Shadin serial to serial data converter P/N 937000-03. The fuel and Air Data are displayed on the Eventide-Argus moving map. Consult Drawing numbers 4070-005 and 4028- 948 contained in section 11.

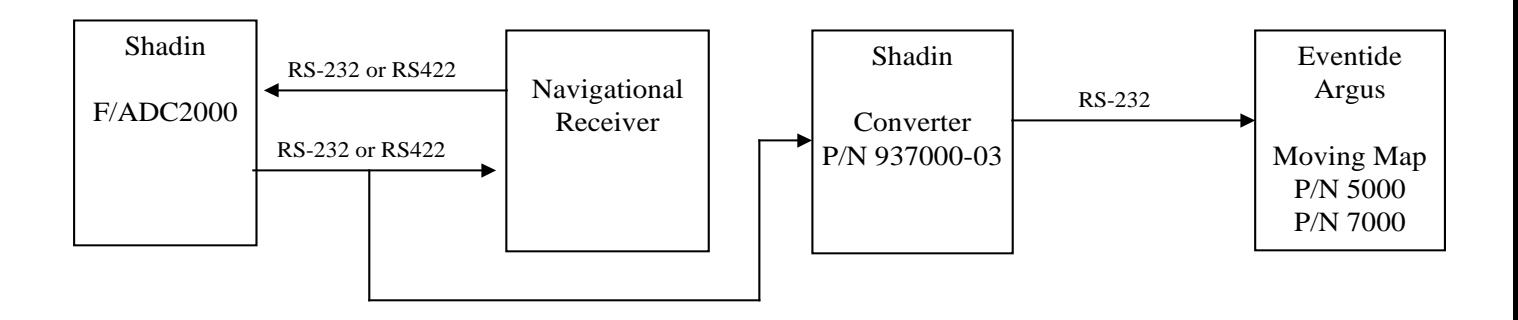

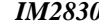

### **2.0 FUEL AND AIR DATA SYSTEM SPECIFICATIONS**

### **2.1 Input Data Range**

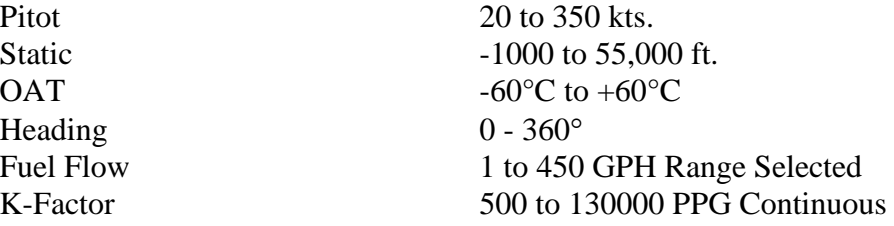

#### **2.2 Output Data Range**

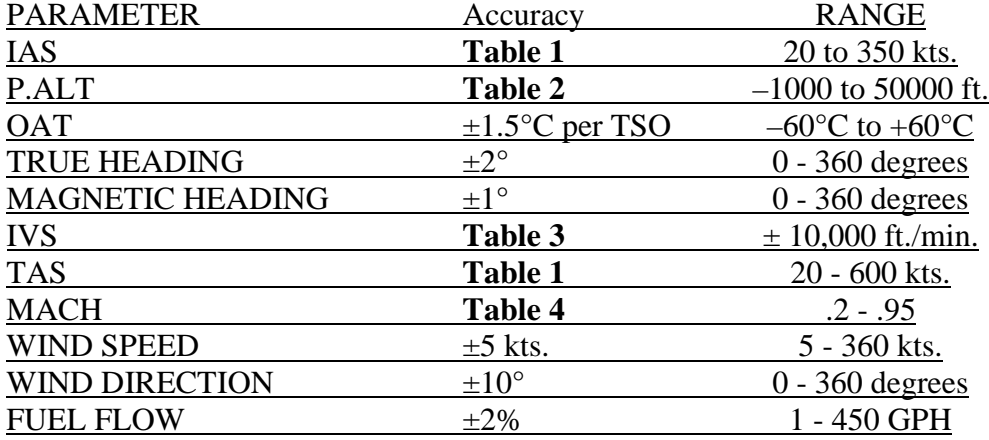

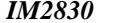

This table is used as the tolerance for both IAS and TAS. For values between table rows, linearly interpolate between the adjacent table points.

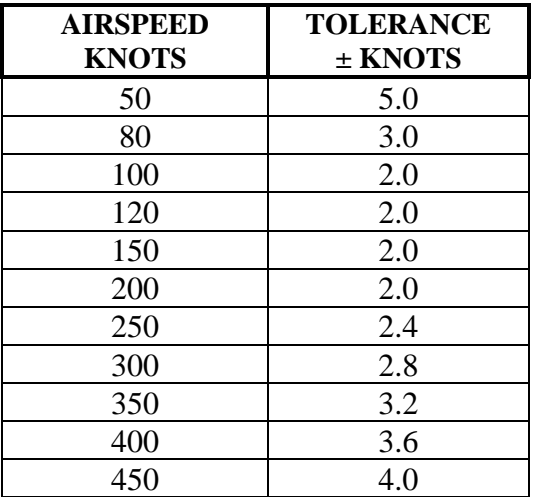

#### **Table 1 - Calibrated Airspeed Tolerance**

This table is used as the tolerance for pressure altitude. Note that for an altitude between points in the tables, the tolerance is linearly interpolated between the adjacent table points.

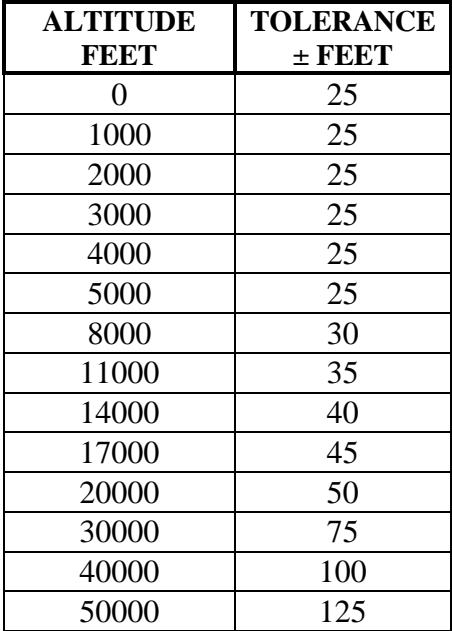

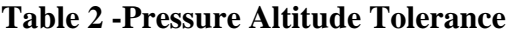

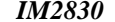

This table is used as the tolerance for vertical speed. For values between table rows, linearly interpolate between the adjacent table points.

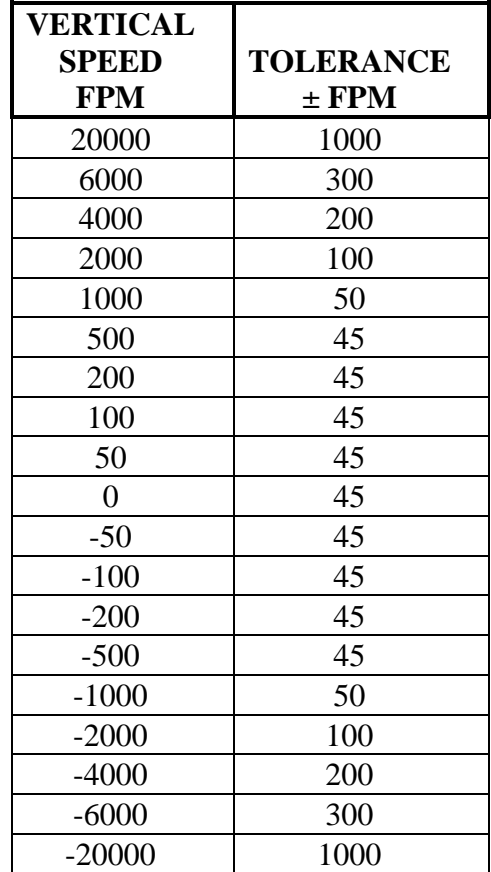

**Table 3 - Vertical Airspeed Tolerance**

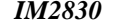

This table is used as the tolerance for MACH Number. For values between table rows, linearly interpolate between the adjacent table points.

| <b>ALTITUDE</b> | <b>TOLERANCE</b> |            |  |
|-----------------|------------------|------------|--|
| <b>FEET</b>     | <b>MACH</b>      | $\pm$ MACH |  |
| $\overline{0}$  | .3               | .012       |  |
|                 | $\cdot$          | .012       |  |
|                 | .5               | .010       |  |
|                 | .6               | .0075      |  |
| 10,000          | $\mathcal{A}$    | .012       |  |
|                 | .5               | .010       |  |
|                 | .6               | .0075      |  |
|                 | .7               | .005       |  |
| 20,000          | $\cdot$          | .012       |  |
|                 | .5               | .010       |  |
|                 | .6               | .0075      |  |
|                 | .7               | .005       |  |
| 30,000          | .6               | .0075      |  |
|                 | .7               | .005       |  |
|                 | .80              | .005       |  |
|                 | .90              | .005       |  |
|                 | .95              | .0075      |  |
| 40,000          | .70              | .005       |  |
|                 | .80              | .005       |  |
|                 | .90              | .005       |  |
|                 | .95              | .0075      |  |
| 50,000          | .75              | .005       |  |
|                 | .90              | .005       |  |
|                 | .95              | .0075      |  |
|                 | 1.00             | .015       |  |

**Table 4 - MACH Tolerance**

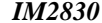

#### **2.3 Dimensions (including mounting rack)**

Size: 7.4" L x 4.3" H x 3.9" W Weight: 36 oz.

#### **2.4 Power Requirements**

System Power required: 28 VDC @ 1300 mA 14 VDC @ 900 mA

**2.5 Output Data**

- 1. Electric Format: RS-422 or RS-232
- 2. ARINC 429 low speed

See paragraph 2.5.3 for ARINC 429 output data capabilities.

#### **2.5.1 Serial Output Data Parameters**

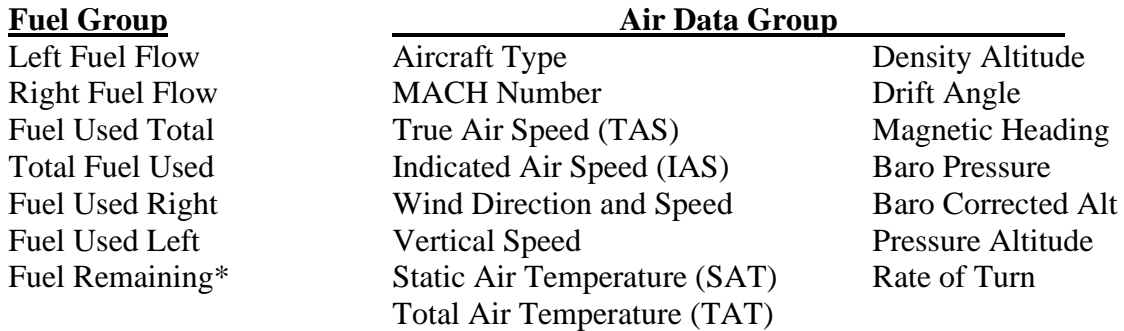

\*Only present with Digiflo input.

Note: Not all parameters will be available to all navigational receivers. Contact the manufacturer for display capabilities.

#### **2.5.2 ARINC 429 Labels Associated with Switch Settings**

In Table 5 – ARINC Label Configuration below, the heading row containing the numbers 1-A indicates the setting of the ARINC rotary switch on the back of the unit. The number in the cell at the intersection of an ARINC switch setting and an ARINC label number is the repeat time in msec for that label. Zero indicates that the label is not generated with that switch setting. Tolerance on the rate is  $\pm$  10% averaged over one second.

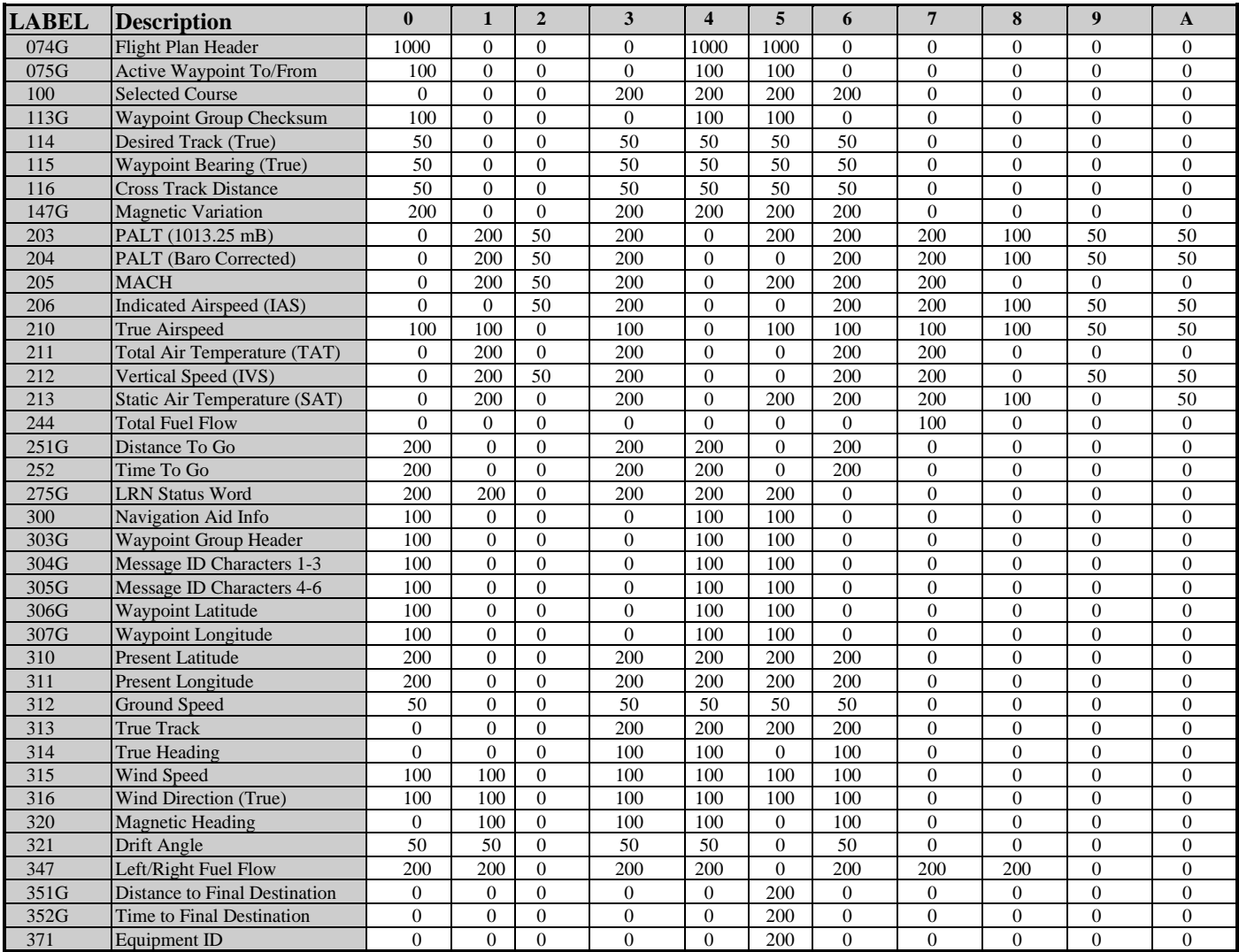

**Table 5 – ARINC Label Configuration**

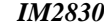

#### **2.5.3 ARINC 429 Labels Associated with Switch Settings**

- 0 Honeywell SPZ-5000 for Cessna
- 1 Bendix KLN90B or Global GNSXC(LS)
- 2 HUD-Heads Up Display for Flt Visions
- 3 UNS1
- 4 EFIS40/50
- 5 ASINC Airshow Cabin Display
- 6 Trimble 8100 (No label 275)
- 7 TNL-8100
- 8 Collins FMS 800 (100 ms rate)
- 9 Mk VII GPWS (50 ms rate)
- A Mk VI & VIII (50 mSec rate)

Note that 3 and 6 are the same except for label 275.

The following is a list of the different switch settings that the ARINC switch may be set to. The ARINC switch position is shown in section 9.2.

- 0 Long Range Nav function of Honeywell SPZ-5000 Flight Guidance/EFIS System installed on the Cessna Citation Jet Aircraft.
- 1 Bendix to Global/Cabin Info System installed on the Cessna Citation Jet Aircraft.
- 2 Reserved
- 3 8100, UNS1
- 4 Bendix/King EFIS 40/50
- 5 ASINC Airshow
- 6 8100, UNS1, except no label 275. Use when there is no serial navigation data being received by the ADC2000.
- 7 TNL-8100, with total fuel flow label 244
- 8 Collins FMS 800
- 9 Allied Signal, Mk VII GPWS (50 ms rate)
- A\* Allied Signal, Mk VI & VIII (50 ms rate)
	- \* for ARINC software version 71.73.01 and up

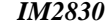

#### **2.6 Limitations**

#### **2.6.1 Warm-up time**

The Fuel/Air Data System requires a warm-up time that varies with ambient temperature:

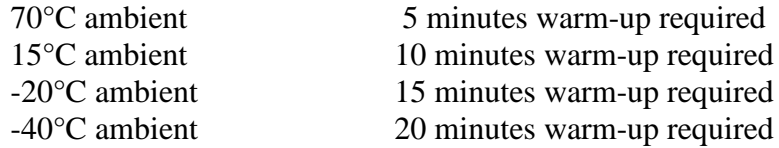

If the ADC has been configured for a fuel flow delay, fuel flow and thus fuel used information shall be unavailable at startup for the duration of the selected delay.

#### **2.6.2 Supplemental equipment**

All Shadin F/ADC(s) and ADC(s) are not designed to replace factory installed Air Data fuel flow systems or other gauges. They are not intended to be used as a primary system to drive altimeters or airspeed indicators. The F/ADC fuel section is not a fuel quantity system and therefore reports only what was manually entered by the operator.

#### **2.6.3 Static Source Error Correction (SSEC), Pitot Source Error Correction (PSEC)**

For certain models of aircraft, the Fuel/Air Data System will make corrections to pressure altitude by compensating for static source error. For some of these models, the Fuel/Air Data System will make corrections to indicated airspeed by compensating for pitot source error.

The System does not provide true and absolute readings for all circumstances. It makes no altitude corrections when the uncorrected IAS is below 100 knots, and it makes no airspeed corrections when the uncorrected IAS is below 150 knots. It does not account for other factors, such as the current useful weight, that contribute to static source error and pitot source error. Rather, the Fuel/Air Data System performs calculations based solely on indicated airspeed and pressure altitude. The SSEC / PSEC corrections were derived from specific aircraft data referred to in section 2.6.4. To configure the Shadin F/ADC for a specific aircraft model refer to section 9.

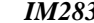

## **INSTALLATION MANUAL FUEL/AIR DATA COMPUTER**

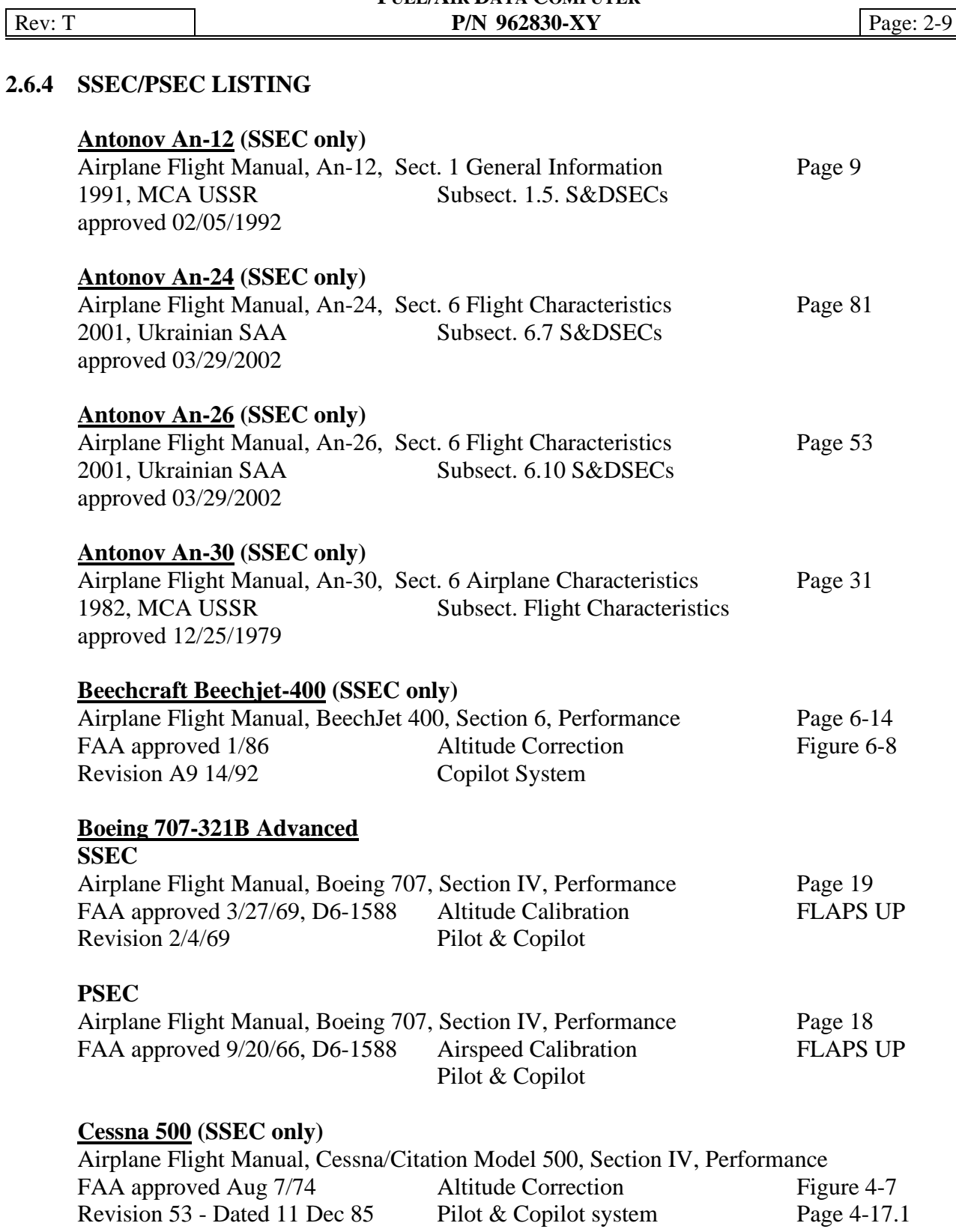

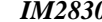

#### **INSTALLATION MANUAL FUEL/AIR DATA COMPUTER Rev: T P/N 962830-XY P**<sub>*N*</sub> 962830-XY **P**<sub>age: 2-10</sub>

### **SSEC/PSEC LISTING (Continued)**

### **Cessna 501 (SSEC only)**

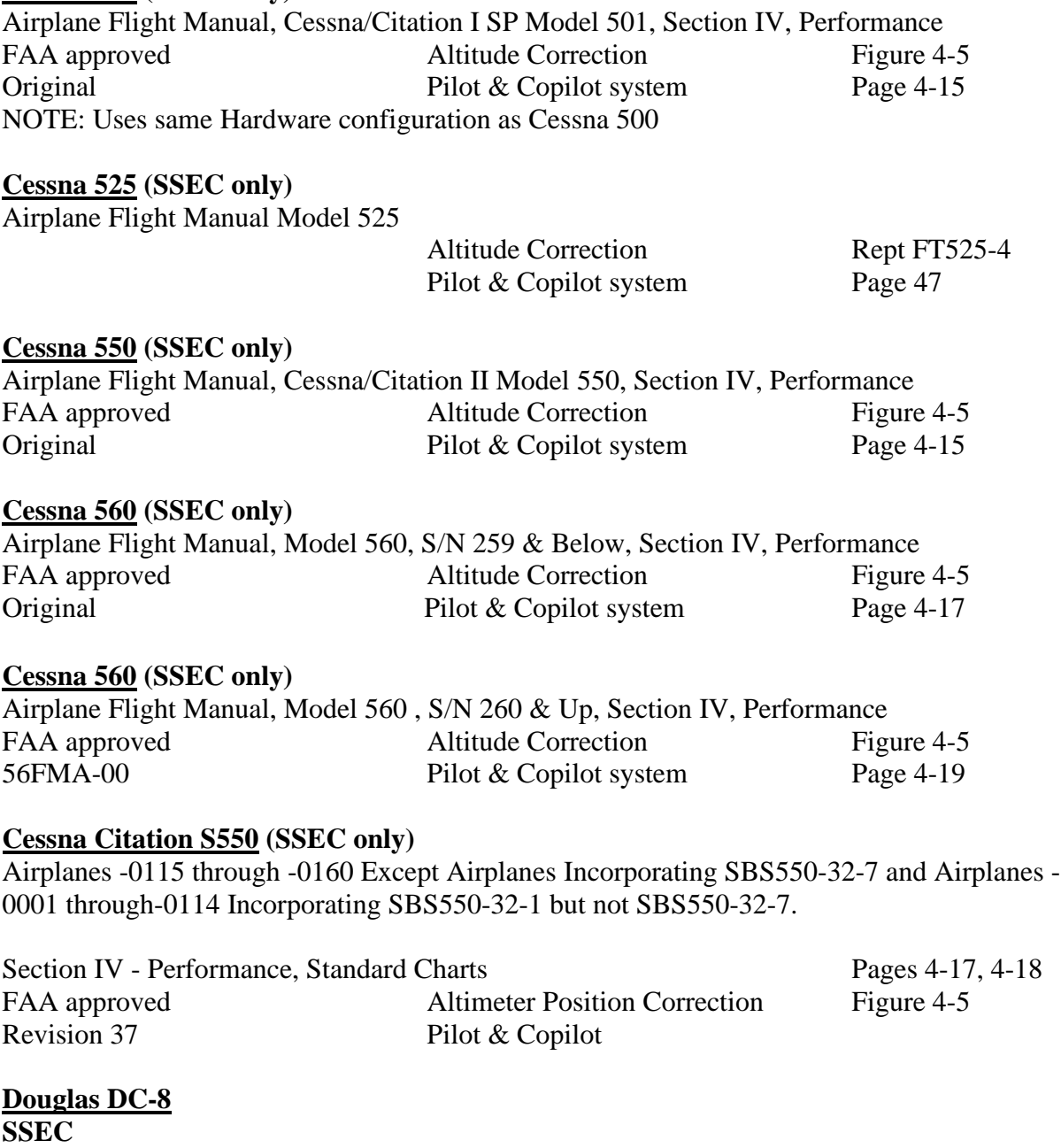

Airplane Manual, Douglas DC-8, Section IV, Performance Page 20<br>FAA approved Altitude Correction FAA approved<br>DAC-33161 10/1/66 Pilot & Copilot syst Pilot & Copilot system

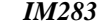

### **SSEC/PSEC LISTING (Continued)**

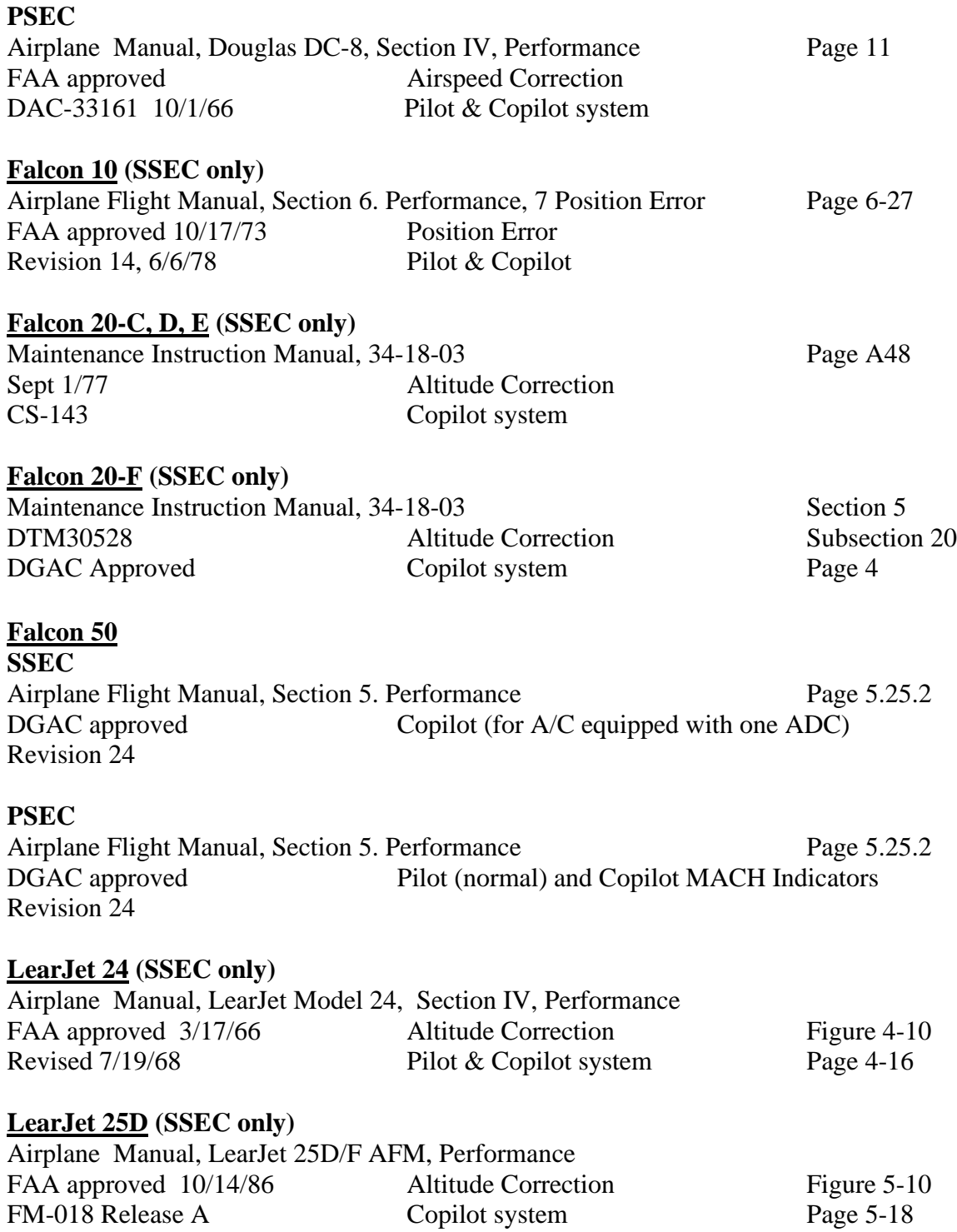

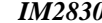

#### **INSTALLATION MANUAL FUEL/AIR DATA COMPUTER Rev: T P/N 962830-XY P**<sub>*N*</sub> 962830-XY **P**<sub>age: 2-12</sub>

### **SSEC/PSEC LISTING (Continued)**

### **LearJet 35 (SSEC only)**

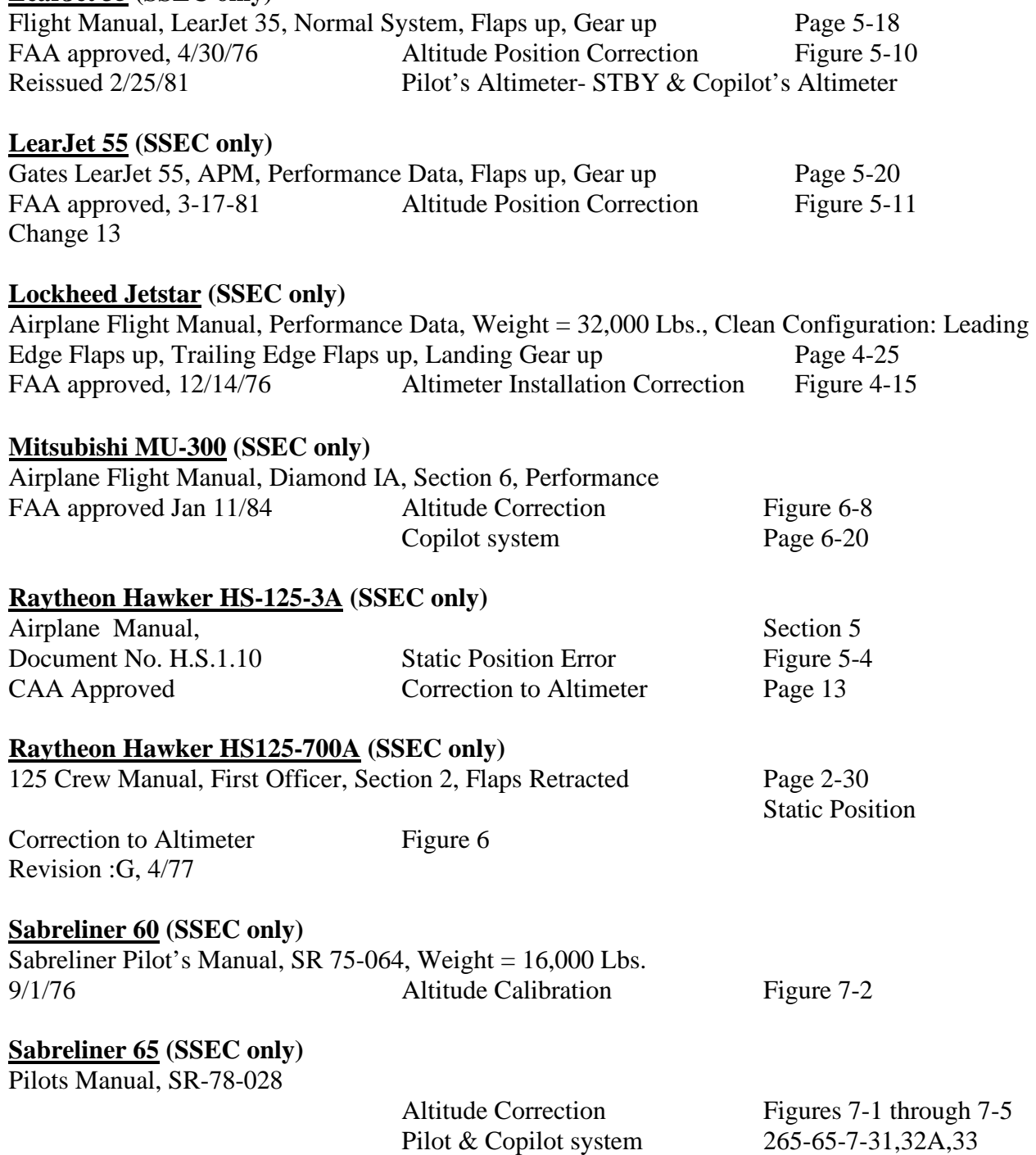

#### **INSTALLATION MANUAL FUEL/AIR DATA COMPUTER Rev: T P/N 962830-XY P**<sub>*N*</sub> 962830-XY **P**<sub>age: 2-13</sub>

### **SSEC/PSEC LISTING (Continued)**

Yak-40, 1995 Altitude correction

#### **Westwind 1124A (SSEC only)**

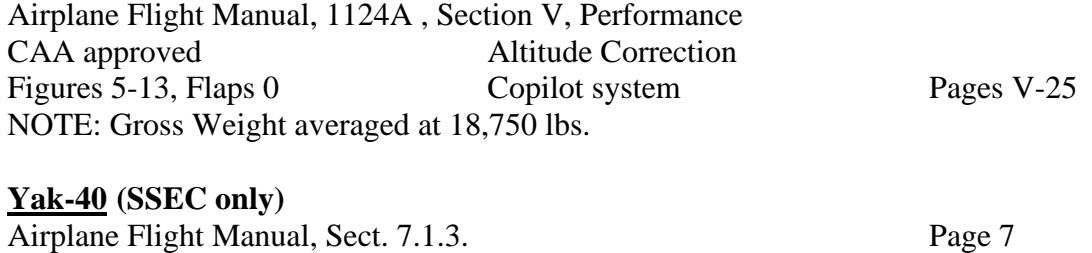

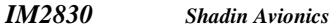

#### **2.7 Part Numbering Scheme**

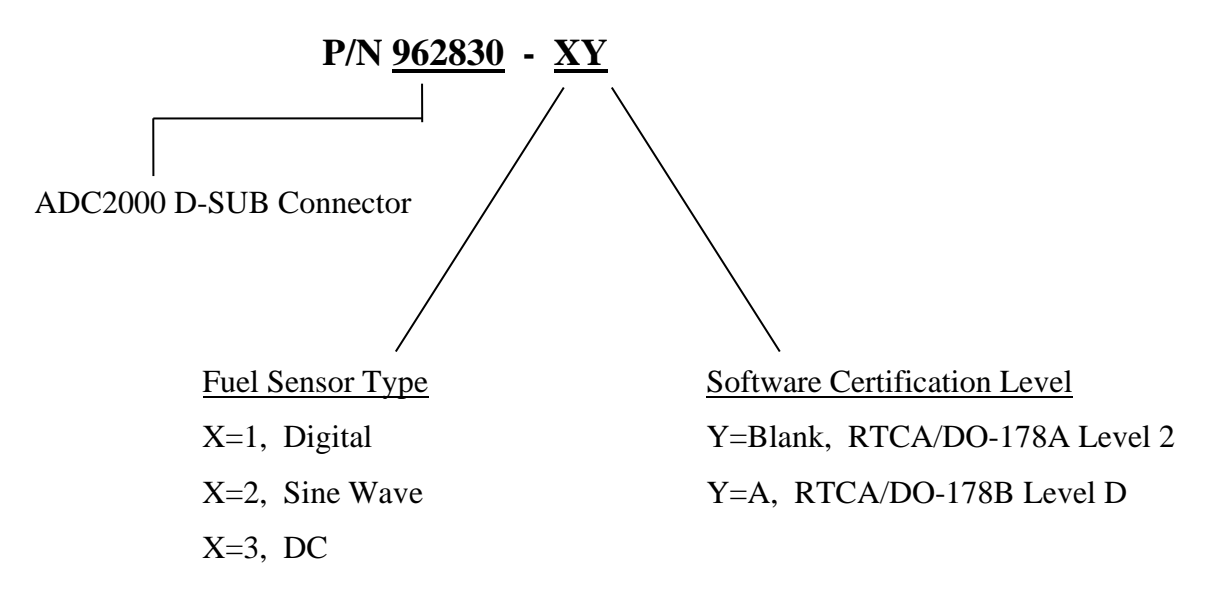

**Note: In Section 11, the Part Numbers 962830-1, 962830-2, and 962830-3 are identical to their corresponding Part Numbers with an A suffix (software versions 93.00.85 and above) except for their Software Certification Level and additional five SSEC corrections.**

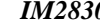

#### **2.8 Electrical Interface Specifications**

The specifications for the interfaces heading, fuel flow and baro are listed in this section.

#### **2.8.1 Heading Interface**

The heading interface follows the ARINC 407 standard (line voltage of 11.8 Vrms).

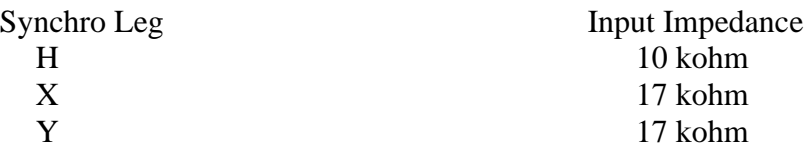

#### **2.8.2 Fuel Flow Interfaces**

There are three basic types of fuel flow interfaces supported. The interface type is defined in the ADC2000 part number. Refer to section 2.7 for the part numbering scheme.

#### **2.8.2.1 Digital Fuel Flow Interface**

The are two possible installations for the digital fuel flow interface, the first is that the ADC is connected to a dedicated fuel flow transmitter, and the second is that the ADC is connected into a fuel flow system.

Dedicated Transmitter

Fuel Flow Interface Input Impedance 47 kohm

Shared Transmitter

Under normal operating conditions the voltage swing (the signal amplitude) can be calculated using  $Vs = [R/(R + 47 k)]*5$  Vdc – 0.5Vdc, where R is the input impedance of the aircraft fuel flow indicator.

For example with an input impedance  $R = 1$  Mohm, the voltage swing  $Vs = 4.27$  Vdc

With the fuel flow information encoded in frequency and not amplitude, the loading effects do not produce an error provided the aircraft indicator can detect the signal transitions.

#### **2.8.2.2 Sine Wave Fuel Flow Interface**

The interface source signal amplitude varies with frequency. Listed in the table below are the input impedance vs. peak to peak input voltages of the ADC2000 under normal operating conditions.

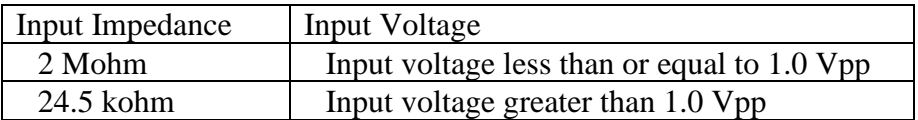

Maximum Input Voltage 10 Vpp

#### **2.8.2.3 DC Voltage Fuel Flow Interface**

The DC voltage fuel flow interface has a differential input. The specifications under normal operating conditions are listed below.

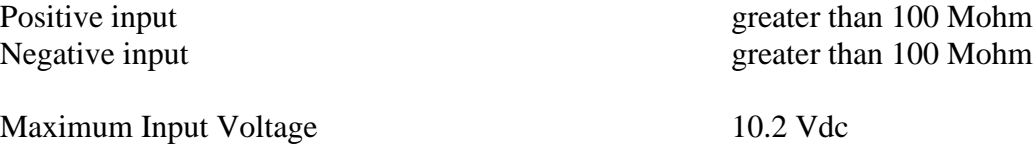

#### **2.8.3 Baro Interface**

The baro interface requires a three-wire connection to the potentiometer housed in the aircraft alt[i](#page-25-0)meter<sup>i</sup>. The three connections are the high side, low side and wiper. The specifications under normal operating conditions are listed below.

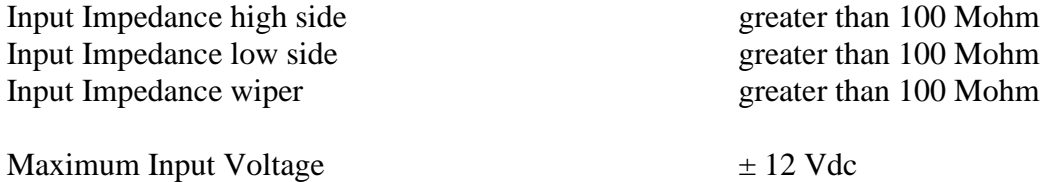

<span id="page-25-0"></span><sup>&</sup>lt;sup>i</sup> The altimeters supported are listed in section 9.2 and are dependent upon the ADC2000 software version level.

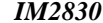

#### **INSTALLATION MANUAL FUEL/AIR DATA COMPUTER Rev: T P/N 962830-XY P**<sub>*N*</sub> 962830-XY **P**<sub>age: 2-17</sub>

### **2.9 Statistical Specifications**

#### **2.9.1 Mean Time Between Failures**

MTBF: 17,660 hours

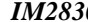

#### **INSTALLATION MANUAL FUEL/AIR DATA COMPUTER Rev: T P/N 962830-XY P**<sub>*P*</sub> **P**<sub>*P*</sub> **P**<sub>*Rge: 3-1*</sub>

#### **3.0 CERTIFICATION**

#### **TSO-C106, -C44b (Incomplete System)** Environmental Categories RTCA/DO-160B

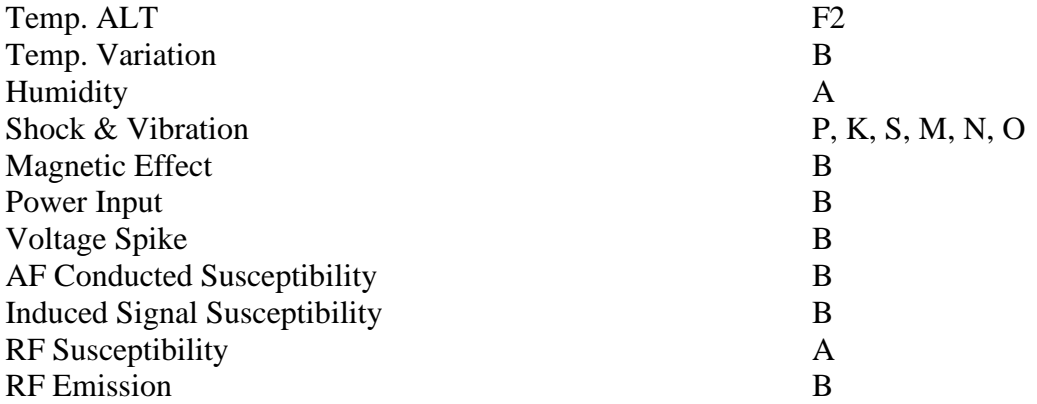

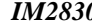

#### **4.0 PLACING AN ORDER**

Please know the aircraft year and model number, its serial number, and the engine make and model number when you call to place orders. Information on the fuel flow system previously installed in the aircraft and any communication interface (RS-232, RS-422 and ARINC 429) information may also prove useful.

We may request a wiring diagram of the aircraft's fuel flow system and transducer and/or Kfactors.

#### **5.0 INSTALLATION PROCEDURE**

#### **5.1 General**

The conditions and tests required for TSO approval of this article are minimum performance standards. It is the responsibility of those installing this article either on or within a specific type or class of aircraft to determine that the aircraft installation conditions are within the TSO standards. TSO articles must have separate approval for installation in an aircraft. The article may be installed only if performed under 14 CFR part 43 or the applicable airworthiness requirements.

All work must conform to AC 43.13-1B or later.

#### **5.2 F/ADC Location Selection**

The Fuel Air Data Computer should be mounted in a dry, temperature stable location with enough distance from motors, pulse generating equipment, relays and cables carrying high DC or AC current to avoid interference with low level signals of the OAT and fuel flow. Refer to aircraft specific installation drawings, if available, for correct installation location.

The equipment may be installed in non-pressurized and non-controlled temperature locations.

In considering the location, keep in mind that the F/ADC requires signals from the fuel flow, the OAT probe, heading system and the pitot and static lines. Placement in the front section of the aircraft is favorable, in order to avoid running all of these signals to the tail of the aircraft.

#### **5.3 Mounting the F/ADC**

The computer should be mounted per Drawings 4028-394, -431, -432, and -395,

using the recommended hardware. Any orientation is acceptable. Make sure that the computer is not the lowest point in the pitot and static system, to reduce the chances of collecting moisture or water in it. Form a water trap, if necessary.

#### **5.4 Mounting the OAT Probe**

- 1. Refer to Drawing 4028-005 and OAT Probe Assy Kit P/N 681201-1. Use the supplied stiffener to support the probe. Keep the probe away from transmitting antennas and static ports of autopilots to avoid interference.
- 2. +5V is supplied to the OAT probe from (red wire) J1:15 for P/N 962830-XY. The OAT signal is the white wire from J1:14 for P/N 962830-XY. The lead wire to the computer should be shielded and terminated at the ADC2000 only.
- 3. The sun shield must be installed for proper indication of OAT.
- 4. For single engine installation, avoid mounting the OAT probe on the belly of the aircraft to avoid erroneous reading due to the presence of hot exhaust gases.
- 5. Below is an OAT to ºC temperature conversion chart for use if testing the OAT.

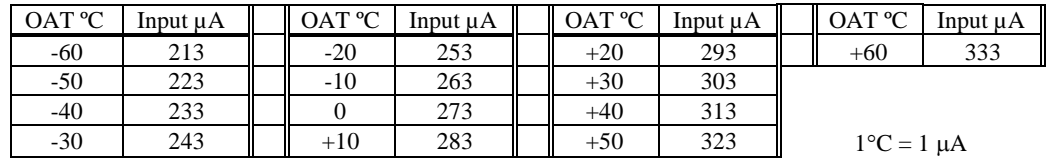

#### **5.5 Connection to the Fuel Flow Sensor**

- 1. If the aircraft is not equipped with a fuel flow source, refer to the STC covering the installation of the fuel flow transducer on the engine.
- 2. When connecting to any fuel transducer, Shadin recommends using a 3 conductor, 22 gauge, shielded wire with the shield terminated at the Air Data only.
- 3. Note that for single engines all fuel flow types should use left side inputs only.
- 4. \*Install the transducers according to the engine STC, using Drawing 4028-423 (Freq. Option) to connect the fuel flow transducer to the computer.
- 5. \*If the aircraft is equipped with a digital fuel flow transducer (P/N 680501), use Drawing 4028-423 (High-Level Option) and the STC drawing covering the installation.
- 6. Before hooking to an existing fuel system in a turbine or jet application, consult all installation drawings contained in this manual.
- 7. \*If the aircraft is equipped with a DC fuel flow system, use Drawing 4028-423 (DC Fuel Flow Option) and the STC covering the installation.
- 8. \*If the aircraft is equipped with a sine wave pickup coil type of fuel flow transducer, use Drawing 4028-423 (Sine Wave Signal). Use the Converter, P/N 631201. Note that if this is a new installation, use part number 962830-2Y ADC2000.
- 9. Install the sine to square converter, P/N 631201, between the fuel flow transducer and the F/ADC as indicated on the drawings.
- 10. Make sure that the system is initialized with the proper transducer K-factor for a digital or sine system and with the proper airframe make and model for the DC fuel flow system. See the attached tables in section 10.0.

\* Consult section 11 for specific aircraft installation wiring drawings.

#### **5.6 Connection to the Heading Source**

The system is designed to interface with any ARINC-407 heading system (X, Y, Z) with no effect on the heading system or the bootstrap.

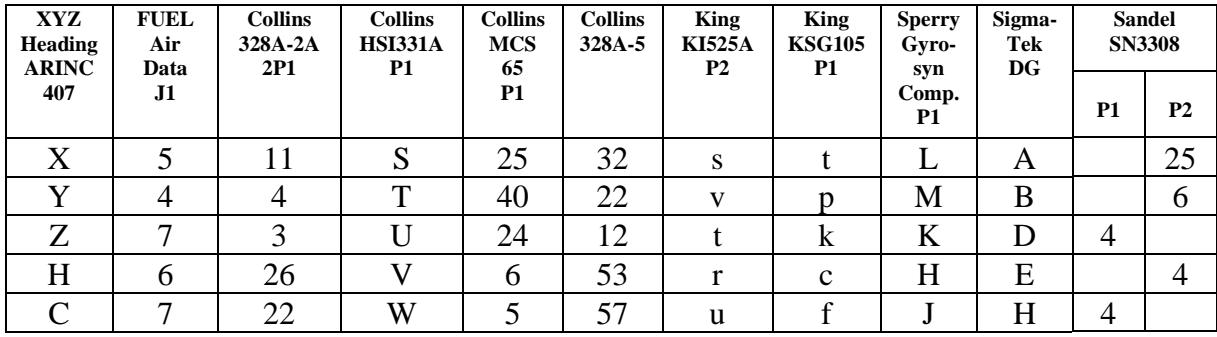

The C wire (AC common) and the Z wire must be connected together at the source (bootstrap).

#### **5.7 Connection to the Pitot and Static Lines**

The pitot static line should be cut and a tee installed to tap into these lines. Use the appropriate type of fittings to match the type installed in the aircraft. Refer to CFR part 43, appendix E for approved practices in installing and verifying these connections.

*PITOT/STATIC adapter helpful hints*

*To make an adapter for the Shadin ADC2000, the following parts could be used. It is recommended to use all aluminum fittings.*

*Existing Pitot/Static lines →AN910-1D →AN816-2D →#2 Hose(with female fittings)*

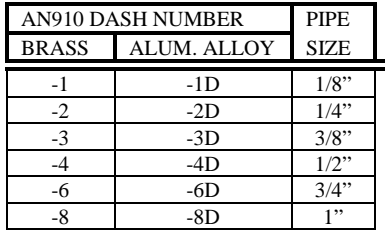

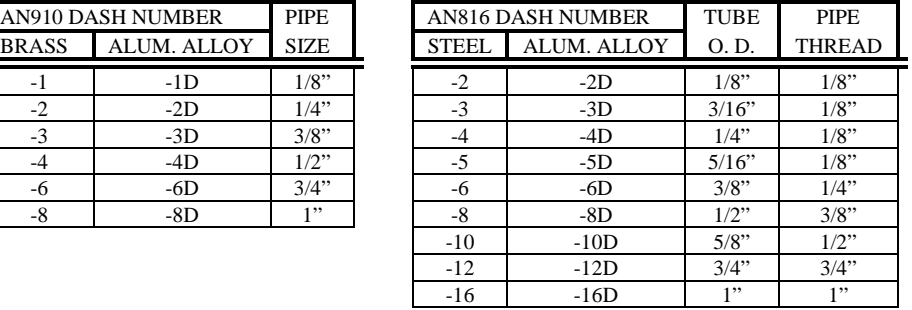

| <b>MS20825 TEE</b> |             | <b>TUBE</b> | PIPE.         |
|--------------------|-------------|-------------|---------------|
| <b>STEEL</b>       | ALUM. ALLOY | O.D.        | <b>THREAD</b> |
| $-2$               | $-2D$       | 1/8"        | 1/8"          |
| $-3$               | -3D         | 3/16"       | 1/8"          |
|                    | -4D         | 1/4"        | 1/8"          |
| -5                 | $-5D$       | 5/16"       | $1/8$ "       |

*HOSE: Stratoflex 193-2 or Aeroquip 306-2 with MS27404 (P/N 311-2D) on each end.*

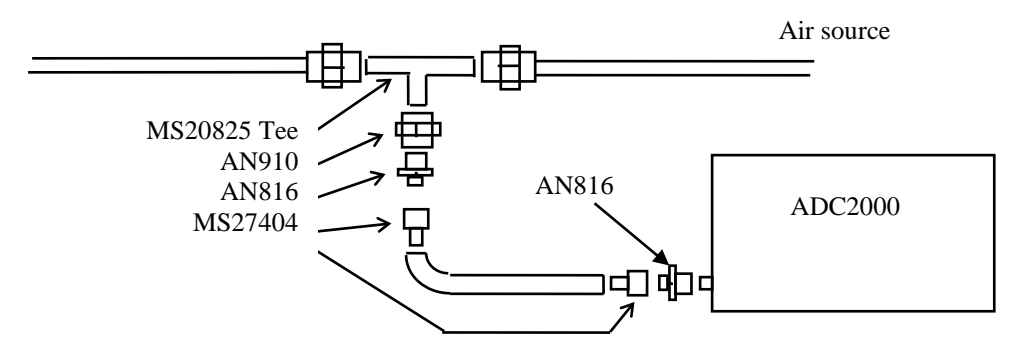

#### **5.8 Connection to the Navigation Management System**

- 1. Use the appropriate installation wiring diagram to connect the Fuel Air Data Computer's Connector J2 to the navigation management system.
- 2. A 2 amp. Circuit breaker should be used for powering the system. Mark the C/B "F/ADC" by engraving, painting or other approved method. Refer to specific aircraft installation drawings, if available, for correct circuit breaker location.
- 3. Keep the cables away from power cables, DME and transponder cables.
- 4. Refer to the specific Nav Receiver Installation Manuals for details.
- 5. If the ARINC 429 output is used, refer to the digital EFIS or flight management installation manual.

#### **5.9 Connection to the Altimeter Baro Pot (optional)**

- 1. Use the Installation wiring diagram 4028-A82 to connect the altimeter to J1 of the Air Data computer.
- 2. Remember to select the correct altimeter type in the software configuration. See section 9 in this manual.

#### **5.10 Post Installation Checkout**

- 1. The pitot and static system must be checked for leaks.
- 2. Operate the Navigation Management System; select the altitude and airspeed pages. Use the static and pitot test system to check the accuracy of the readout in the Navigation Management System pages.
- 3. Select heading page. Slew compass through  $360^{\circ}$ . The error should be within  $\pm 1^{\circ}$ .
- 4. Select the OAT page. Compare to the reported ambient temperature. The error should be within  $\pm 2^{\circ}$ C.
- 5. Run the engines and select the fuel flow page. Compare the fuel flow readout with the engine manufacturer's fuel flow charts under the ambient temperature and pressure conditions.
- 6. Set the Barometric pressure to a known value and verify that the reported barometric pressure at the Navigational Receiver is that value  $\pm 0.01$  in Hg (if the option is installed).

#### **6.0 OPERATING INSTRUCTIONS**

- 1. Power the avionics DC bus and the Navigation Management System.
- 2. After the warm-up period density altitude and PALT are available. IAS will be available but will be out of range until actual airspeed is available. Winds aloft will be available if IAS > 40 knots and magnetic heading is within 40° of magnetic track.
- 3. Fuel Flow, Fuel Used, Fuel Remaining, Heading and OAT will be available after power-up.
- 4. Refer to the specific Nav Receiver Operator's Manual for page selection of various data.
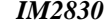

# **7.0 INITIALIZATION**

- 1. The system requires initialization of the K-factor for fuel flow transducers or aircraft model for DC fuel flow sensors. Refer to Table 6 for **analog** fuel flow and Table 7 or Table 8 for **digital** fuel flow.
- 2. Refer to the specific Navigational Receiver Operator Manuals for the serial port set up.

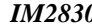

# **8.0 MAJOR COMPONENTS OF THE SYSTEM**

- 1. Nav Receiver Input/Output
- 2. Fuel/Air Data Computer
- 3. Outside Air Temperature Probe, Shadin P/N 681201( )

# **9.0 CONFIGURING THE AIR DATA**

Each Part Number 962830-XYAir Data Computer needs to be configured to program it for the particular installation. The procedure contained in this Installation Manual is for software versions 93.00.16 to 93.00.29, 93.00.51 to 93.00.71, 93.00.77, and 93.00.82 and above. There are two methods to accomplish this task. The first method is to follow the procedures as set forth in the 'ADSETUPF User Manual'. The second method is to manually enter the information by performing a 'Loop-Back' procedure.

#### **9.1 Configuring with 'ADSETUPF User Manual'**

The 'ADSETUPF User Manual' is a configuration utility that allows setting the ADC configuration by running a program on a PC. The PC is connected to the unit via the serial communication port. Following the steps as set forth in the user manual allow the Air Data to be configured. See the 'ADSETUPF User Manual' for more details.

#### **9.2 Configuring Manually (Loop-Back)**

The switches that are available from the back side of the unit need to be set to the appropriate positions as determined by the switch settings listed below. After the correct switch positions have been selected, the unit is powered using the 'Loop-Back' harness (consult drawing number 4028-944 contained in section 11). The purpose of the 'loop back' harness is to tie the RS-232 transmit and receive ports together. This allows the software, when the unit is powered on, to read the switch positions. Switch 1 is set to different positions to select the separate stages that the loopback is performing. There are 5 different 'loopback' procedures. Use 'loopback' procedure 1 for Software Versions 93.00.16-93.00.29. Use 'loopback' procedure 2 for software versions 93.00.51-93.00.71. Use 'loopback' procedure 3 for software versions 93.00.77. Use 'loopback' procedure 4 for software version 93.00.82 and above. Note that procedure 1 has 2 stages. Procedure 2, 3 and 4 have 4 stages and procedure 5 has 5 stages. Remember to cycle power between stages and that the F/ADC is to be powered on for 1 minute for each stage. The following figure shows the approximate switch positions:

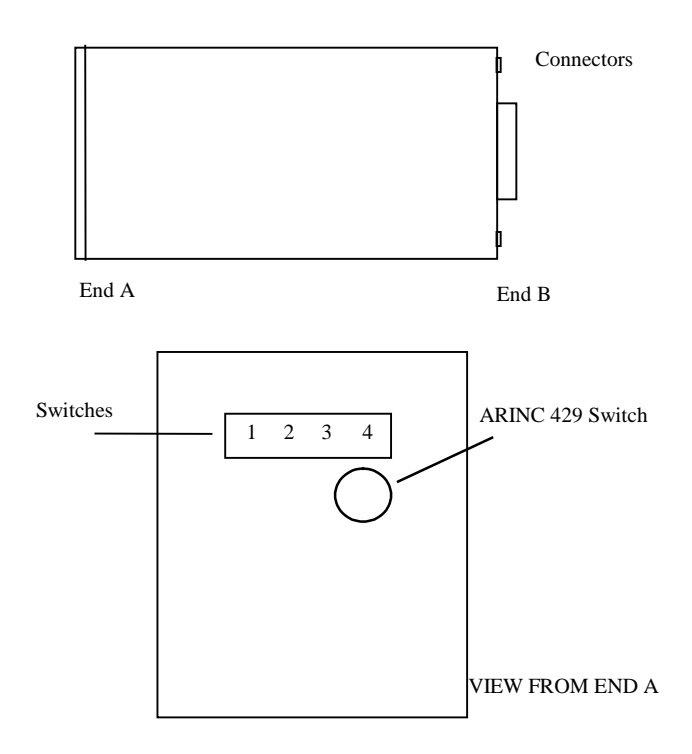

# **Loop-back Procedure 1 for Software Version 93.00.16 - 93.00.29**

# **Stage 0 Loopback Configuration:**

Switch 1 is set to 0 to indicate that the stage 0 loopback is being performed.

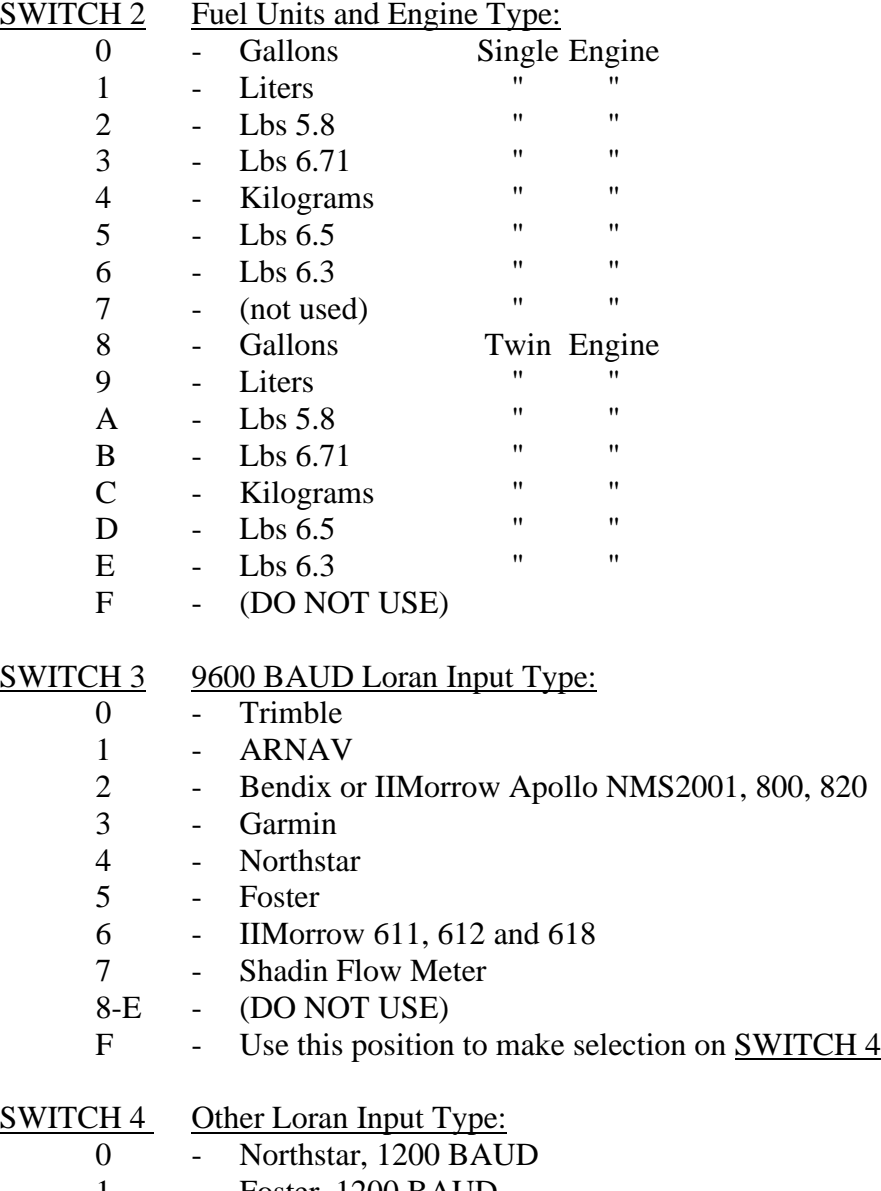

- 1 Foster, 1200 BAUD
- 2 IIMorrow 611, 612, 618; 1200 BAUD
- 3-F (DO NOT USE)

#### **Stage 1 Loopback Configuration:**

Switch 1 is set to 1 to indicate that the stage 1 loopback is being performed.

#### SWITCH 2 PALT Correction (static pressure correction by model):

- None - MU-300 - Cessna Citation 501 - Cessna 525 - Cessna 550
- 5-F (DO NOT USE)

#### SWITCH 3 Loran Output Type:

- Format Z Trimble and Garmin
- Format X ARNAV
- Generic
- Surveyor
- Bendix C Bendix/King and F/ADC without Baro Interface
- Bendix D Bendix/King and F/ADC with Baro Interface
- Shadin S IIMorrow GX50, 55, 60
- 7-F (DO NOT USE)

# SWITCH 4 Altimeter Selection for Baro DC Input:

- None - Type 1 - Type 2 - Type 3
- Type 4
- Type 5
- Type 6
- Type 7
- 8-F (not used)

# **ALTIMETER TYPES**

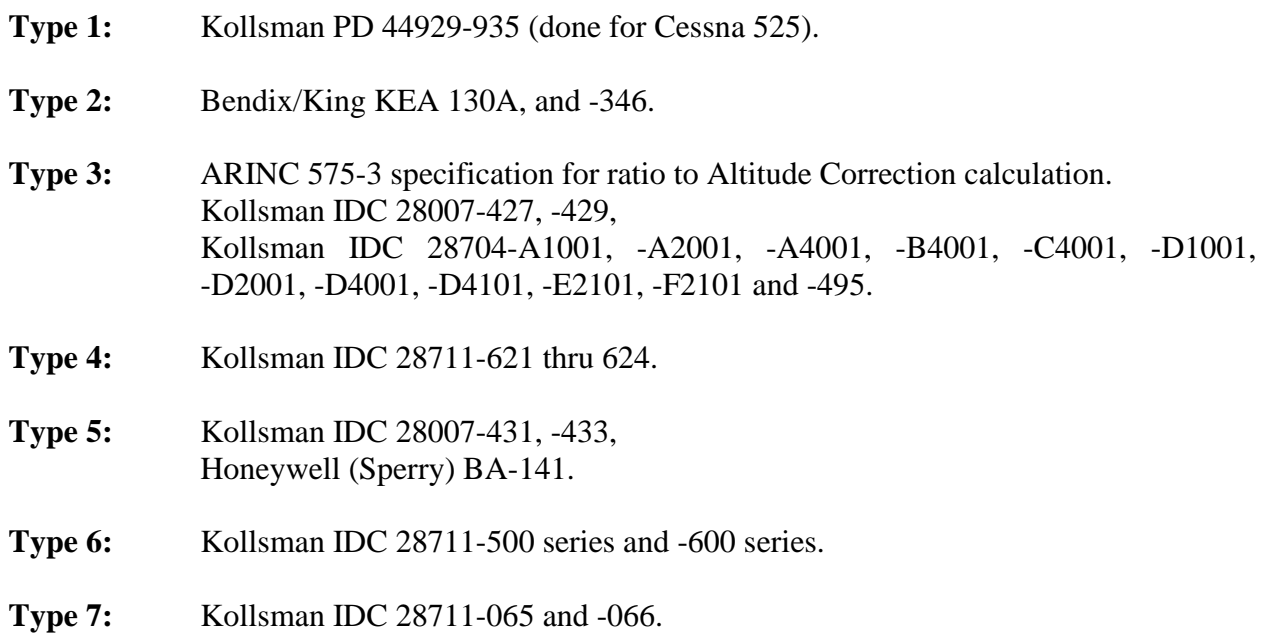

# **Loopback Procedure 2 for Software Version 93.00.51 - 93.00.71**

# **Stage 0 Loopback Configuration:**

Switch 1 is set to 0 to indicate that the stage 0 loopback is being performed.

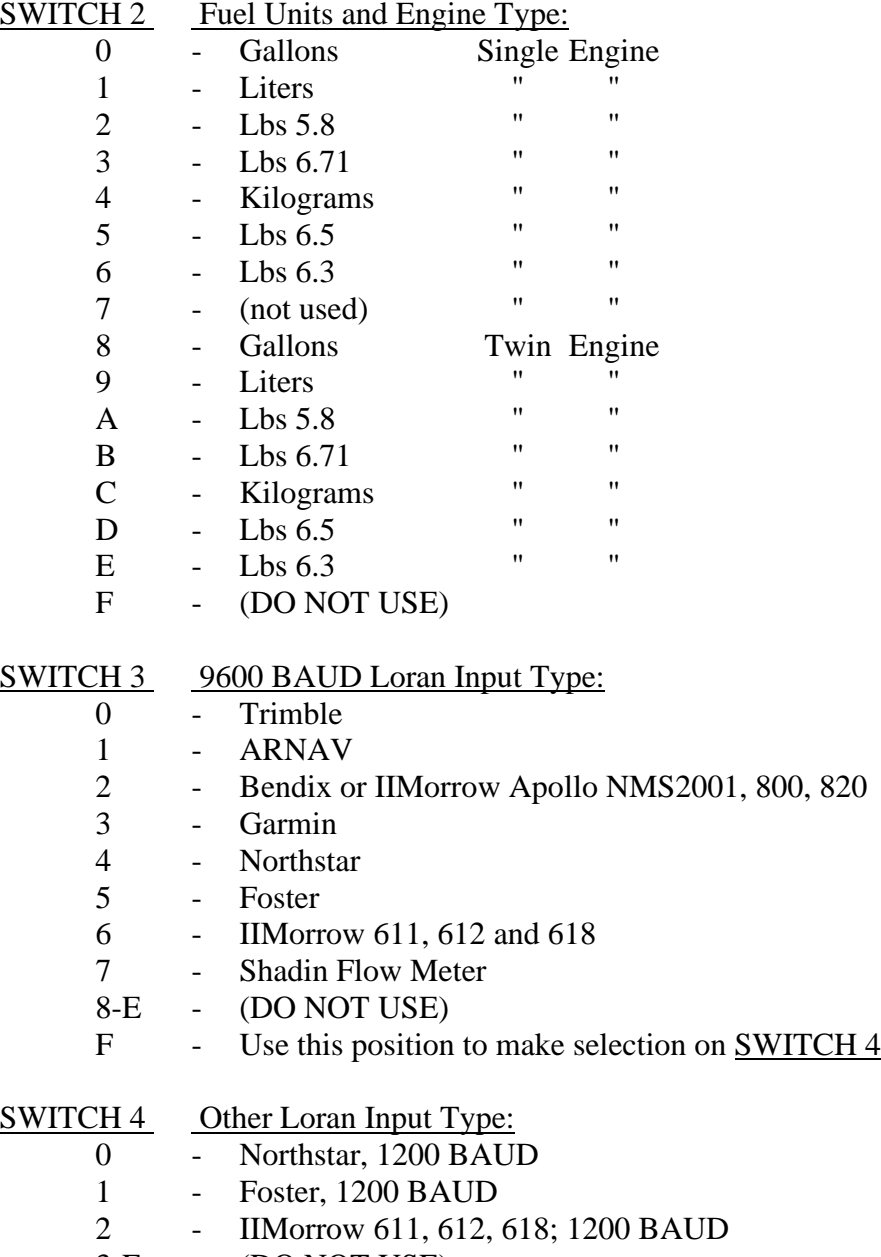

3-F - (DO NOT USE)

# **Stage 1 Loopback Configuration:**

Switch 1 is set to 1 to indicate that the stage 1 loopback is being performed.

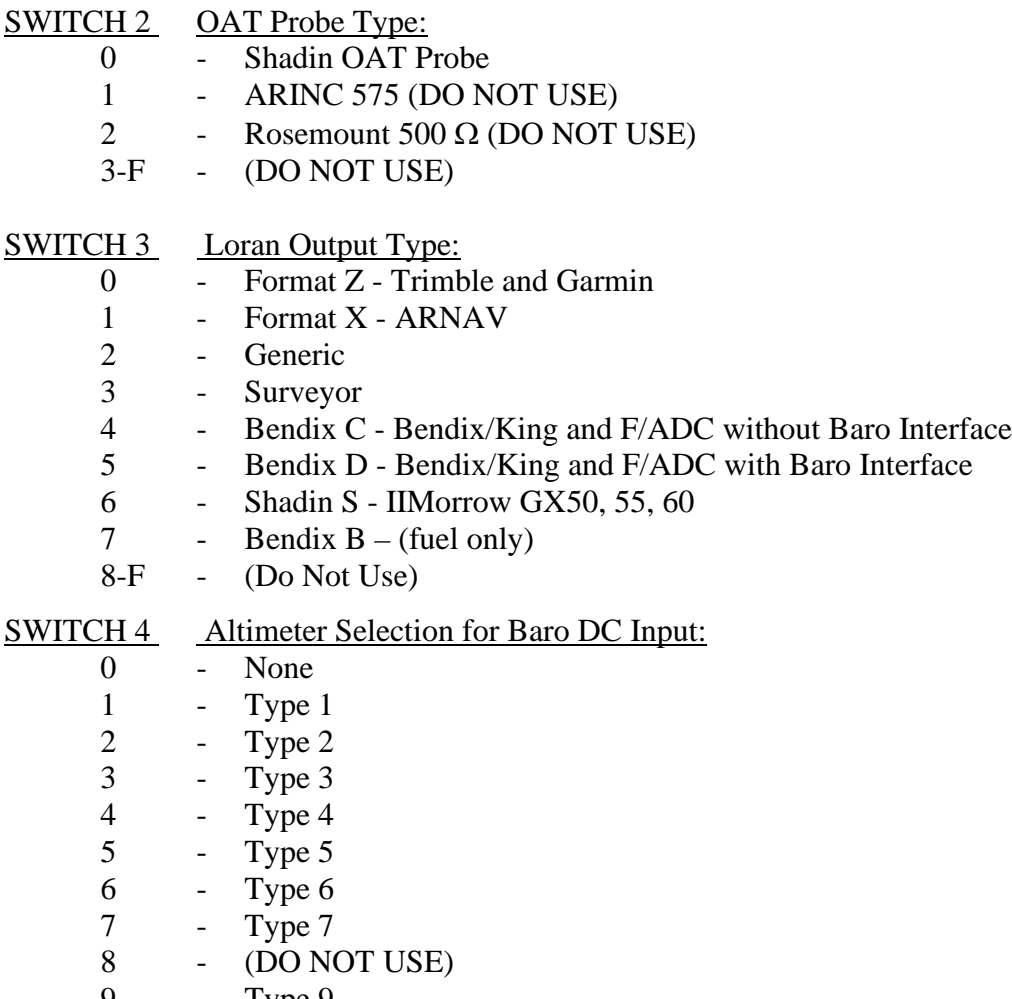

9 -<br>A-F -Type 9<br>(DO NOT USE)

# **ALTIMETER TYPES**

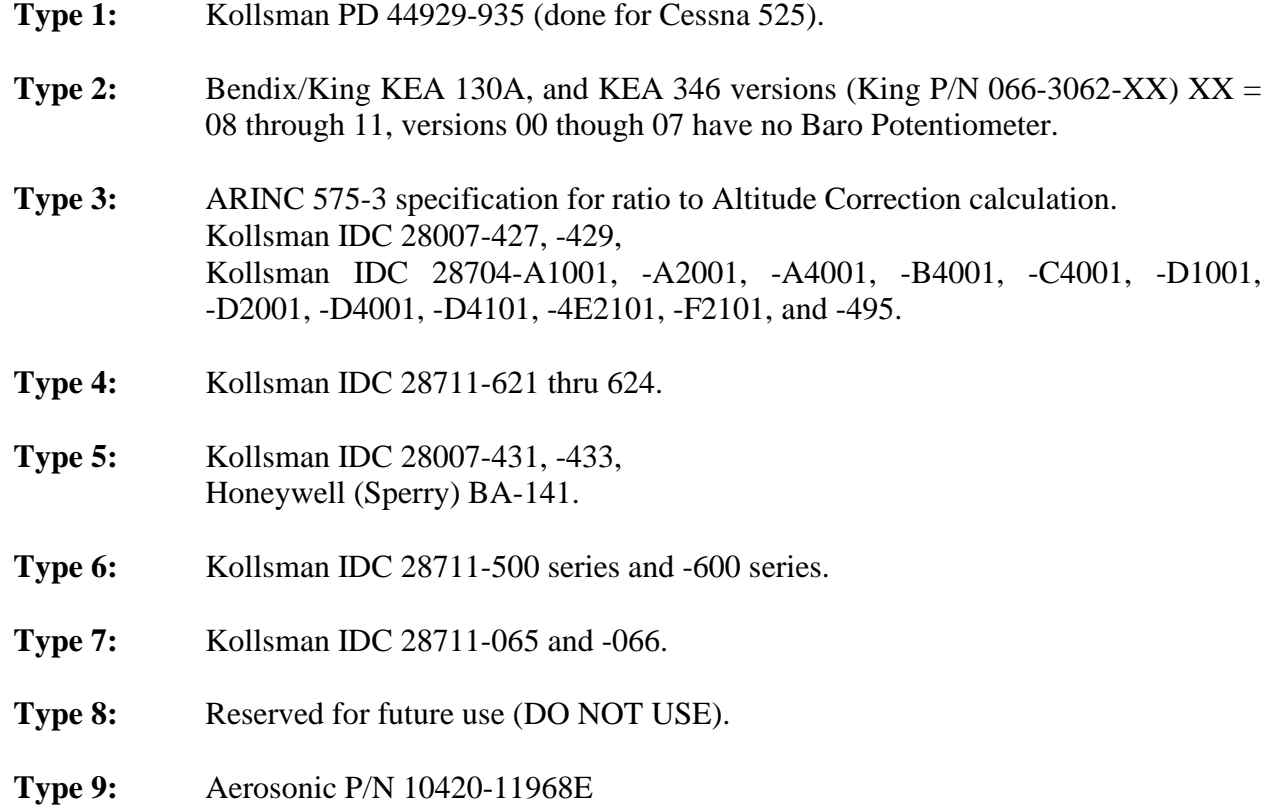

# **Stage 2 Loopback configuration:**

Switch 1 is set to 2 to indicate that the stage 2 loopback is being performed.

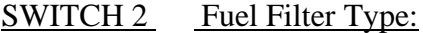

- 0 Injector<br>1 Carburet
	- Carburetor

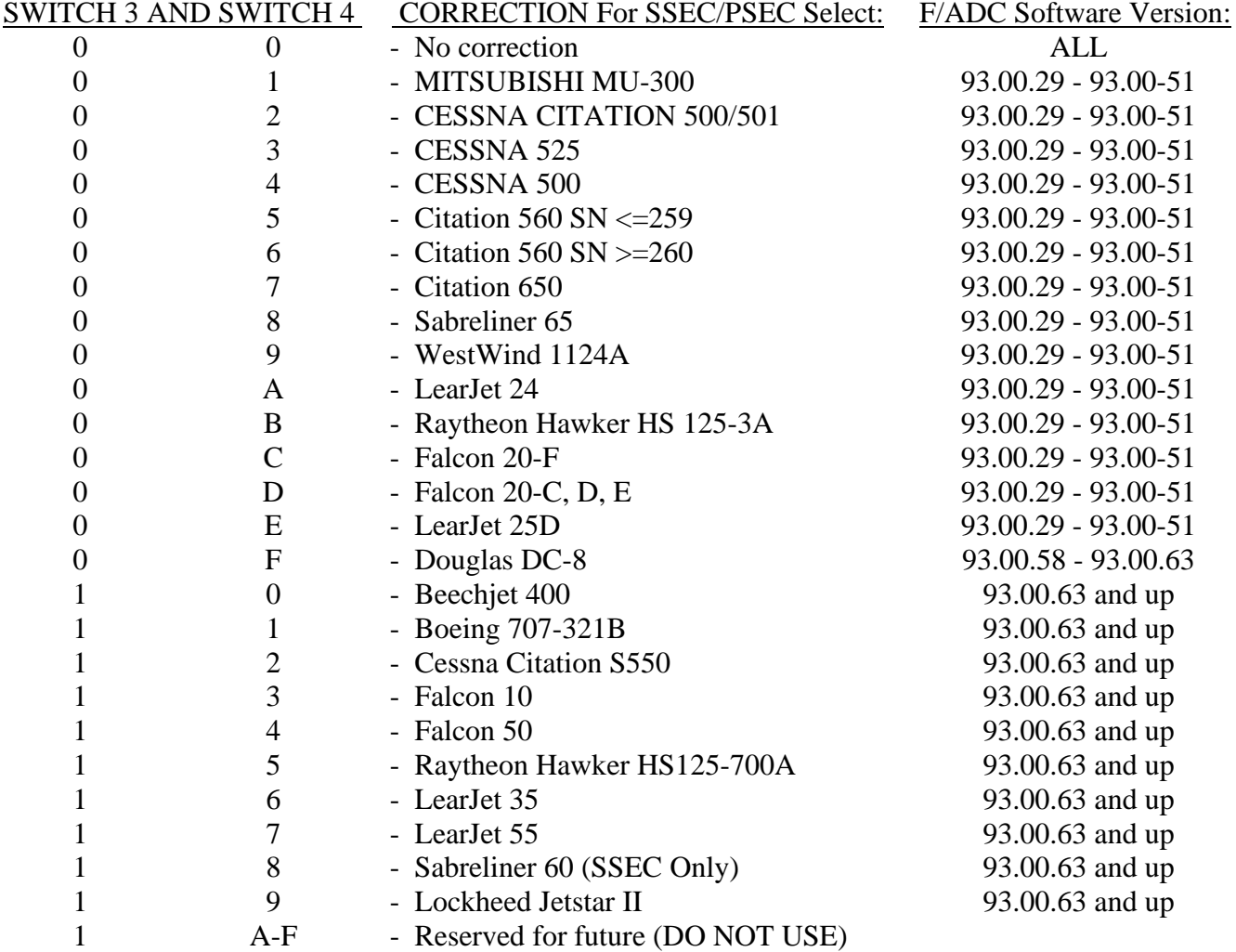

### **Stage 3 Loopback configuration:**

Switch 1 is set to 3 to indicate that the stage 3 loopback is being performed.

#### SWITCH 2, K-FACTOR TABLE SELECTION:

For F/ADC 962830-1 and 962830-2 only.

- 0 Standard K-FACTOR Matrix 0 (Table 7 in this manual)
- 1 Alternate K-FACTOR Matrix 1- (Table 8 in this manual)
- 2-F (DO NOT USE)

#### SWITCH 3, FUEL FLOW DELAY TIME

- 0 No Delay
- 1 5 Second Delay
- 2 10 Second Delay<br>3 15 Second Delay
- 15 Second Delay
- 4 20 Second Delay
- 5 25 Second Delay
- 6 30 Second Delay
- 7 35 Second Delay
- 8 40 Second Delay
- 9 45 Second Delay
- A-F (DO NOT USE)

#### SWITCH 4 SPECIAL OPTION DESCRIPTION **F**/ADC Software Version

#### 0 -ARINC 429 labels 206 (IAS) and 210 (TAS) are not transmitted if the IAS < 20 knots 93.00.67 and up

- 1 -ARINC 429 labels 206 (IAS) and 210 (TAS) are transmitted as zero knots if the IAS < 20 knots 93.00.67 and up
- 2-F Reserved DO NOT USE

# **Loopback Procedure 3 for Software Version 93.00.77**

# **Stage 0 Loopback Configuration:**

Switch 1 is set to 0 to indicate that the stage 0 loopback is being performed.

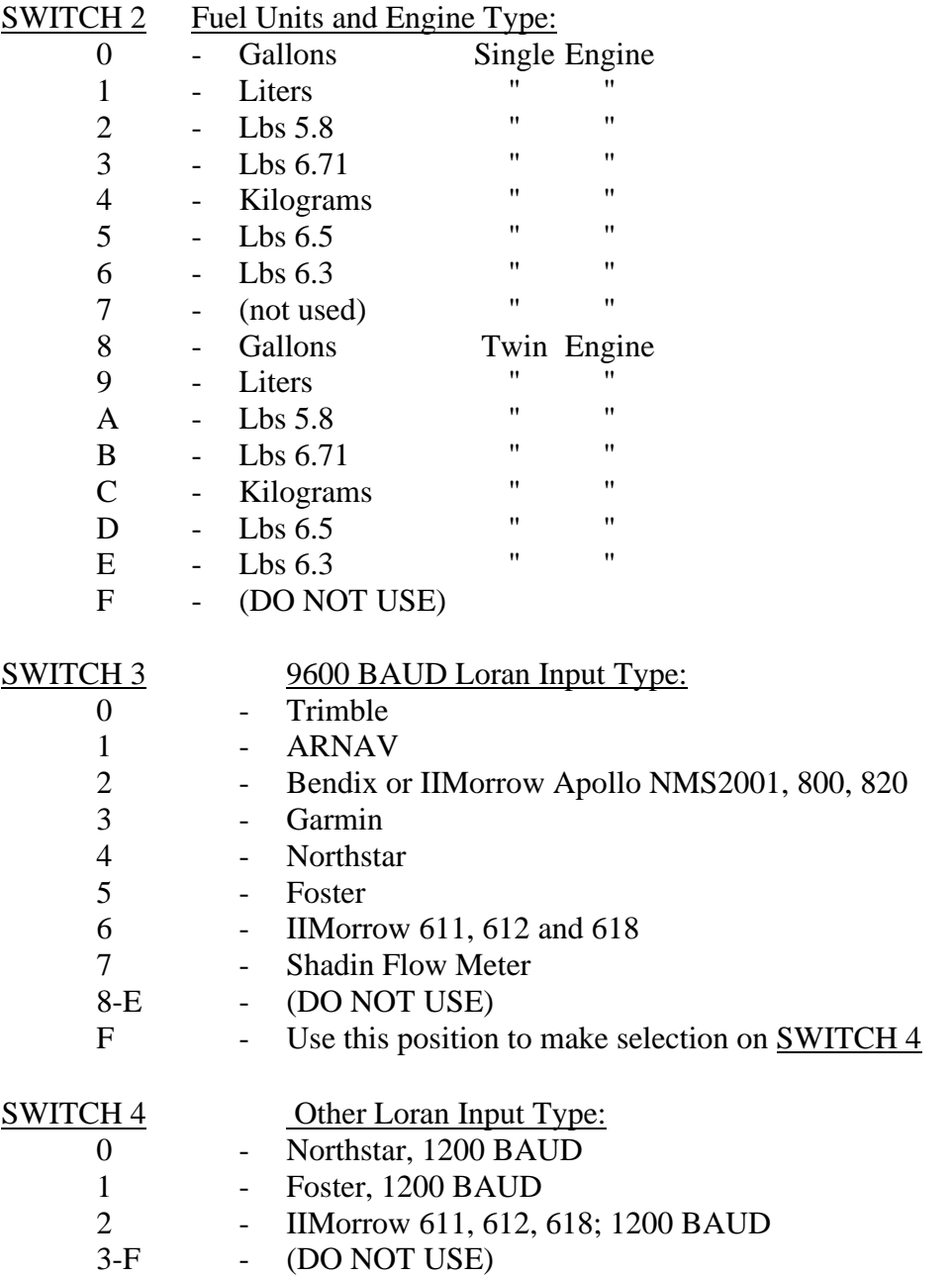

# **Stage 1 Loopback Configuration:**

Switch 1 is set to 1 to indicate that the stage 1 loopback is being performed.

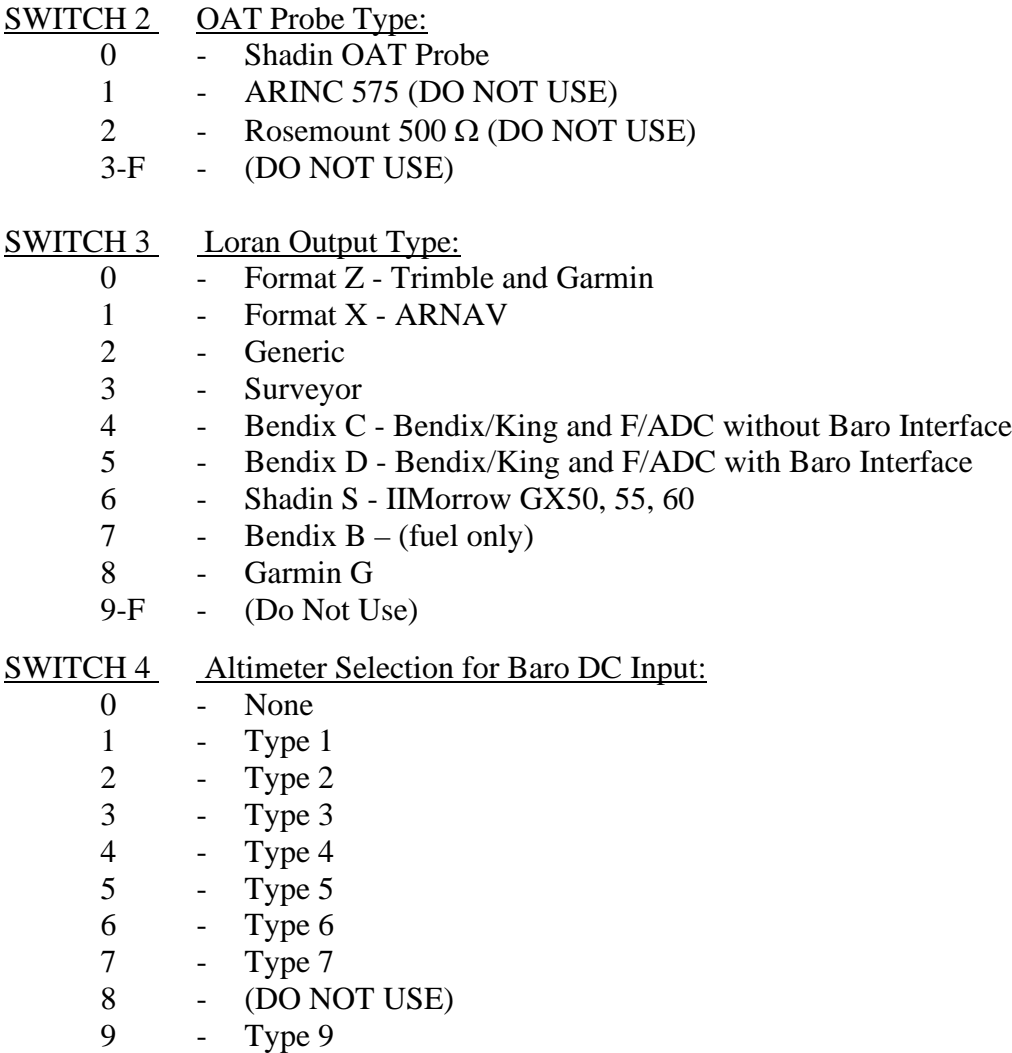

A-F - (DO NOT USE)

# **INSTALLATION MANUAL FUEL/AIR DATA COMPUTER Rev: T P/N 962830-XY P**<sub>*N*</sub> 962830-XY **P**<sub>age: 9-13</sub>

# **ALTIMETER TYPES**

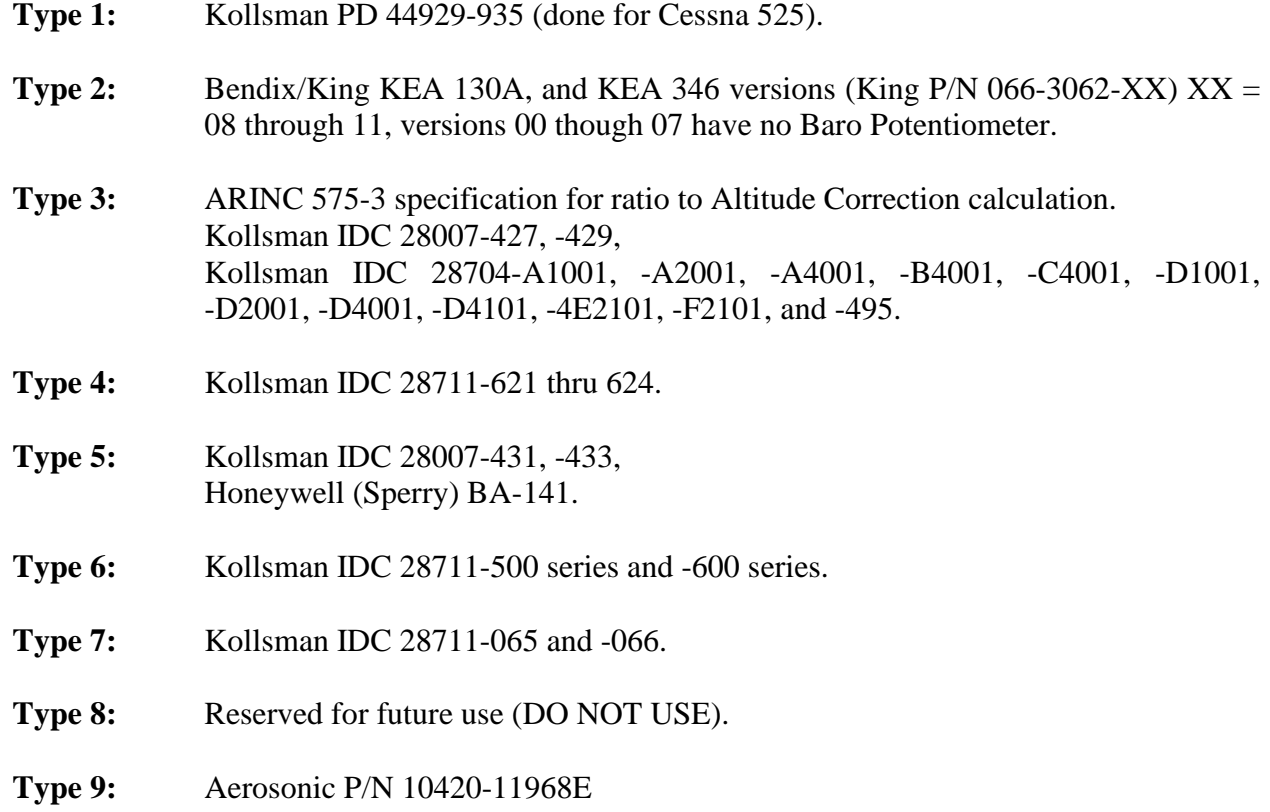

# **INSTALLATION MANUAL FUEL/AIR DATA COMPUTER Rev: T P/N 962830-XY P**<sub>*N*</sub> 962830-XY **P**<sub>age: 9-14</sub>

# **Stage 2 Loopback configuration:**

Switch 1 is set to 2 to indicate that the stage 2 loopback is being performed.

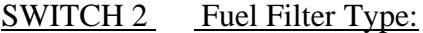

- 0 Injector<br>1 Carburet
	- Carburetor

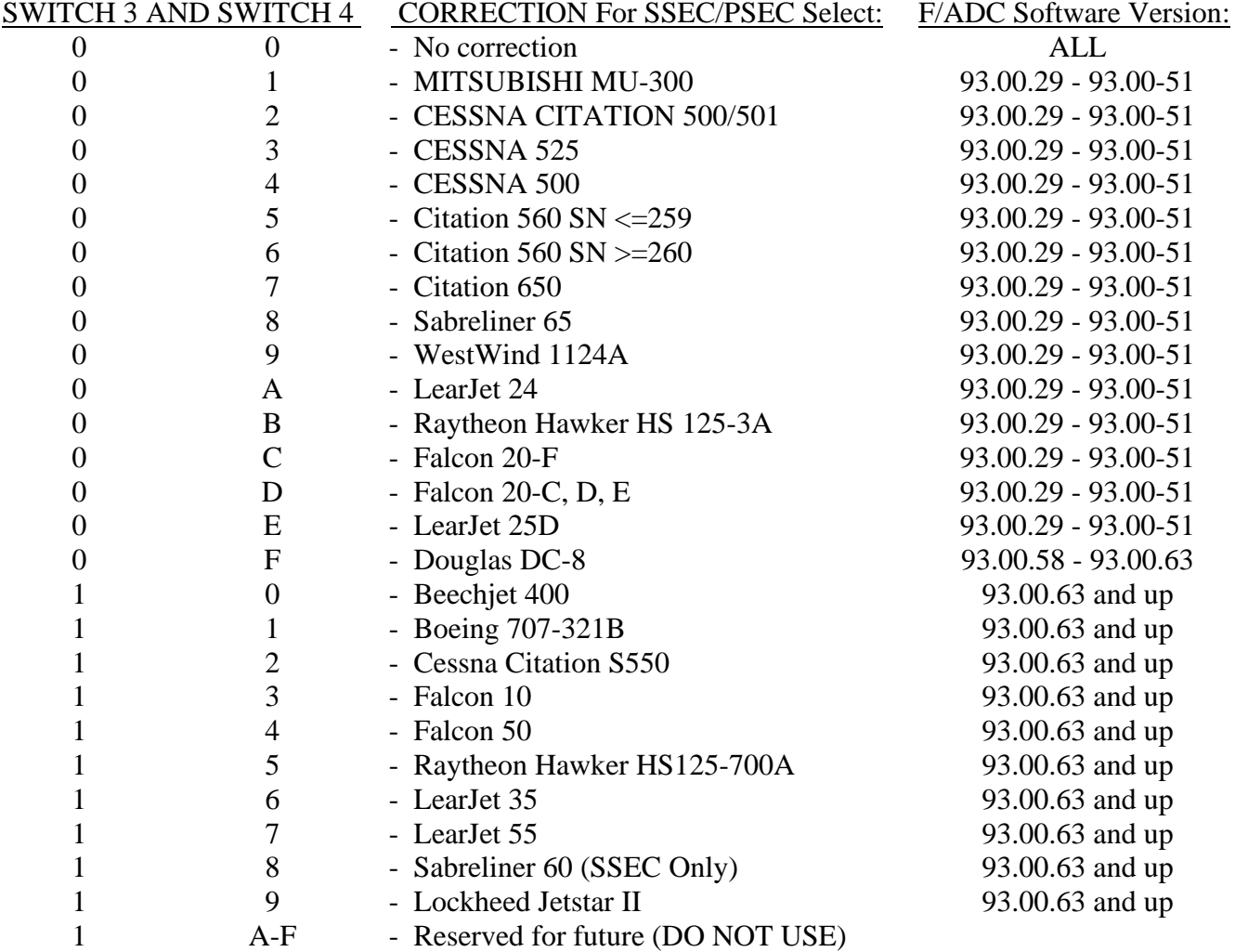

### **Stage 3 Loopback configuration:**

Switch 1 is set to 3 to indicate that the stage 3 loopback is being performed.

#### SWITCH 2, K-FACTOR TABLE SELECTION:

For F/ADC 962830-1 and 962830-2 only.

- 0 Standard K-FACTOR Matrix 0 (Table 7 in this manual)
- 1 Alternate K-FACTOR Matrix 1- (Table 8 in this manual)
- 2-F (DO NOT USE)

#### SWITCH 3, FUEL FLOW DELAY TIME

- 0 No Delay
- 1 5 Second Delay
- 2 10 Second Delay<br>3 15 Second Delay
- 15 Second Delay
- 4 20 Second Delay
- 5 25 Second Delay
- 6 30 Second Delay
- 7 35 Second Delay
- 8 40 Second Delay
- 9 45 Second Delay
- A-F (DO NOT USE)

#### SWITCH 4 SPECIAL OPTION DESCRIPTION **F**/ADC Software Version

#### 0 -ARINC 429 labels 206 (IAS) and 210 (TAS) are not transmitted if the IAS < 20 knots 93.00.67 and up

- 1 -ARINC 429 labels 206 (IAS) and 210 (TAS) are transmitted as zero knots if the IAS < 20 knots 93.00.67 and up
- 2-F Reserved DO NOT USE

# **Loopback Procedure 4 for Software Version 93.00.82**

# **Stage 0 Loopback Configuration:**

Switch 1 is set to 0 to indicate that the stage 0 loopback is being performed.

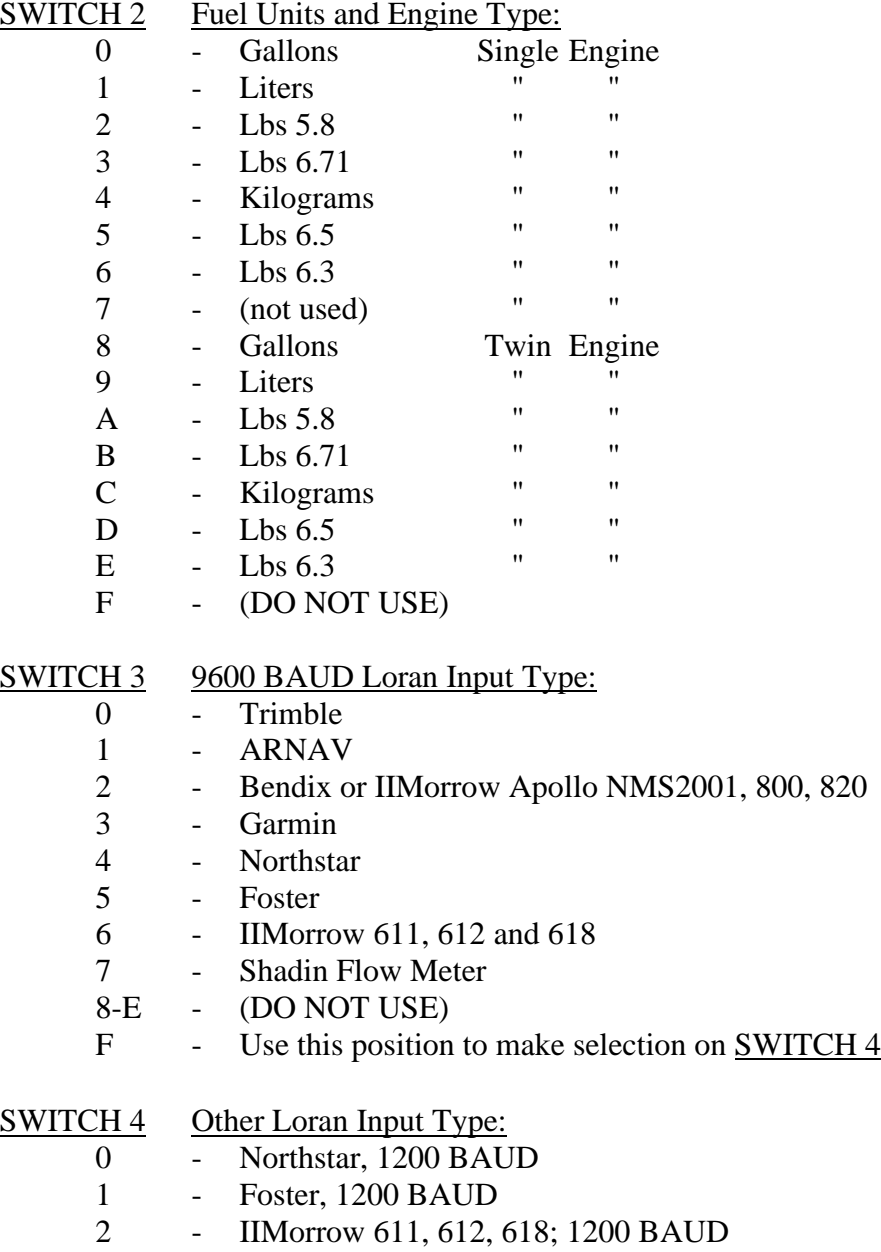

3-F - (DO NOT USE)

# **Stage 1 Loopback Configuration:**

Switch 1 is set to 1 to indicate that the stage 1 loopback is being performed.

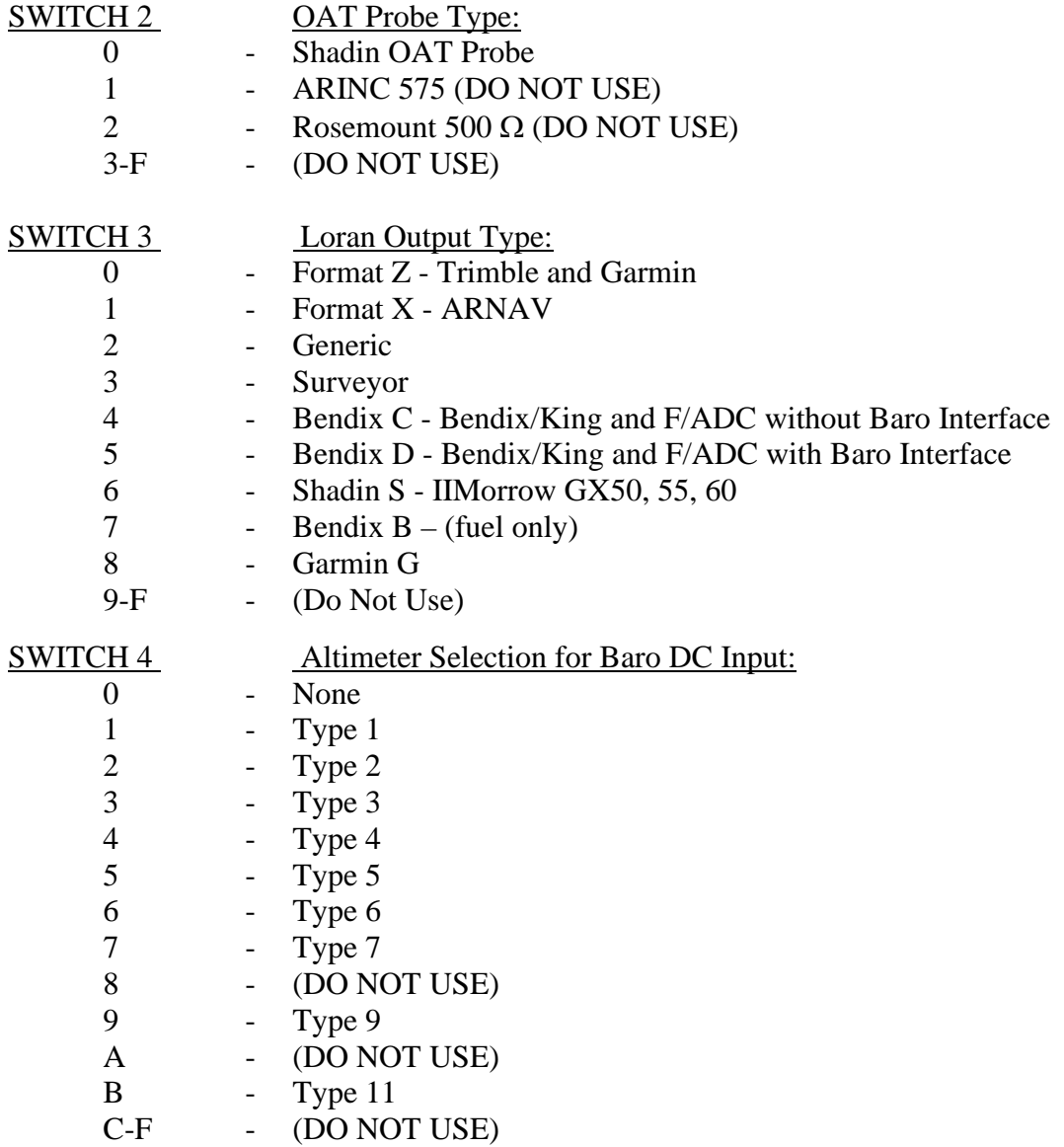

# **INSTALLATION MANUAL FUEL/AIR DATA COMPUTER Rev: T P/N 962830-XY P**<sub>*N*</sub> 962830-XY **P**<sub>age: 9-18</sub>

# **ALTIMETER TYPES**

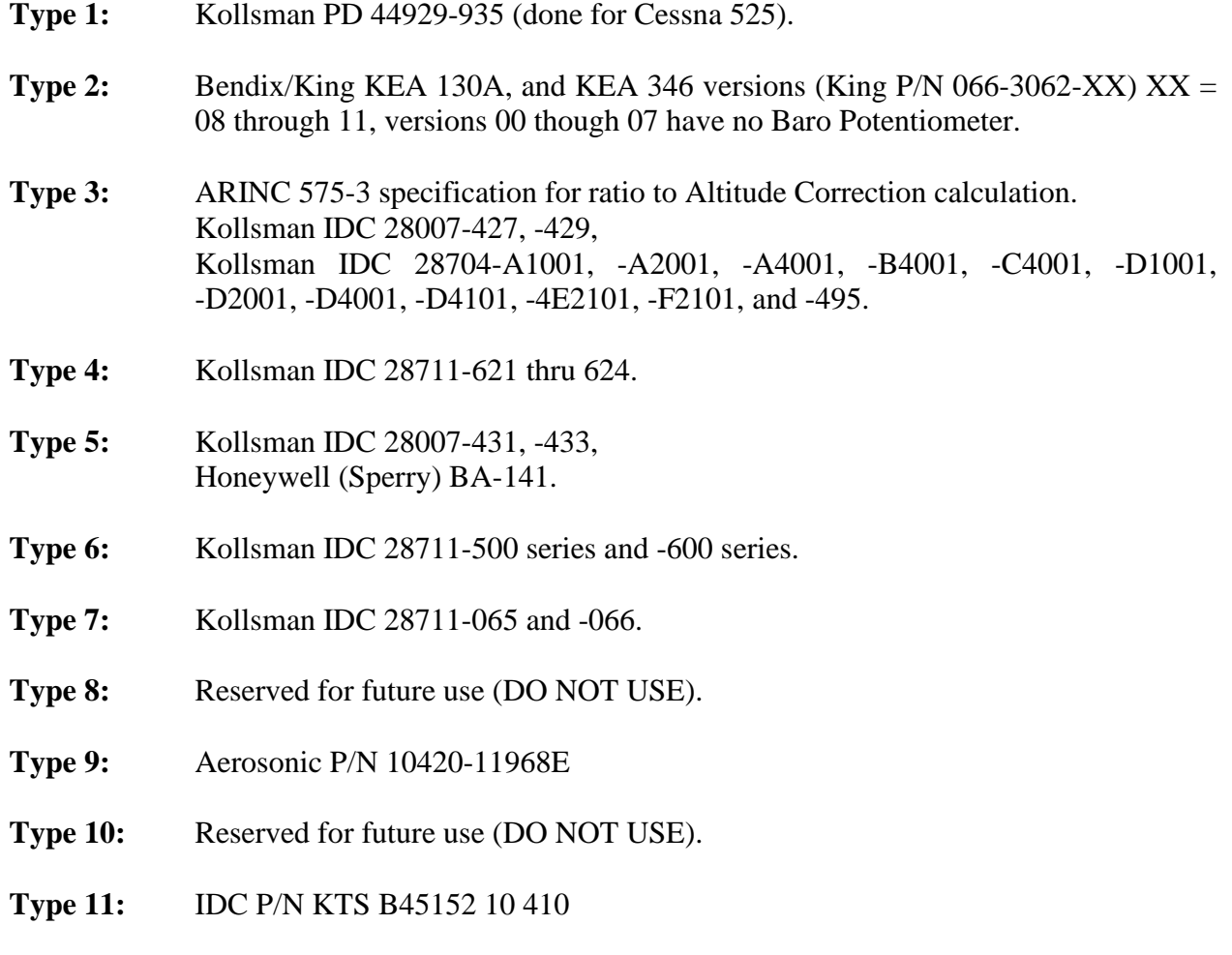

#### **INSTALLATION MANUAL FUEL/AIR DATA COMPUTER Rev: T P/N 962830-XY P**<sub>*N*</sub> 962830-XY **P**<sub>age: 9-19</sub>

# **Stage 2 Loopback configuration:**

Switch 1 is set to 2 to indicate that the stage 2 loopback is being performed.

# SWITCH 2 Fuel Filter Type:

- 0 Injector<br>1 Carburet
	- Carburetor

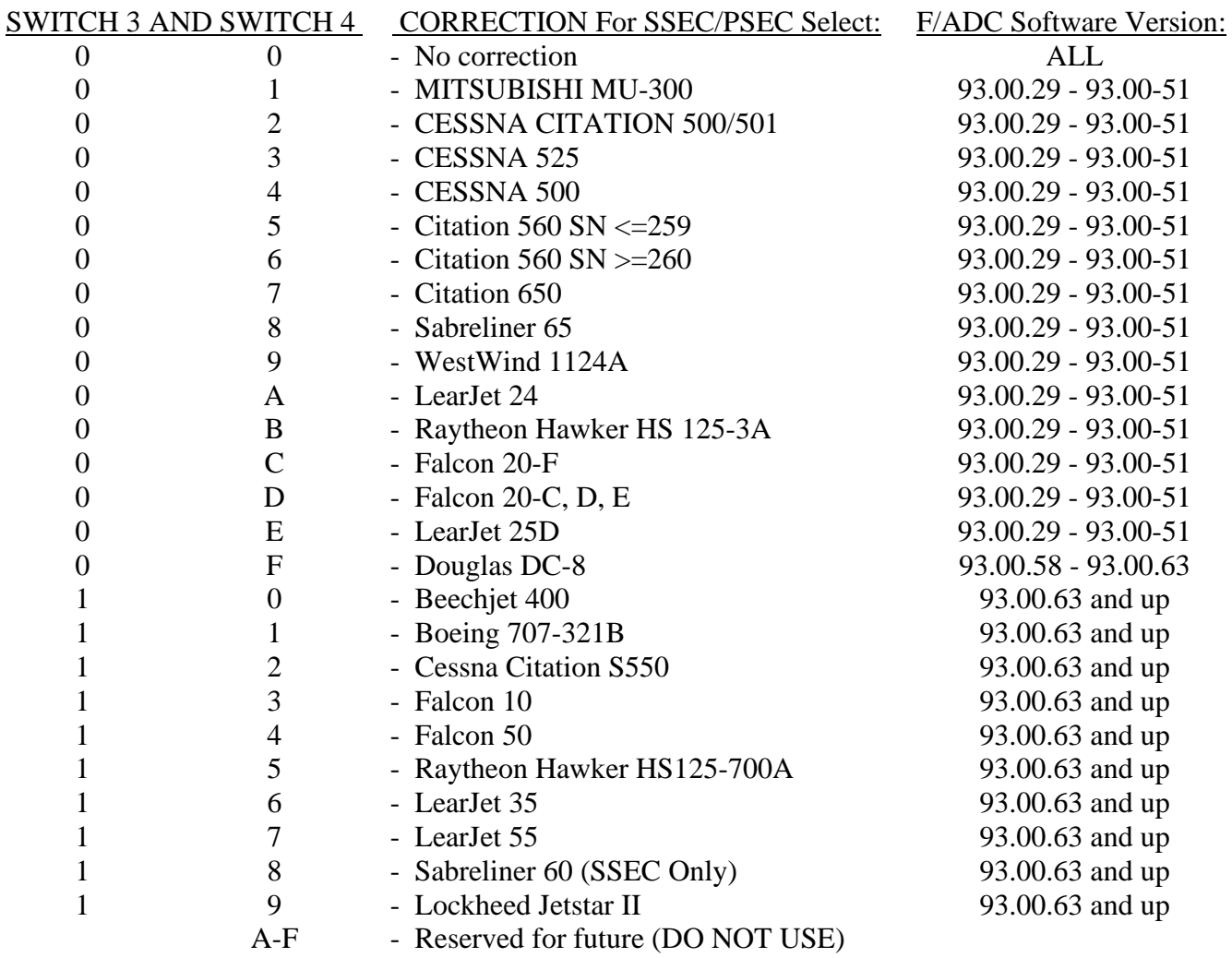

### **Stage 3 Loopback configuration:**

Switch 1 is set to 3 to indicate that the stage 3 loopback is being performed.

#### SWITCH 2, K-FACTOR TABLE SELECTION:

For F/ADC 962830-1 and 962830-2 only.

- 0 Standard K-FACTOR Matrix 0 (Table 7 in this manual)
- 1 Alternate K-FACTOR Matrix 1- (Table 8 in this manual)
- 2-F (DO NOT USE)

#### SWITCH 3, FUEL FLOW DELAY TIME

- 0 No Delay
- 1 5 Second Delay
- 2 10 Second Delay<br>3 15 Second Delay
- 15 Second Delay
- 4 20 Second Delay
- 5 25 Second Delay
- 6 30 Second Delay
- 7 35 Second Delay
- 8 40 Second Delay
- 9 45 Second Delay
- A-F (DO NOT USE)

#### SWITCH 4 SPECIAL OPTION DESCRIPTION **F**/ADC Software Version

#### 0 -ARINC 429 labels 206 (IAS) and 210 (TAS) are not transmitted if the IAS < 20 knots 93.00.67 and up

- 1 -ARINC 429 labels 206 (IAS) and 210 (TAS) are transmitted as zero knots if the IAS < 20 knots 93.00.67 and up
- 2-F Reserved DO NOT USE

#### **INSTALLATION MANUAL FUEL/AIR DATA COMPUTER** Rev: T **P/N 962830-XY P***P***P P**<sub>*P*</sub> 962830-XY **P**<sub>*P*</sub> 962830-XY **P**<sub>*P*</sub> 962830-XY

#### **Stage 4 Loopback configuration:**

Switch 1 is set to 4 to indicate that the stage 4 loopback is being performed. Refer to the OAT probe calibration certificate for the Ta, Tb, Tc calibration code selection.

#### SWITCH 2, OAT Ta CALIBRATION CODE SELECTION:

0-F - Refer to calibration certificate for "A" code selection 0 to F.

#### SWITCH 3, OAT Tb CALIBRATION CODE SELECTION

0-F - Refer to calibration certificate for "B" code selection 0 to F.

#### SWITCH 4, OAT Tc CALIBRATION CODE SELECTION

- 0-F Refer to calibration certificate for "C" code selection 0 to F.
- Note: Switch 2, 3, and 4 are set to position 0 (zero), if the OAT probe does not have a calibration code marking, (i.e. A=0, B=0, C=0).

# **Loopback Procedure 5 for Software Version 93.00.85+**

# **Stage 0 Loopback Configuration:**

Switch 1 is set to 0 to indicate that the stage 0 loopback is being performed.

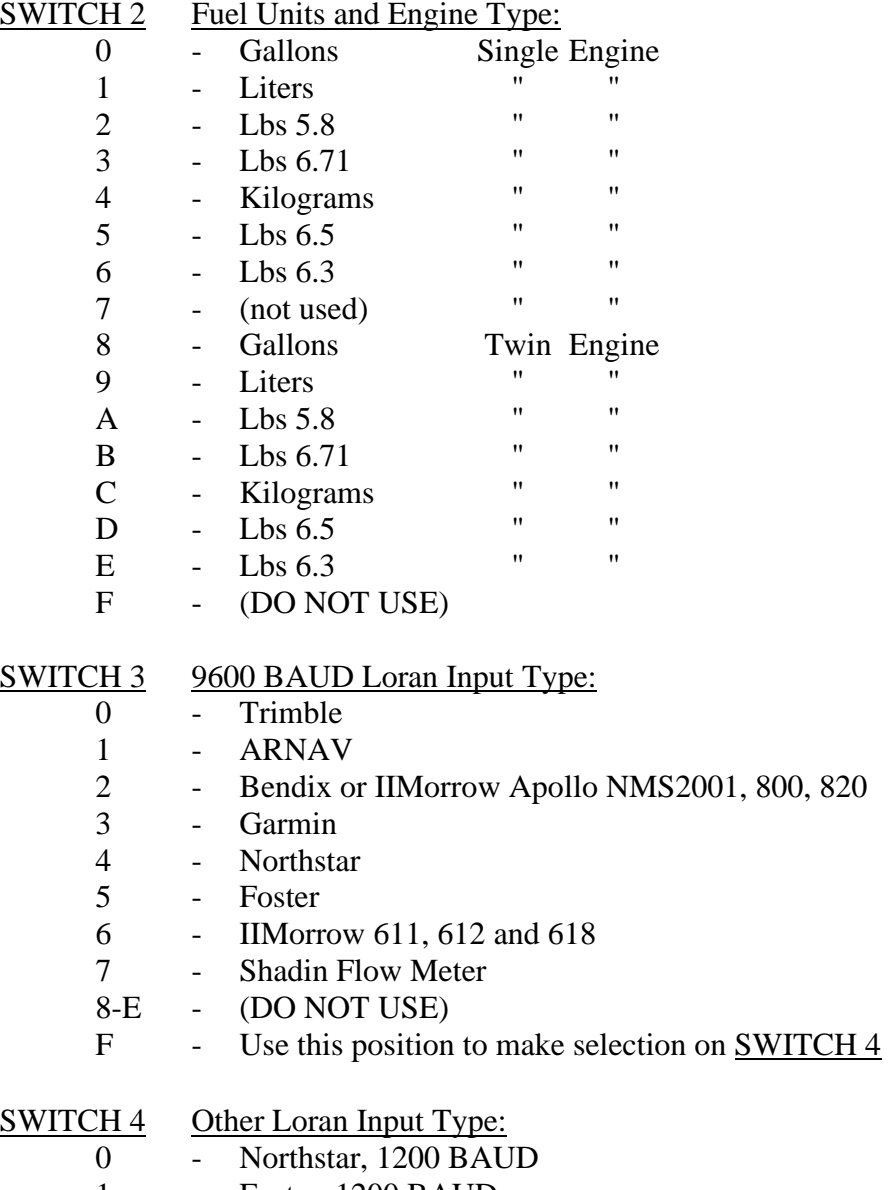

- 1 Foster, 1200 BAUD
- 2 IIMorrow 611, 612, 618; 1200 BAUD<br>3-F (DO NOT USE)
- (DO NOT USE)

# **INSTALLATION MANUAL FUEL/AIR DATA COMPUTER Rev: T P/N 962830-XY P**<sub>*N*</sub> 962830-XY **P**<sub>age: 9-23</sub>

# **Stage 1 Loopback Configuration:**

Switch 1 is set to 1 to indicate that the stage 1 loopback is being performed.

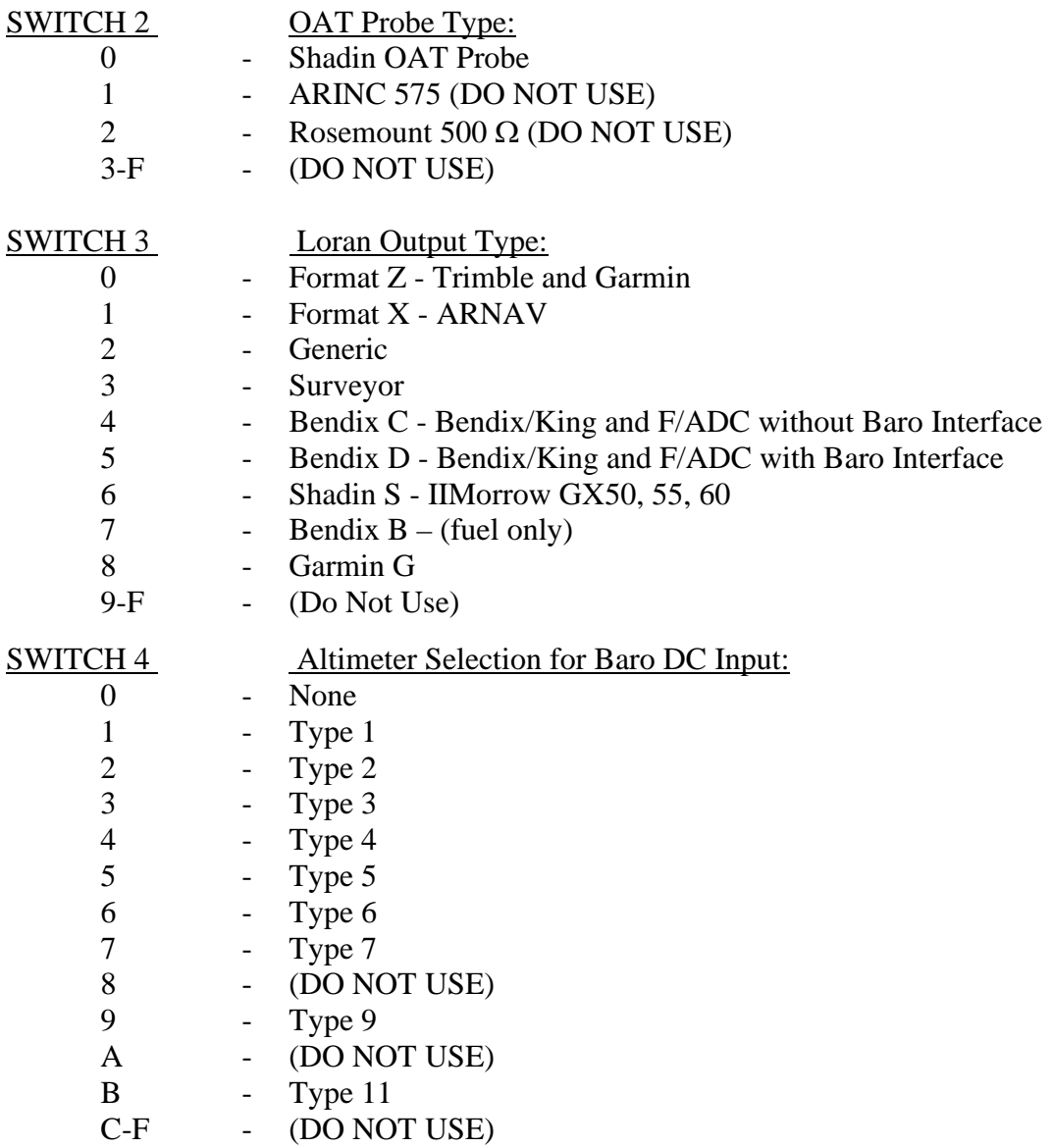

# **INSTALLATION MANUAL FUEL/AIR DATA COMPUTER Rev: T P/N 962830-XY P**<sub>*N*</sub> 962830-XY **P**<sub>age: 9-24</sub>

# **ALTIMETER TYPES**

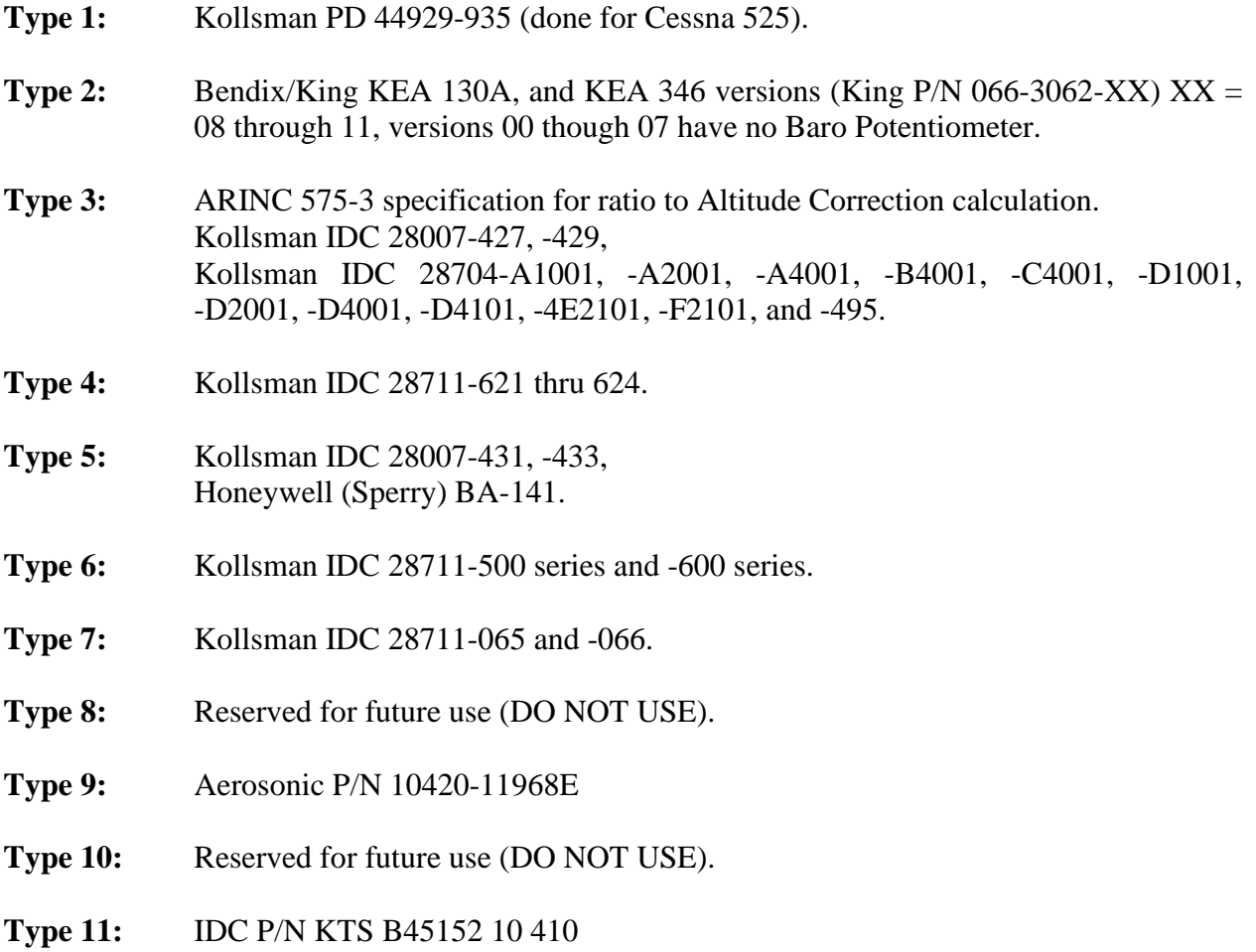

#### **INSTALLATION MANUAL FUEL/AIR DATA COMPUTER Rev: T P/N 962830-XY P**<sub>*N*</sub> 962830-XY **P**<sub>age: 9-25</sub>

# **Stage 2 Loopback configuration:**

Switch 1 is set to 2 to indicate that the stage 2 loopback is being performed.

# SWITCH 2 Fuel Filter Type:

- Injector
- Carburetor

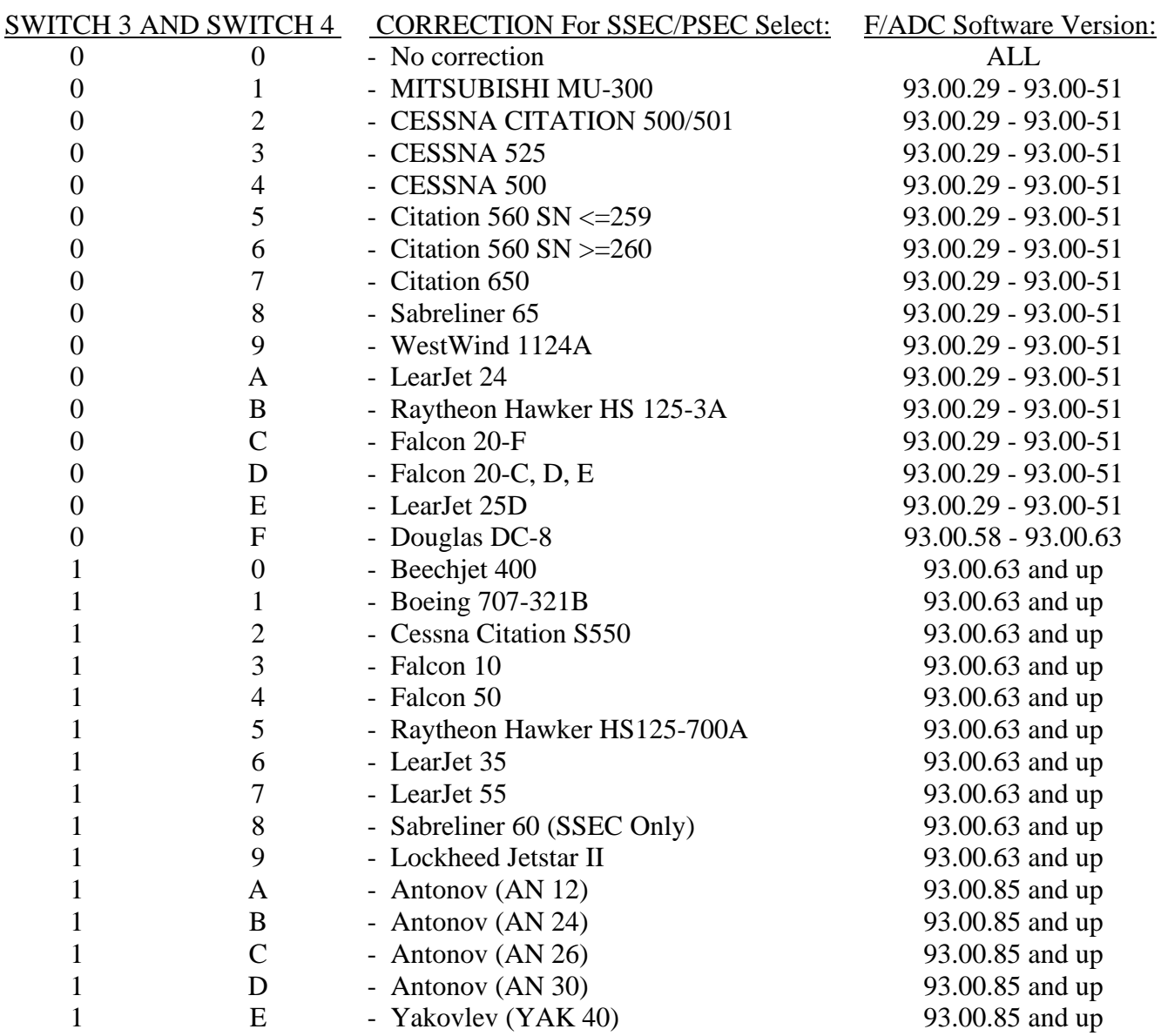

93.00.67 and up

### **Stage 3 Loopback configuration:**

Switch 1 is set to 3 to indicate that the stage 3 loopback is being performed.

#### SWITCH 2, K-FACTOR TABLE SELECTION:

For F/ADC 962830-1Y and 962830-2Y only.

- 0 Standard K-FACTOR Matrix 0 (Table 7 in this manual)
- 1 Alternate K-FACTOR Matrix 1- (Table 8 in this manual)
- 2-F (DO NOT USE)

#### SWITCH 3, FUEL FLOW DELAY TIME

- 0 No Delay
- 1 5 Second Delay
- 2 10 Second Delay
- 3 15 Second Delay
- 4 20 Second Delay
- 5 25 Second Delay
- 6 30 Second Delay
- 7 35 Second Delay
- 8 40 Second Delay
- 9 45 Second Delay
- A-F (DO NOT USE)

#### SWITCH 4 SPECIAL OPTION DESCRIPTION **F**/ADC Software Version

- 0 -ARINC 429 labels 206 (IAS) and 210 (TAS) are not transmitted if the IAS < 20 knots
- 1 -ARINC 429 labels 206 (IAS) and 210 (TAS) are transmitted as zero knots if the IAS < 20 knots 93.00.67 and up
- 2-F Reserved DO NOT USE

#### **Stage 4 Loopback configuration:**

Switch 1 is set to 4 to indicate that the stage 4 loopback is being performed. Refer to the OAT probe calibration certificate for the Ta, Tb, Tc calibration code selection.

#### SWITCH 2, OAT Ta CALIBRATION CODE SELECTION:

0-F - Refer to calibration certificate for "A" code selection 0 to F.

#### SWITCH 3, OAT Tb CALIBRATION CODE SELECTION

0-F - Refer to calibration certificate for "B" code selection 0 to F.

#### SWITCH 4, OAT Tc CALIBRATION CODE SELECTION

- 0-F Refer to calibration certificate for "C" code selection 0 to F.
- Note: Switch 2, 3, and 4 are set to position 0 (zero), if the OAT probe does not have a calibration code marking, (i.e.  $A=0$ ,  $B=0$ ,  $C=0$ ).

### SELECT NO DELAY

Only under special circumstances should a fuel flow delay time other than "No Delay" be selected. Read the following paragraphs for a description of these special circumstances.

On a few aircraft installations which have digital fuel flow and use a very low K-factor (858 pulses per gallon), there has been a problem with the Air Data reporting a large jump in fuel used as well as a corresponding decrease in fuel remaining at engine startup. This is not considered to be a Shadin Air Data problem, but rather has been defined as an aircraft problem involving noise on the digital fuel flow signal.

A solution for this problem is to use the Air Data fuel flow delay feature. This feature suppresses the fuel flow (and its affect on fuel used and remaining) for a startup delay time each time the engine starts. Fuel flow delay time is selectable in the Air Data loopback mode, with selections of 0, 5, 10, 15, 20, 25, 30, 35, 40, and 45 seconds delay available.

If a fuel flow delay is needed, start by reconfiguring the ADC to use a large delay (i.e. 45 seconds). If the large fuel flow mitigated the problem, try reducing the delay until the problem returns. Then, use the least amount of fuel flow delay that suppresses the problem.

When a fuel flow delay time is selected the Air Data checks for fuel flow below 15 pph. If the fuel flow is below 15 pph, the Air Data considers the engine to be off and returns a fuel flow of 0. Then, as soon as the fuel flow exceeds 15 pph, the Air Data continues to return a fuel flow of 0 until the delay time has expired. In a twin engine, the Air Data zeroes both fuel flows during the startup delay for each engine.

#### SPECIAL OPTIONS

Only under special circumstance should SPECIAL OPTION 1 be selected. Read the following paragraphs for a description of the special circumstance.

Because the IAS range on the Air Data computer is valid from 20 to 350 knots, ARINC 429 labels 206 and 210 are transmitted with NCD status and stop being transmitted almost simultaneously if the IAS is less than 20 knots. In order to interface with certain avionics equipment which exhibit warnings if a valid IAS or TAS label is not received, SPECIAL OPTION 1 was implemented.

When the Air Data computer is configured with SPECIAL OPTION 1 the Arinc 429 labels 206 and 210 are transmitted with OK status and a value of zero knots if the actual IAS is less than 20 knots.

#### **10.0 SETTING THE K-FACTOR**

The process of setting the K-Factor is needed to match the F/ADC to the aircraft fuel flow systems characteristics. To set the K-Factor into the F/ADC you must first determine whether it is an Analog, Digital or Sine Fuel Flow unit.

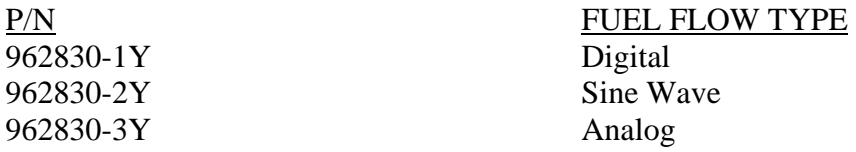

Use the switch settings from the appropriate table to set the K-Factor.

For Digital or Sine units (P/N (s) 962830-1Y and -2Y), use the Digital K-Factor Settings Tables. Switches 1 & 2 select the left K-Factor

Switches 3 & 4 select the right K-Factor

Due to possible fuel flow system peculiarities, switches  $1 \& 2$  and switches  $3 \& 4$  do not necessarily need to be set to the same setting. For a one-engine system, use switches 1 & 2.

For Analog units (P/N 962830-3Y), use the Analog K-Factor Settings Table. Switches 1 & 2 select the main engine K-Factor. Switches 3 & 4 select the offset.

The offset is simply the value represented by switches  $3 \& 4$  in the Analog K-Factor Settings Table on the following page. For example, if you wanted an offset of 0, the switch settings would be 0,0. If you wanted an offset of 416, the switch settings would be 0, 1. If you wanted an offset of 1094, the switch settings would be 0, 4.

Configuration is now complete.

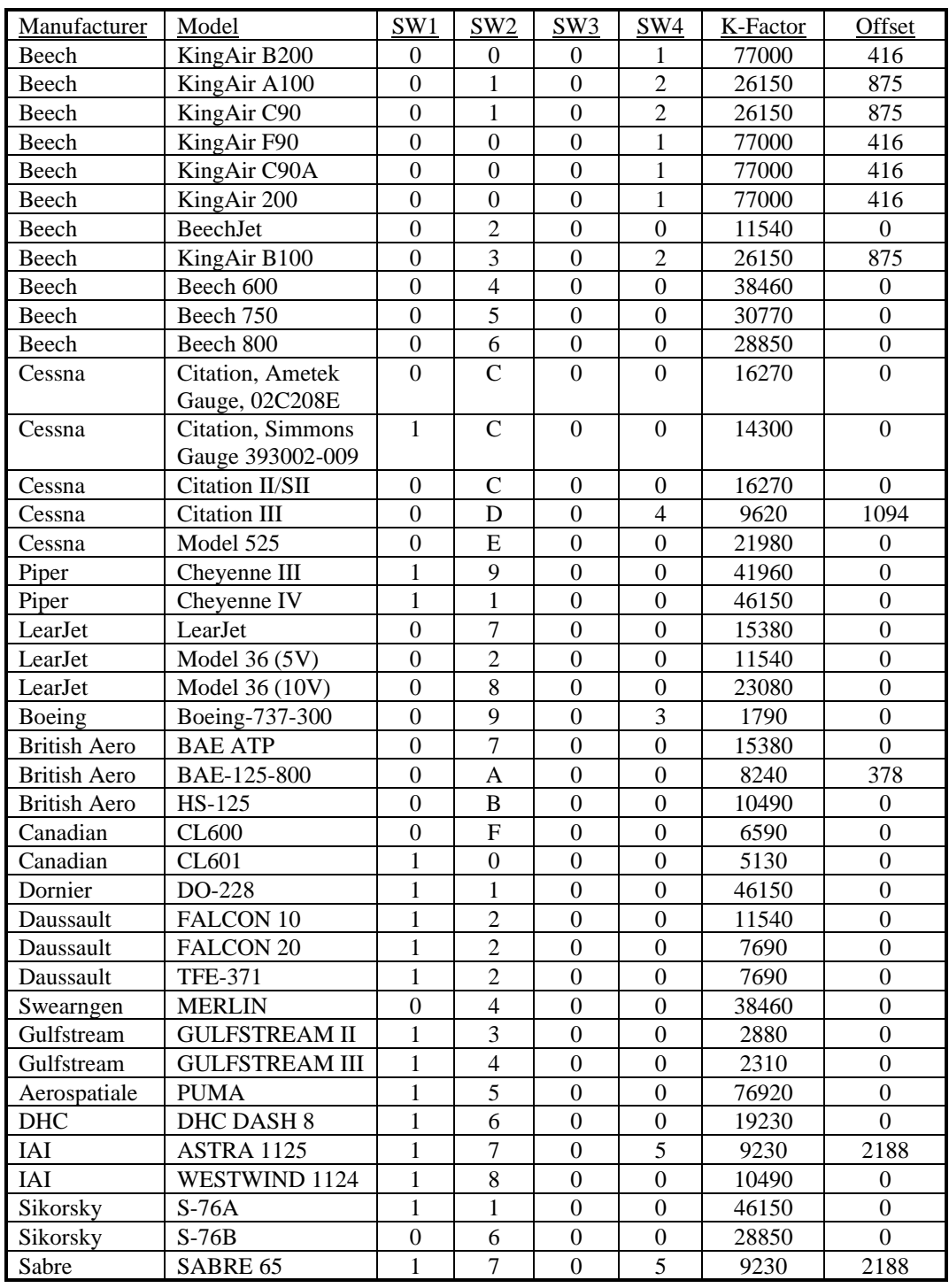

# **Table 6 – Analog K-Factor Settings**

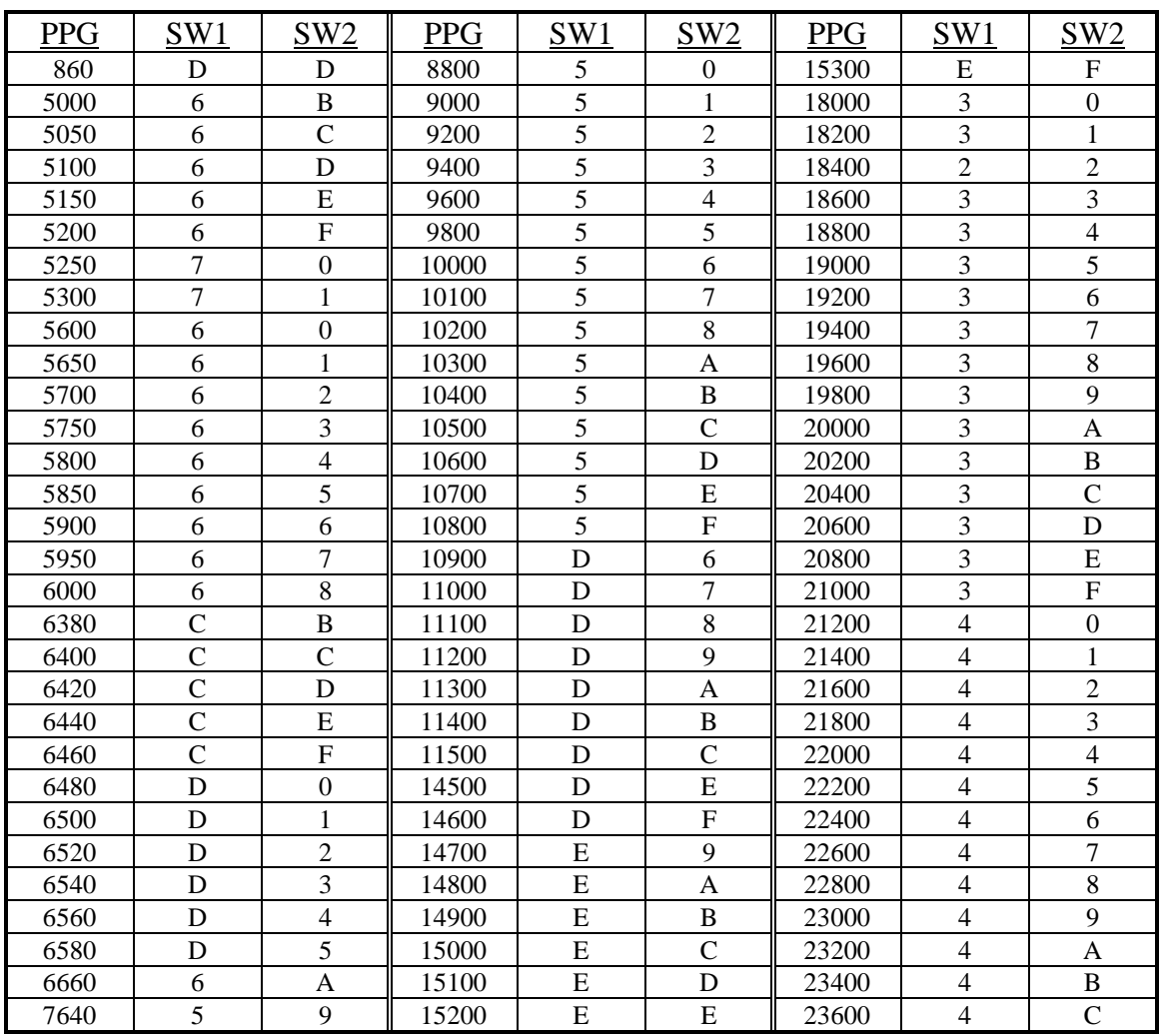

# **Table 7 – Matrix 0 - Digital K-Factor Settings**

Note: The Digital K-Factor Settings for SW1 and SW2 are the same for SW3 and SW4 respectively.

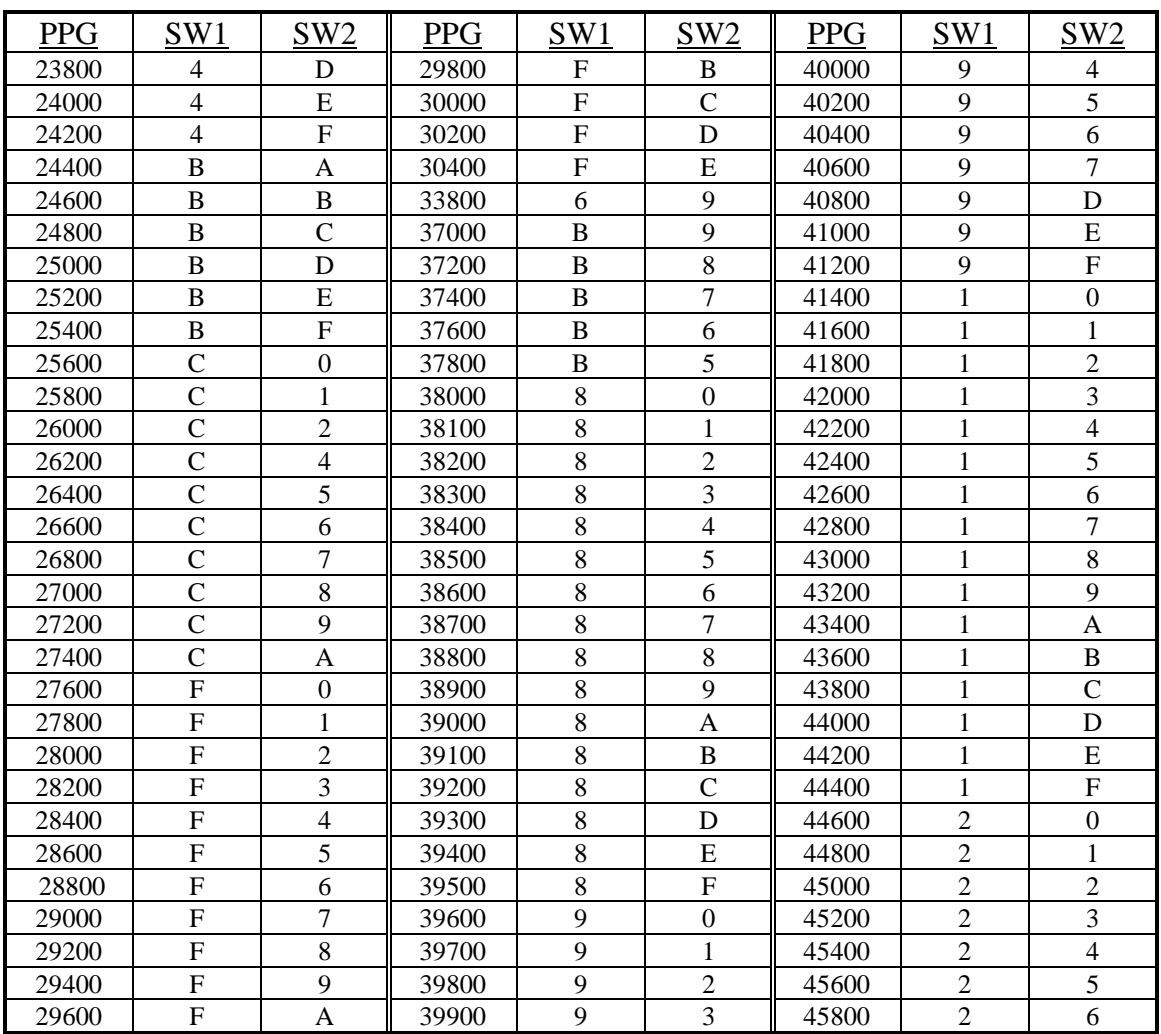

#### **Table 7 – Matrix 0 - Digital K-Factor Settings (continued)**

Note: The Digital K-Factor Settings for SW1 and SW2 are the same for SW3 and SW4 respectively.

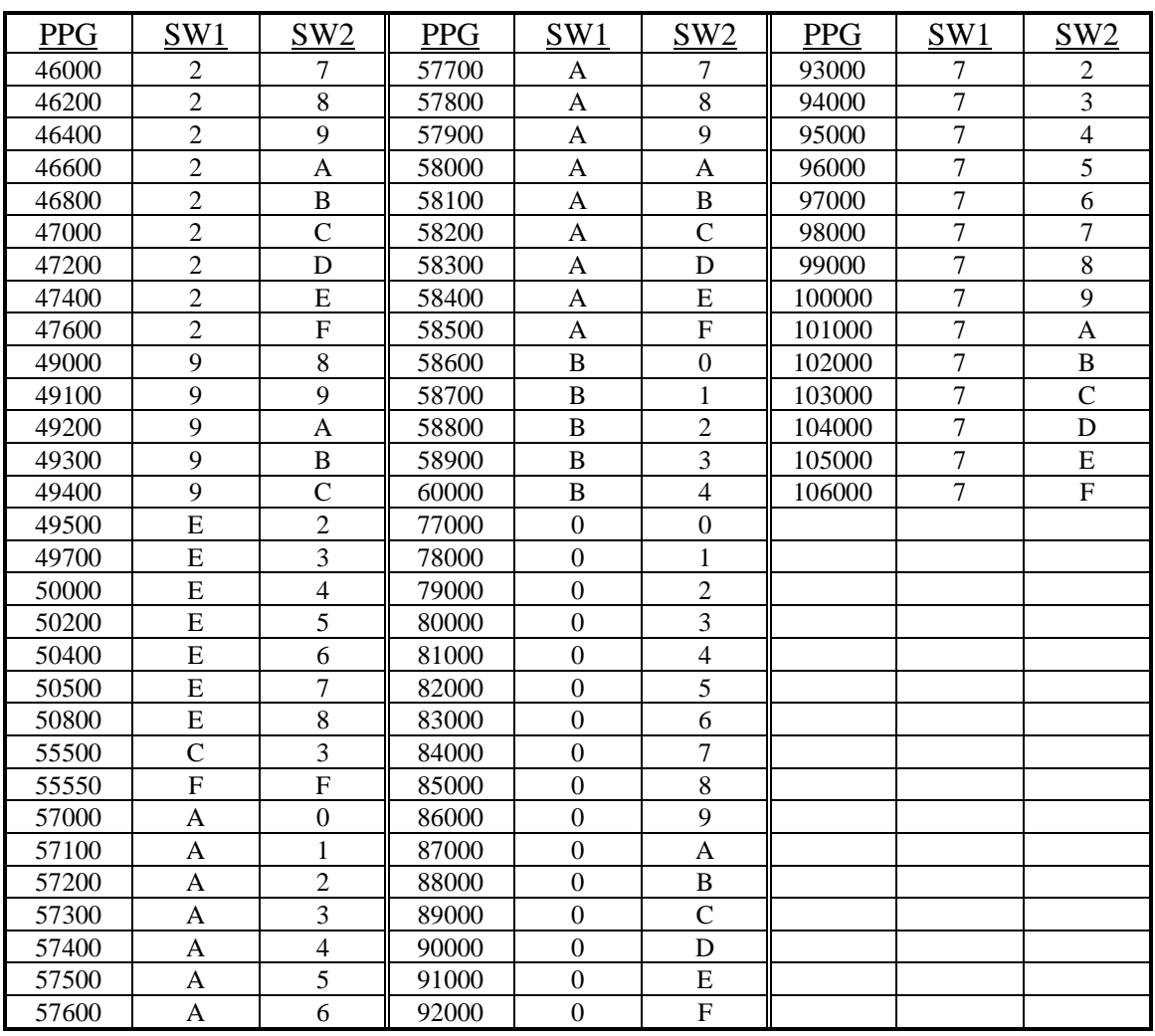

# **Table 7 – Matrix 0 - Digital K-Factor Settings (continued)**

Note: The Digital K-Factor Settings for SW1 and SW2 are the same for SW3 and SW4 respectively.

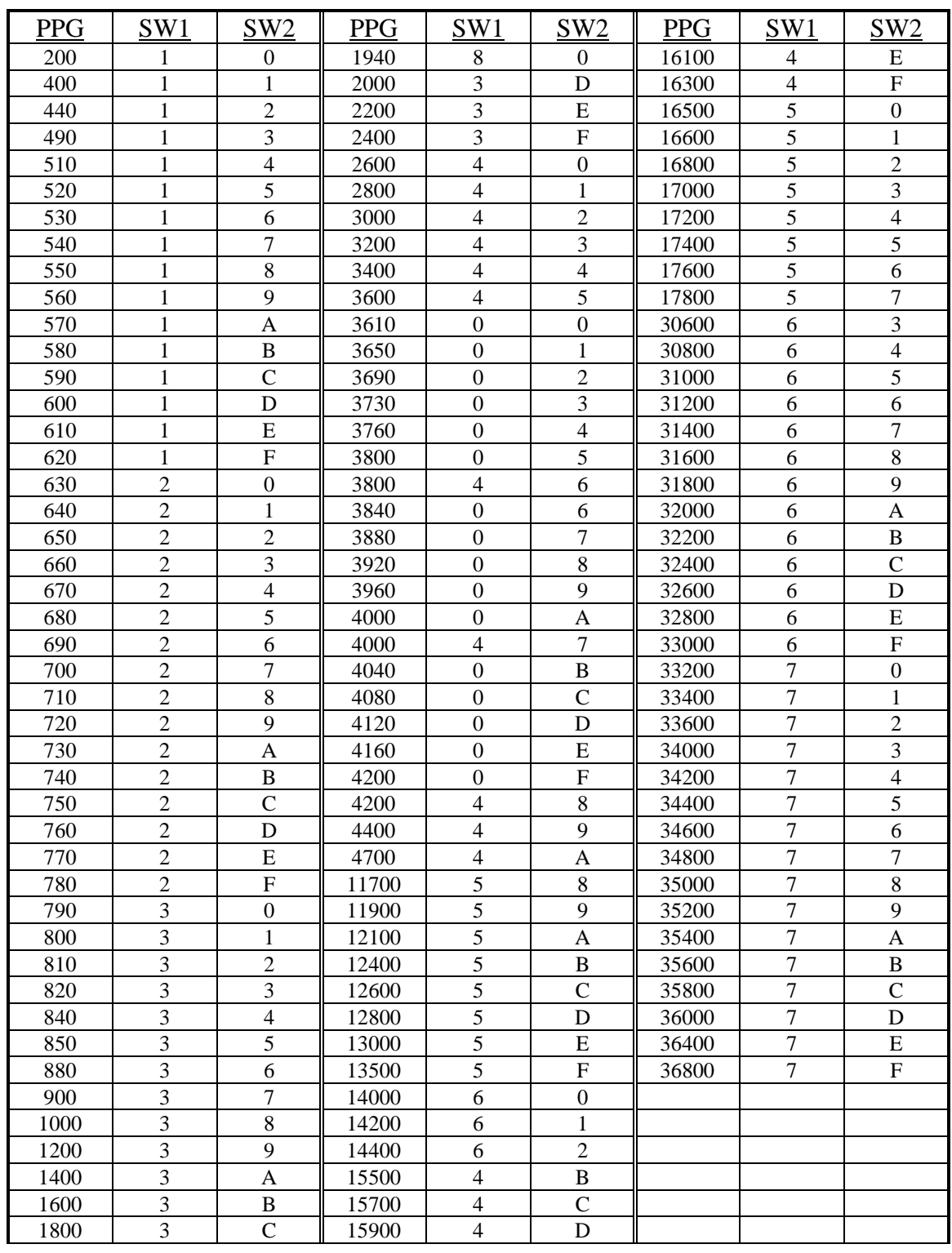

**Table 8 – Matrix 1 - Alternate Digital K-Factor Setting (software version 93.00.61+)** Note: The Digital K-Factor Settings for SW1 and SW2 are the same for SW3 and SW4 respectively.
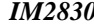

# **SECTION 11.0**

# **INSTALLATION DRAWINGS AND INSTALL KIT PARTS LISTS**

*IM2830 Shadin Avionics*

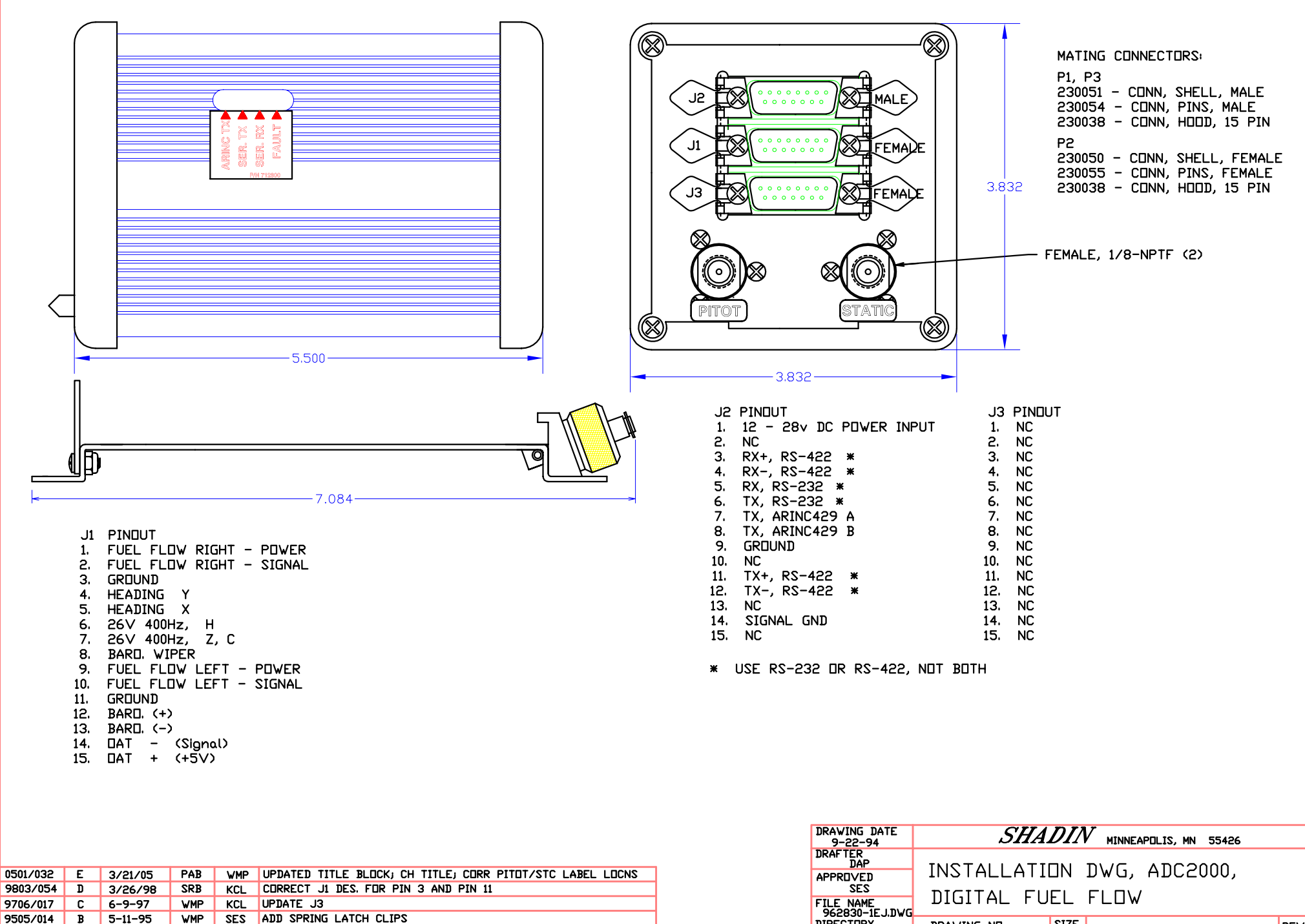

**DIRECTORY** DRAWING ND. **SIZE** A P/N 962830-1 962830 4028-394 DO NOT SCALE DRAWING SHEET 1 OF 1

**REV** 

E

SES ADD SPRING LATCH CLIPS **WMP** SES BASELINE RELEASE  $12 - 7 - 94$ DAP APP'D **DESCRIPTION** BY

9412/005

ECD # REV.

 $\overline{A}$ 

DATE

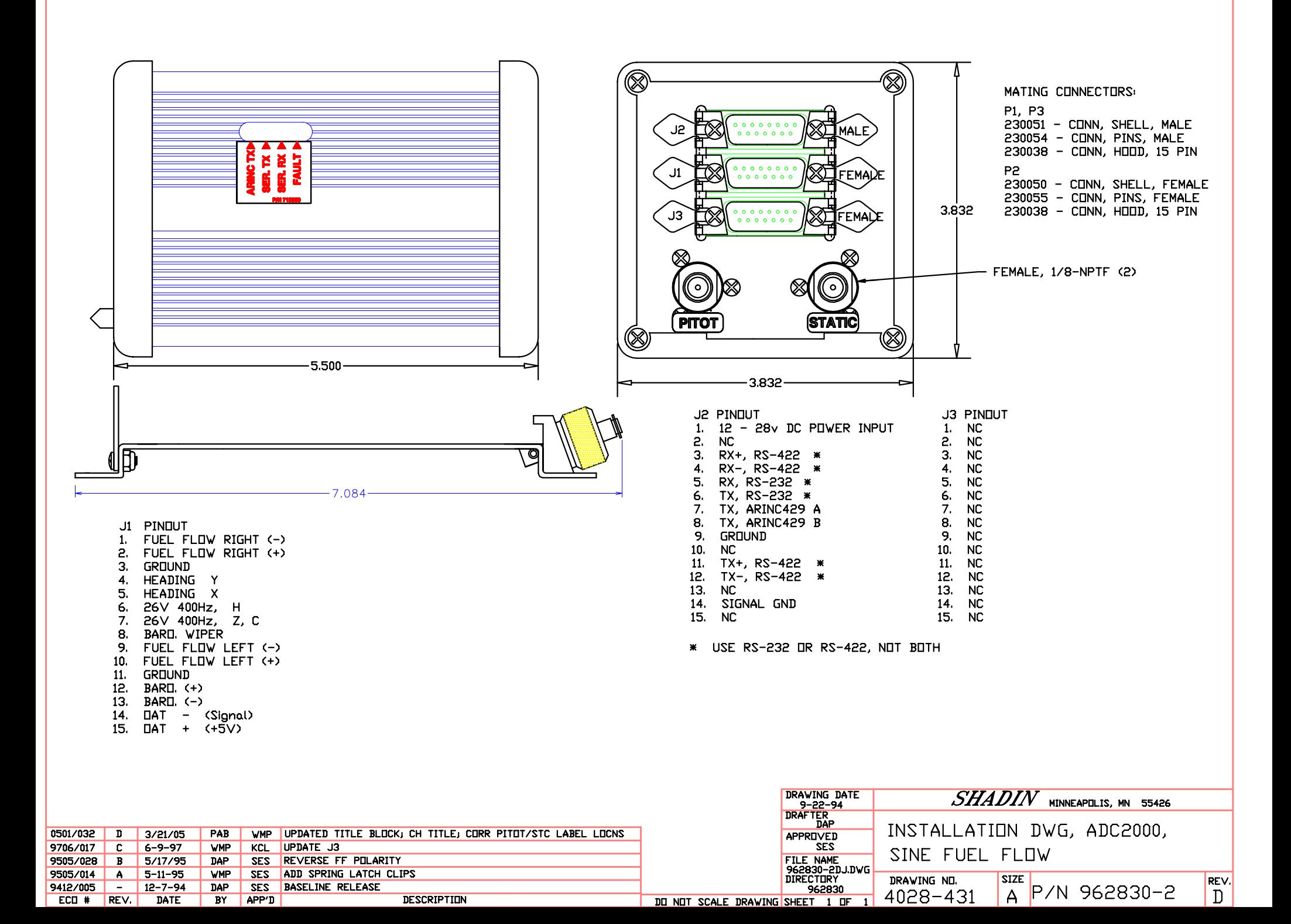

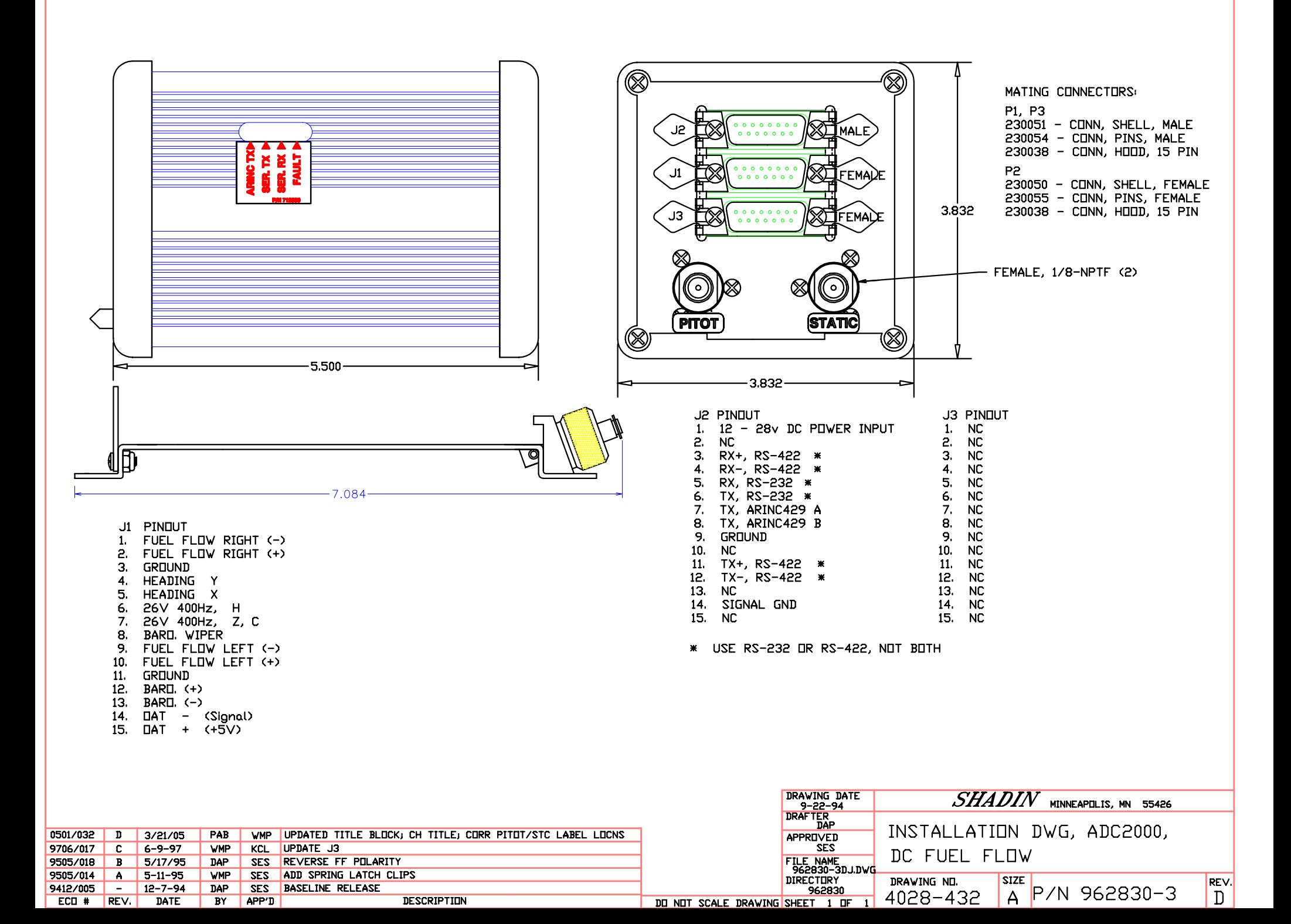

- 1. REFERENCE P/N 681201-1 DAT PROBE ASSEMBLY KIT
- 2. AVOID INSTALLING OAT PROBE IN OR NEAR PROP AIRSTREAM ENGINE EXHAUST FLOW PATH CABIN HEATERS EXHAUST FLOW PATH TRANSMITTING ANTENNAS (DME, TXP, COMM.) DARK PAINTED AREAS

 $\sqrt{3}$  DAT PROBE, P/N 681201

 $\sqrt{4}$  TURQUE NUT, FN 25, TU 1.3 IN-LBS (MAX)

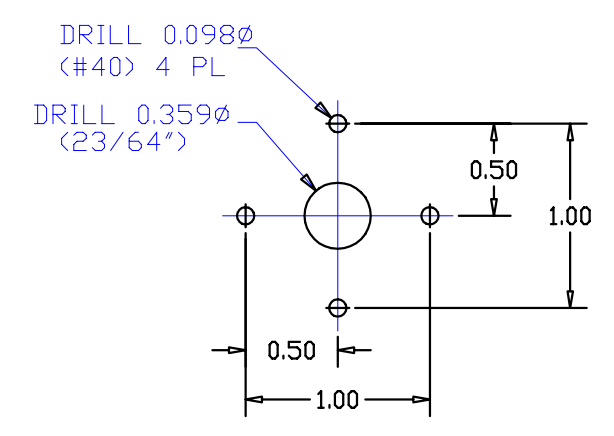

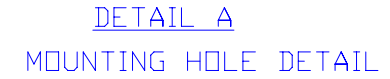

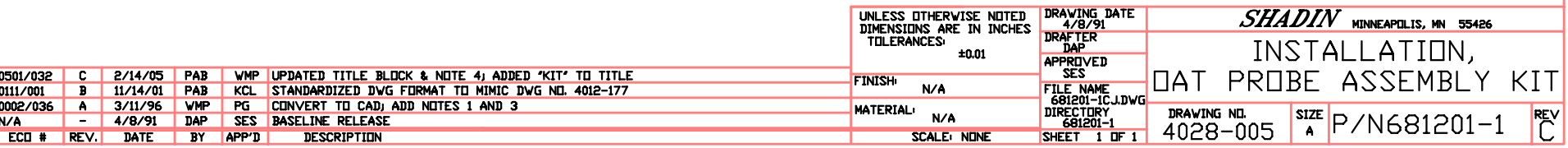

AIRCRAFT FUSELAGE

 $40<sup>2</sup>$ 

 $(10)4X$ 

 $20^{\circ}$ 

 $\Omega$ 

 $\circ$ 

 $\circ$ 

०

 $\overline{\overline{15}}$ 

 $(30)$ 

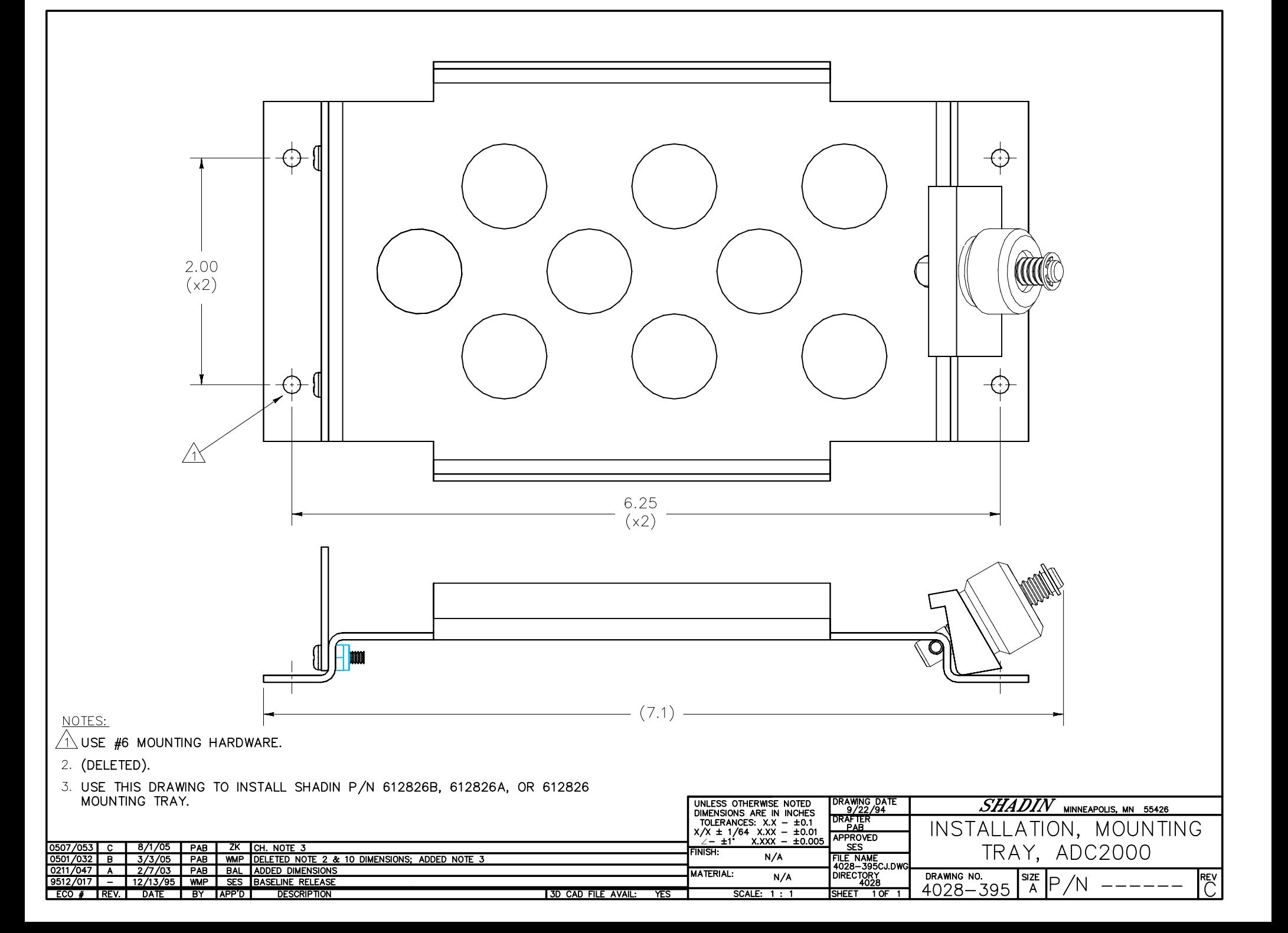

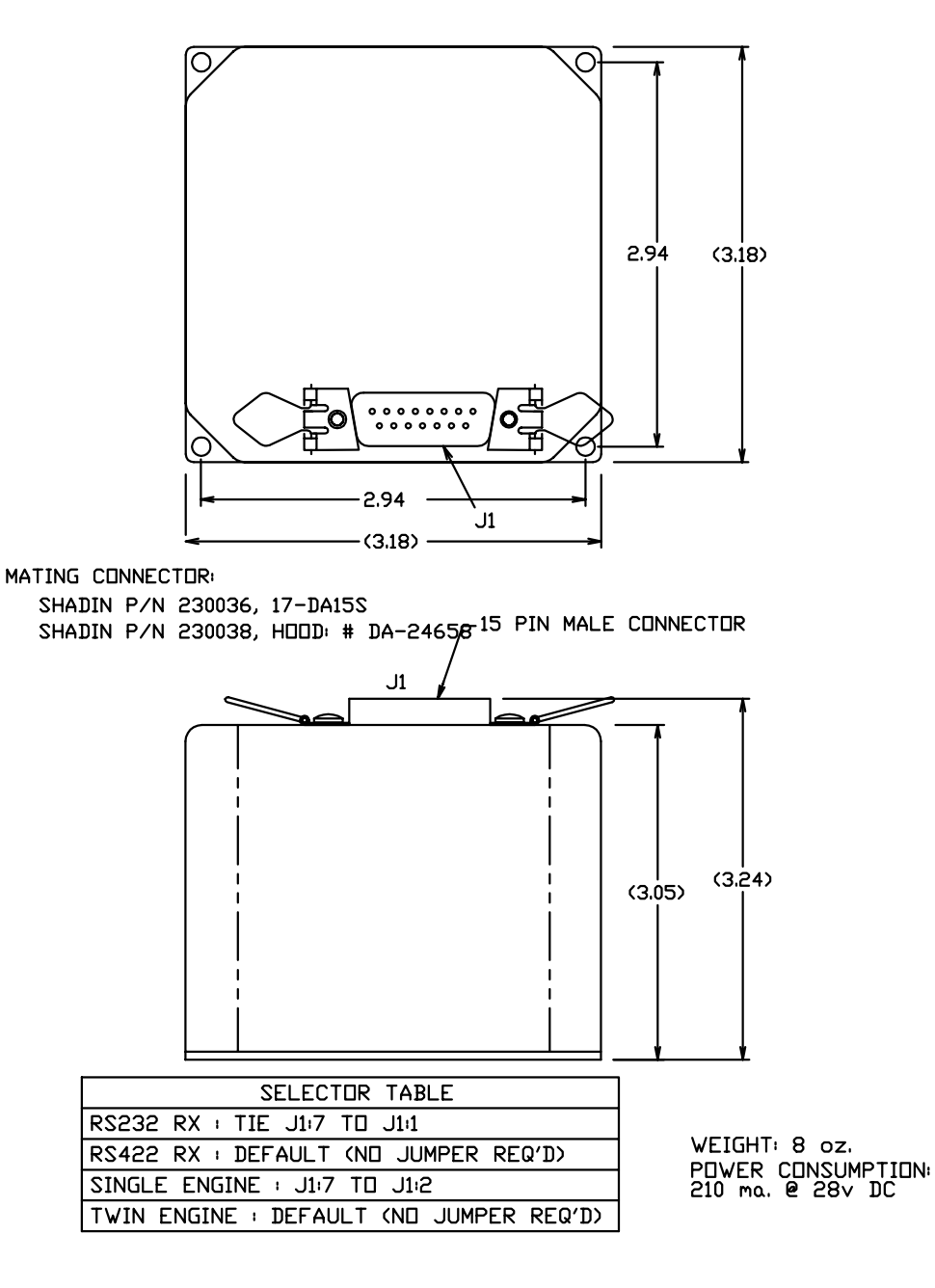

- 1. THE CONVERTER CAN BE MOUNTED IN ANY ORIENTATION
- 2. 4" SPACING IS REQUIRED ABOVE CONNECTOR
- 3. NO COOLING IS REQUIRED
- 4. THE CONVERTER CAN BE INSTALLED IN A PRESSURIZED OR NON-PRESSURIZED AREA, PROVIDING TEMPERATURE DOES NOT DROP BELOW -20°C
- 5. 1 AMP CIRCUIT BREAKER IS REQUIRED
- 6. NO SHOCK MOUNT REQUIRED
- 7. USE HARDWARE PROVIDED IN INSTALL KIT P/N IK9337 TO ASSEMBLE MATING CONNECTOR.

## CONNECTOR KEY

- PIN FUNCTION
- $1$ RS232 OR RS422 SELECT
- $\mathbf{c}$ TWIN OR SINGLE ENGINE SELECT

**SEE** 

**SELECTOR** TABLE

- 3 N.C.
- $\overline{4}$ N.C.
- 5 N.C.
- $\epsilon$ N.C.
- $\overline{7}$ SELECT POWER (OUTPUT)
- 8 +14 TO 28 V DC POWER IN
- 9 N.C.
- 10 SIGNAL GROUND
- RS422 RX+ 11
- FROM SHADIN ADC  $12<sup>°</sup>$  $RS422 RX - \rangle$ (USE RS-232 OR RS-422,
- NOT BOTH) **RS232 RX** 13
- 14 RS232 TX, TO ARGUS 5000/7000
- 15 POWER GND

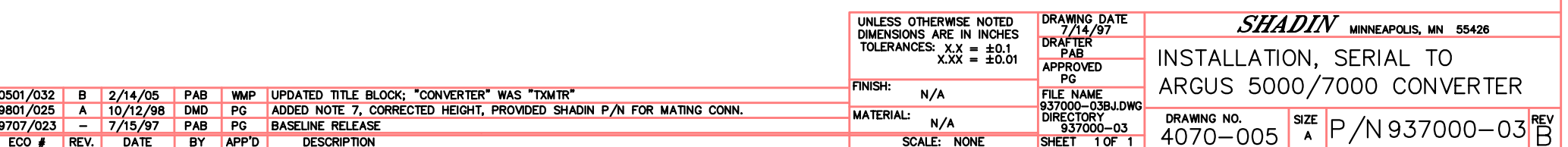

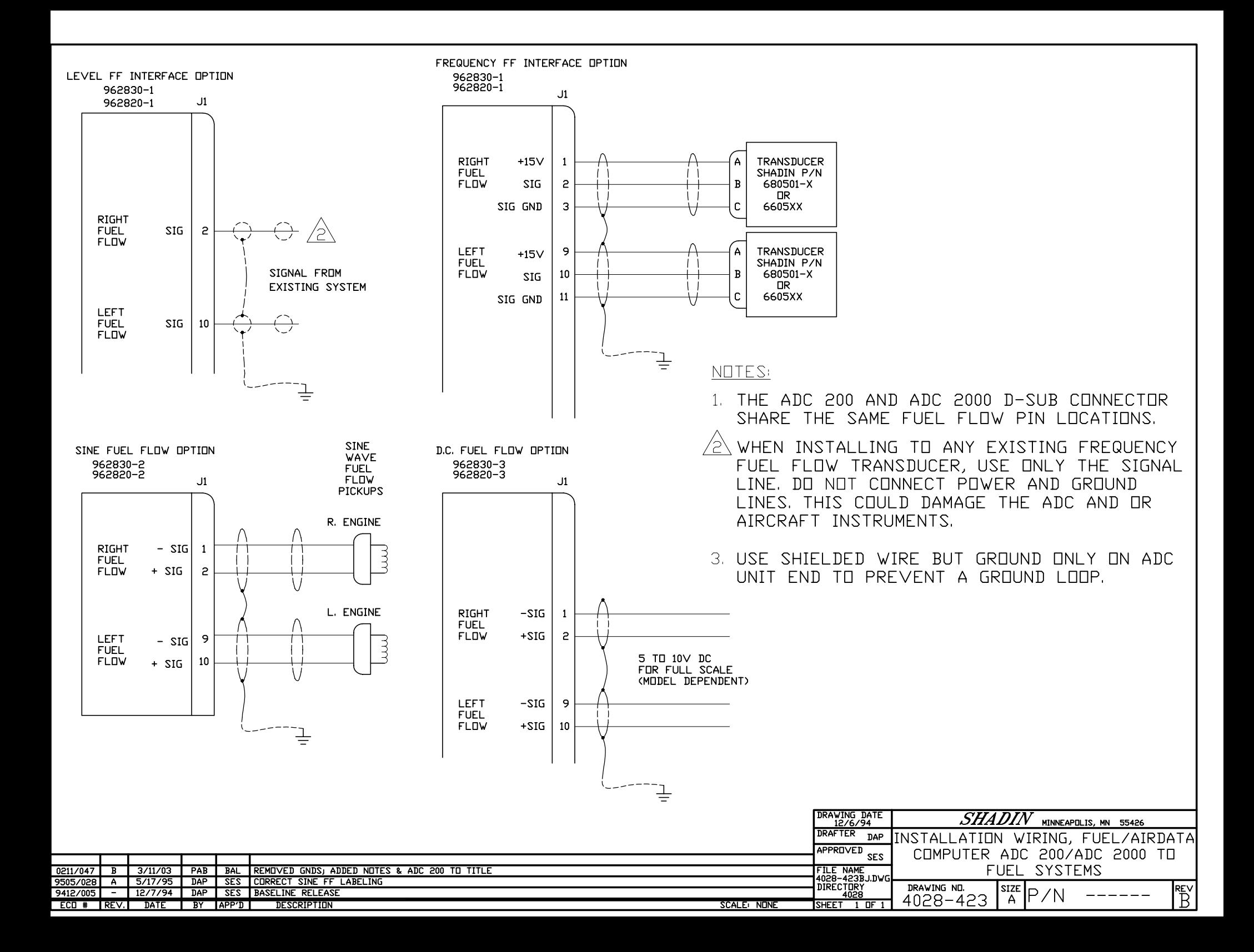

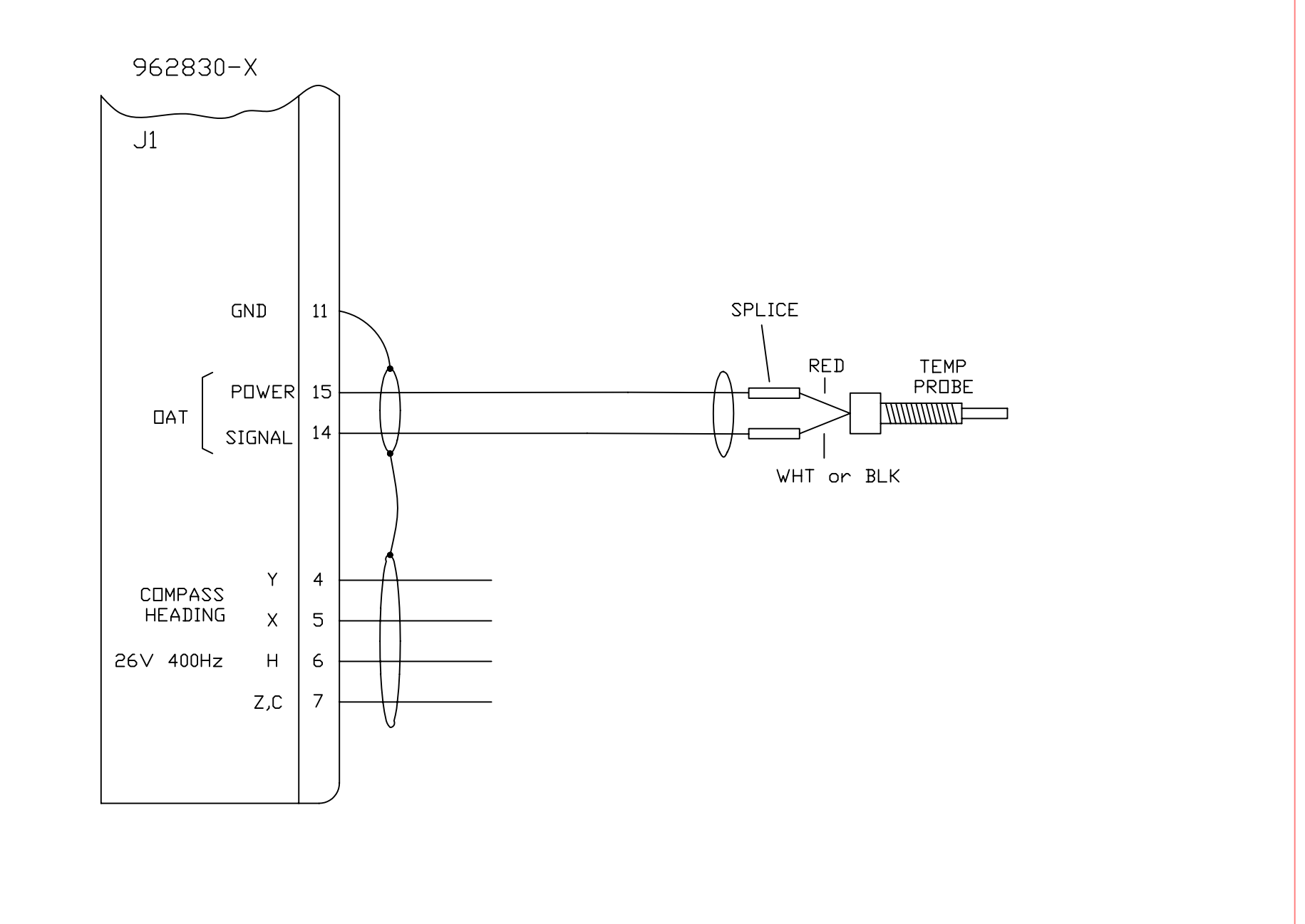

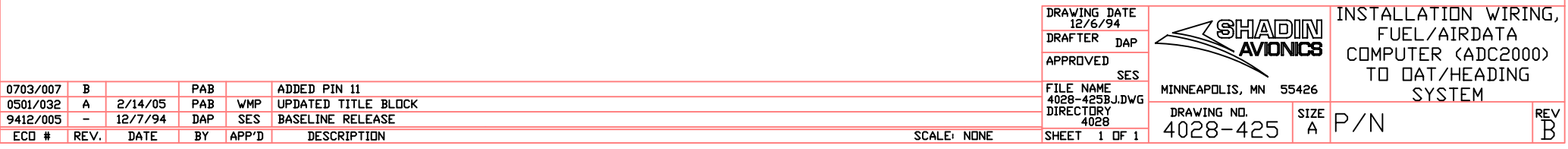

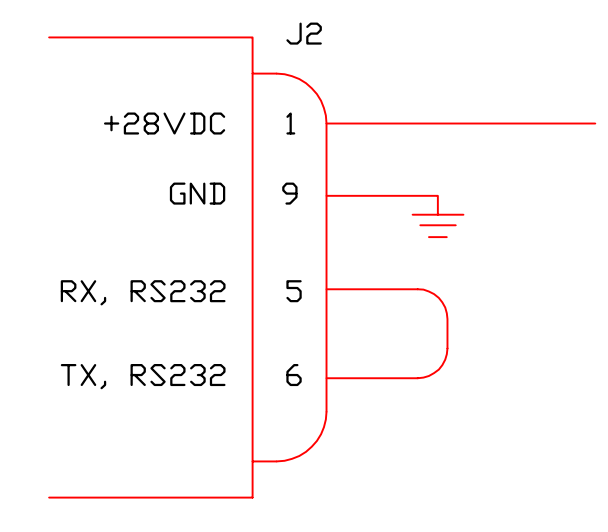

- 1. CONSULT INSTALLATION MANUAL FOR F/ADC PROGRAMMING INSTRUCTIONS. 2. MATING CONNECTOR: 15 PIN FEMALE
- D-SUB (SHADIN PN 230050C) OR EQUIVALENT

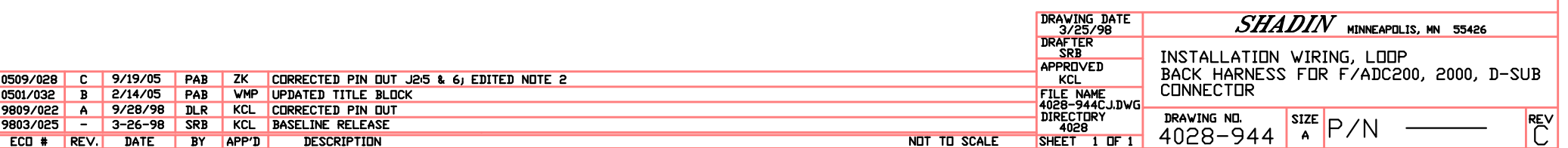

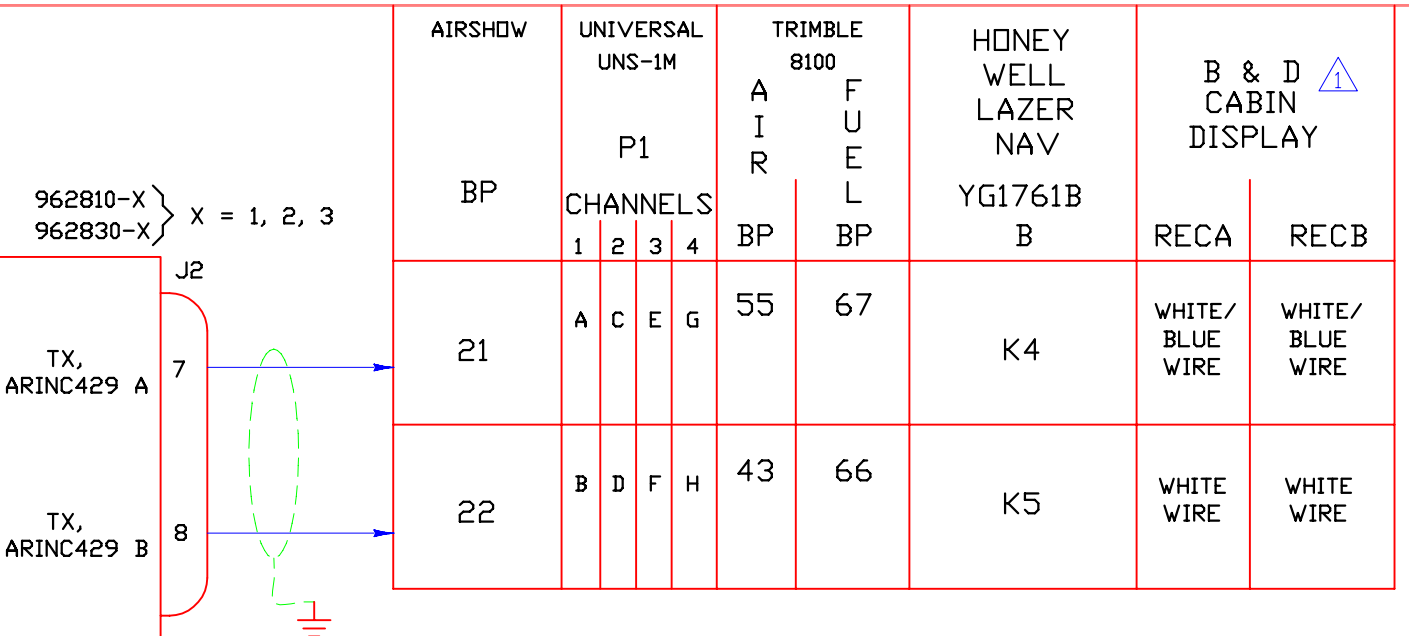

 $\sqrt{1}$  for the B & D CABIN DISPLAY THE ARINC 429 LABELS RECEIVED ARE DEPENDANT UPON THE WAY THE B & D WAS BUILT, NOT SHADIN. ALSO THE P/N OF THE B & D INDICATES IF IT IS SET UP FOR RECEIVE A OR RECEIVE B. FOR EXAMPLE, P/N 2700-X XX YY ZZ X XXXXX. IF YY = FØ, THEN REC A. IF ZZ = FØ, THEN REC B.

2. THERE MAY BE OTHER TYPES OF EQUIPMENT THAT WILL USE ARINC 429 LABELS.

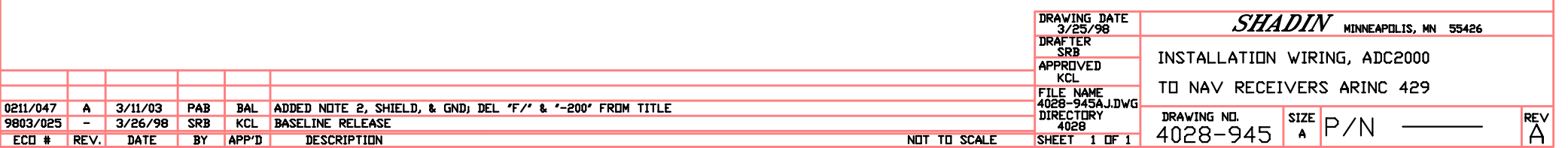

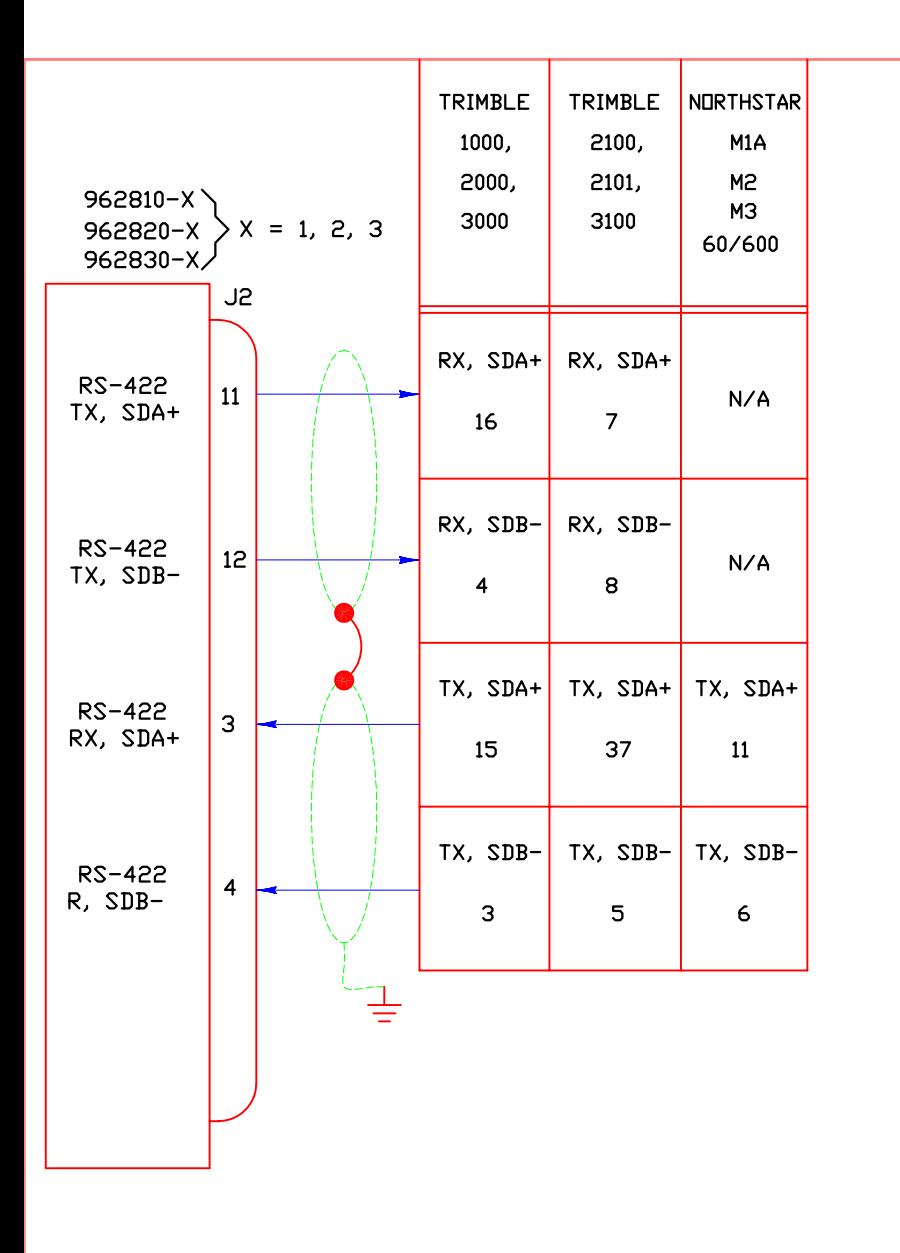

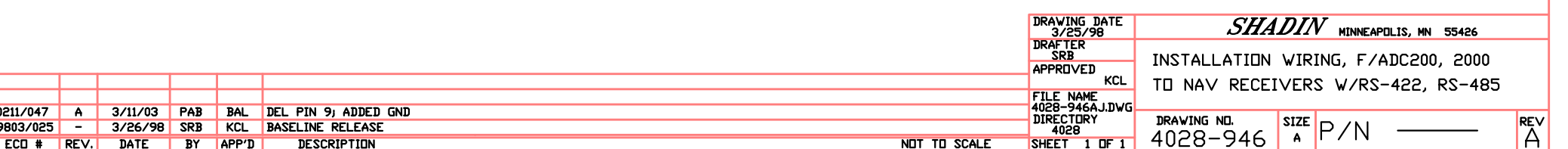

## BENDIX/KING

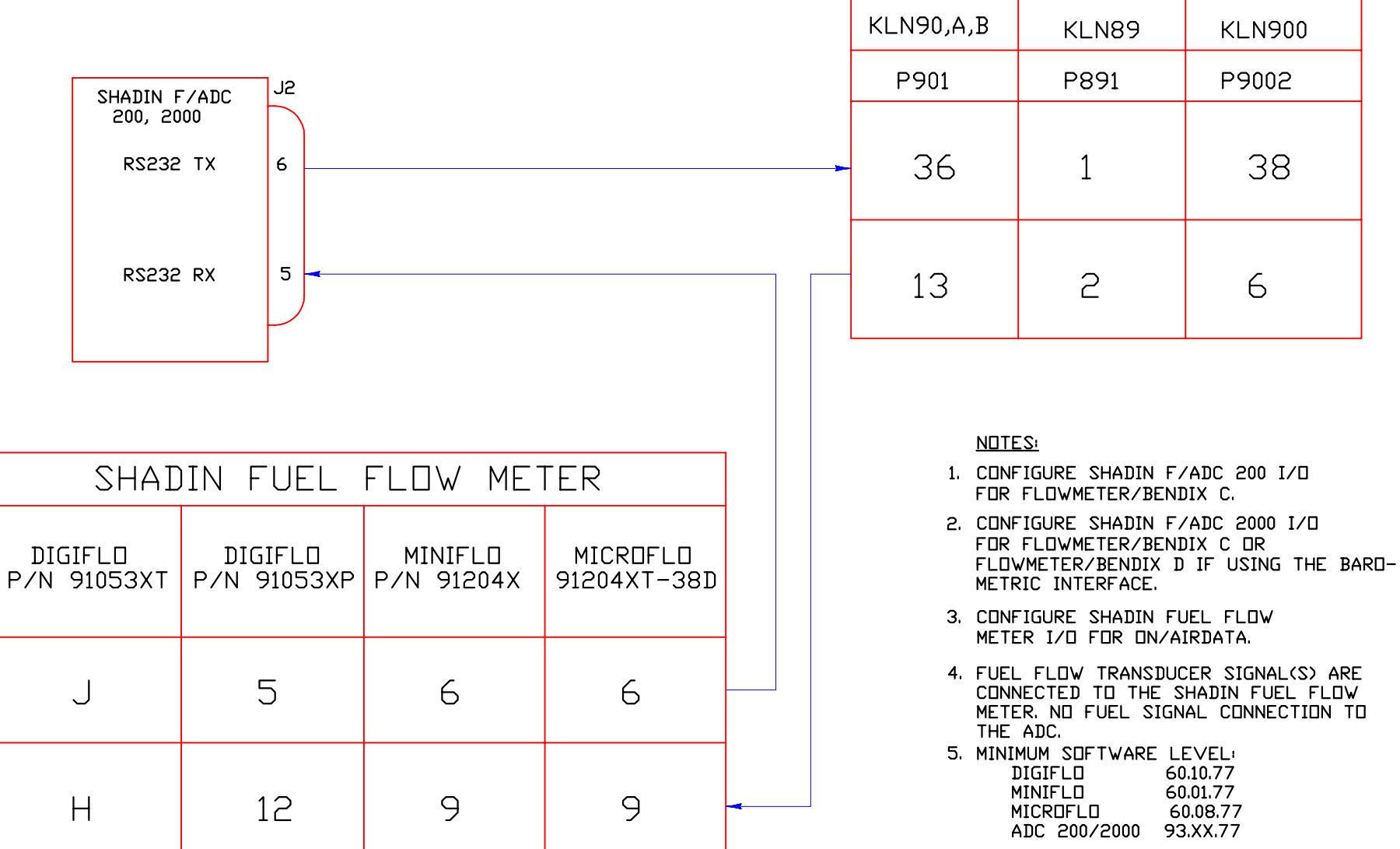

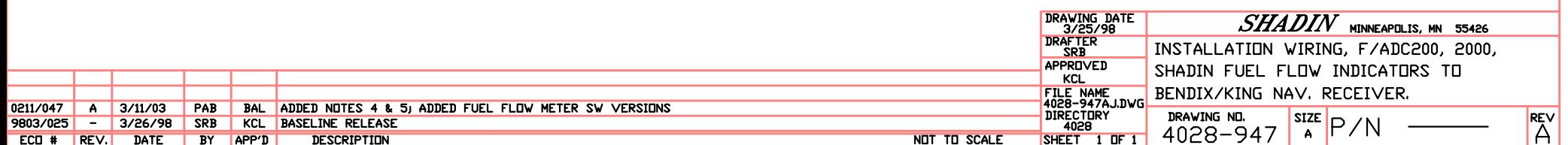

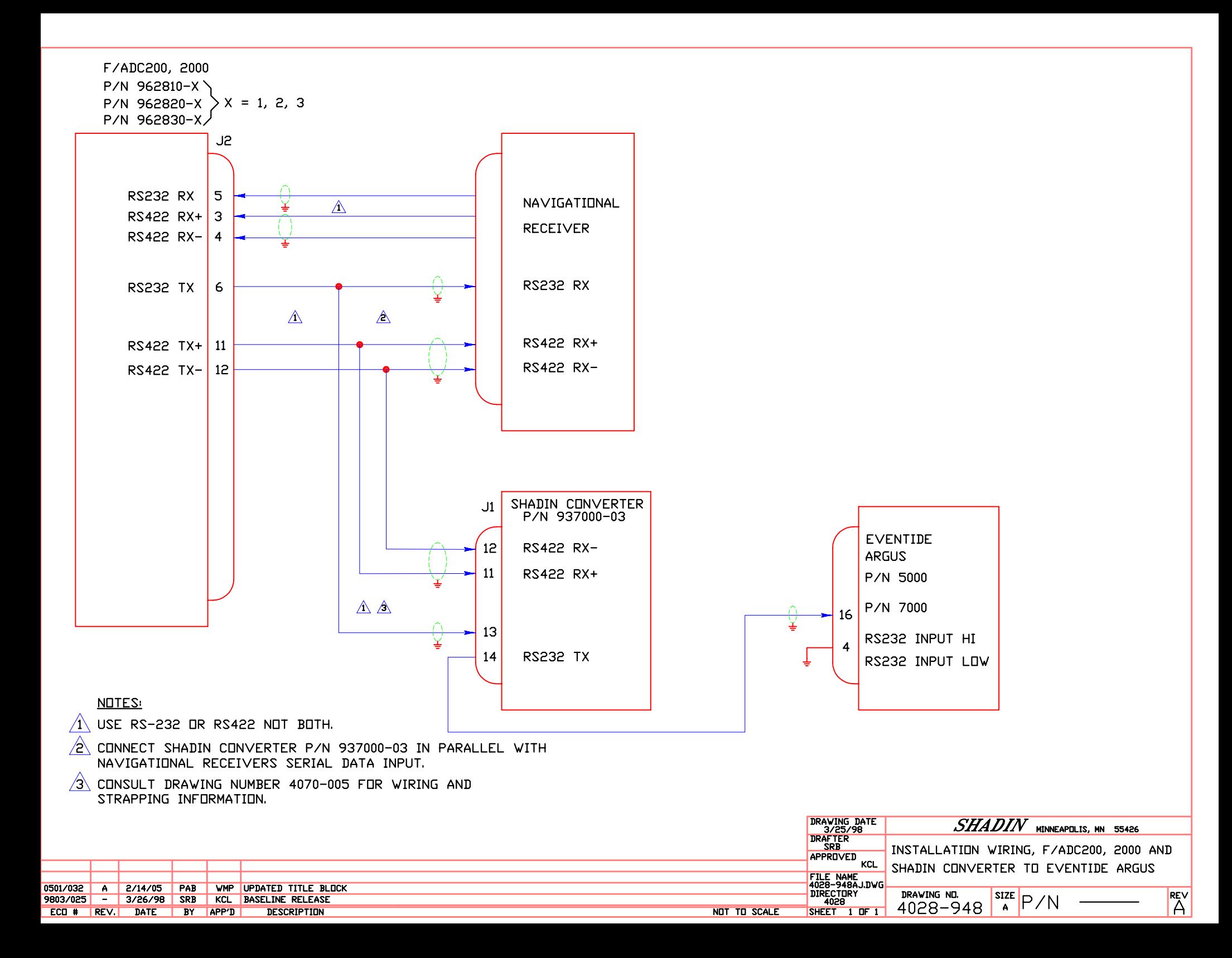

MANUFACTURING NOTES:

- 1. MATCH FONT STYLE AND SIZES. ALL OTHER DIMENSIONS AS SHOWN.
- 2. SWITCH SETTING BOX DIMENSIONS ARE AS FOLLOWS:  $WIDTH = .295$  $HEIGHT = .200$

## APPLICATION NOTES:

A. IF CONFIGURATION IS NECESSARY PRINT SWITCH SETTINGS IN SPACE PROVIDED. PRINT "N/A" WHEN SWITCHES ARE NOT USED. (MANUFACTURER IGNORE)

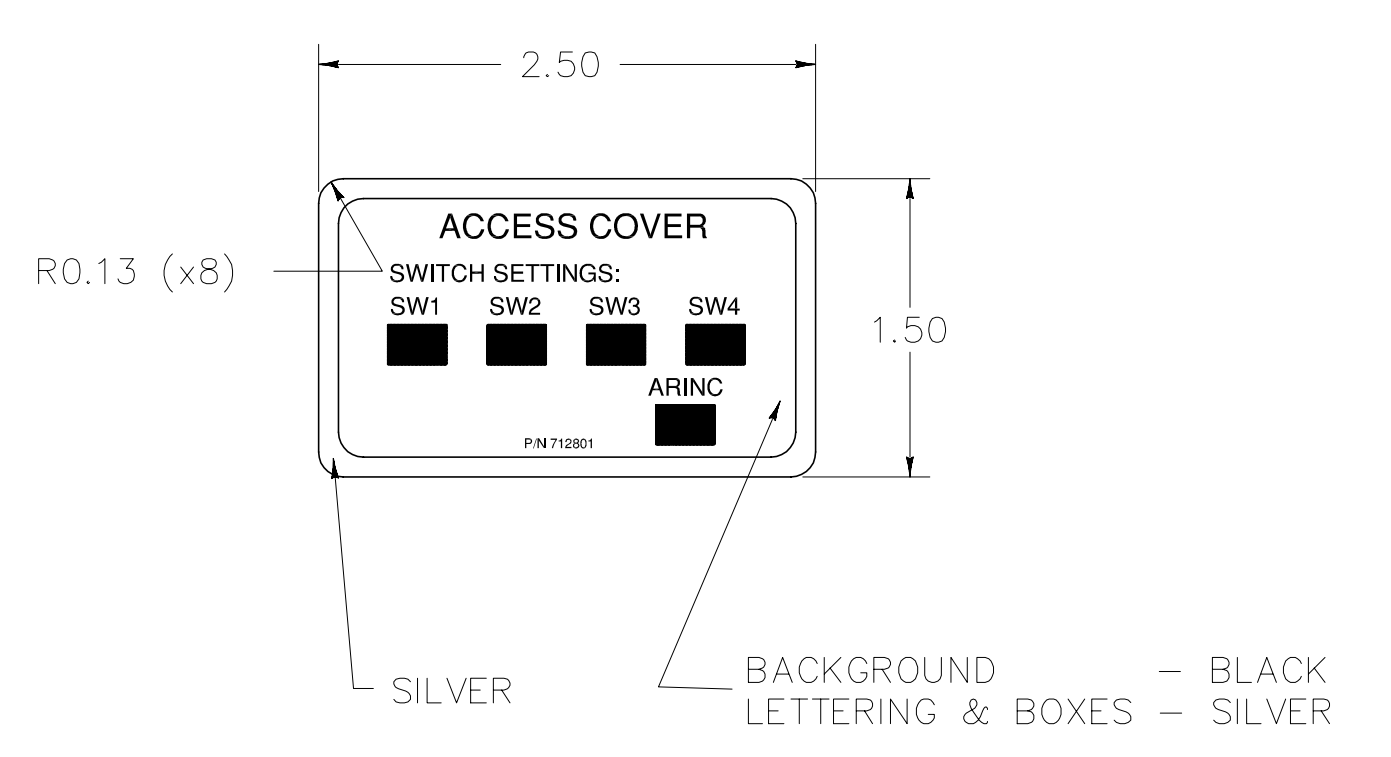

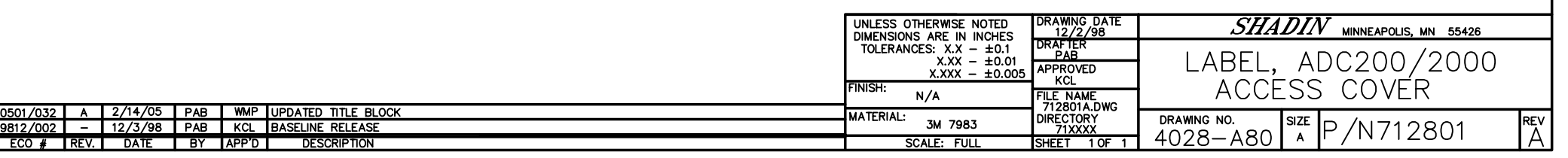

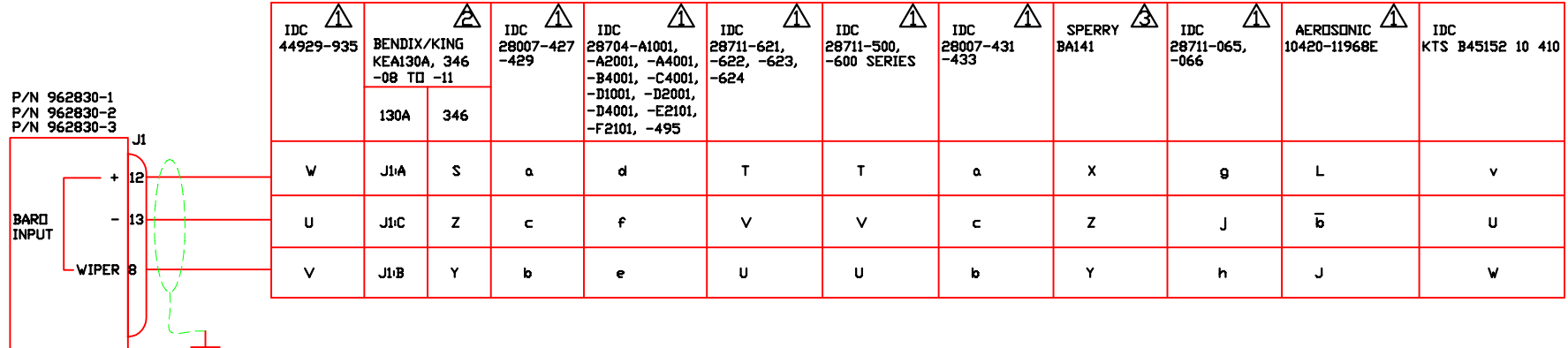

- A EXCITATION VOLTAGE USUALLY SUPPLIED BY AIRCRAFT HARNESS (5-12 VDC), J142 TO EXCITATION, J143 TO GND.
- A EXCITATION VOLTAGE MAY BE SUPPLIED BY AIRCRAFT HARNESS (5 VDC), J1:12 TO EXCITATION, J1:13 TO GND.
- A EXCITATION VOLTAGE SUPPLIED BY AIRCRAFT HARNESS (-10VDC) J1:13 TO EXCITATION, J1:12 TO GND.
- 4. J1:15 (+5VDC DAT POWER) MAY BE USED FOR EXCITATION.
- 5. MAXIMUM DIFFERENTIAL INPUT VOLTAGE BETWEEN BARD (+) AND BARD (-) IS ±12VDC.

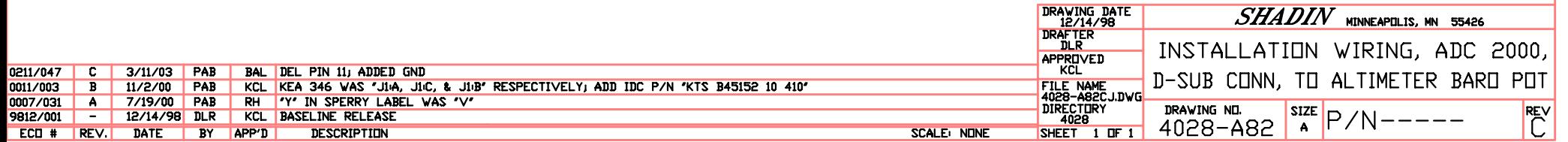

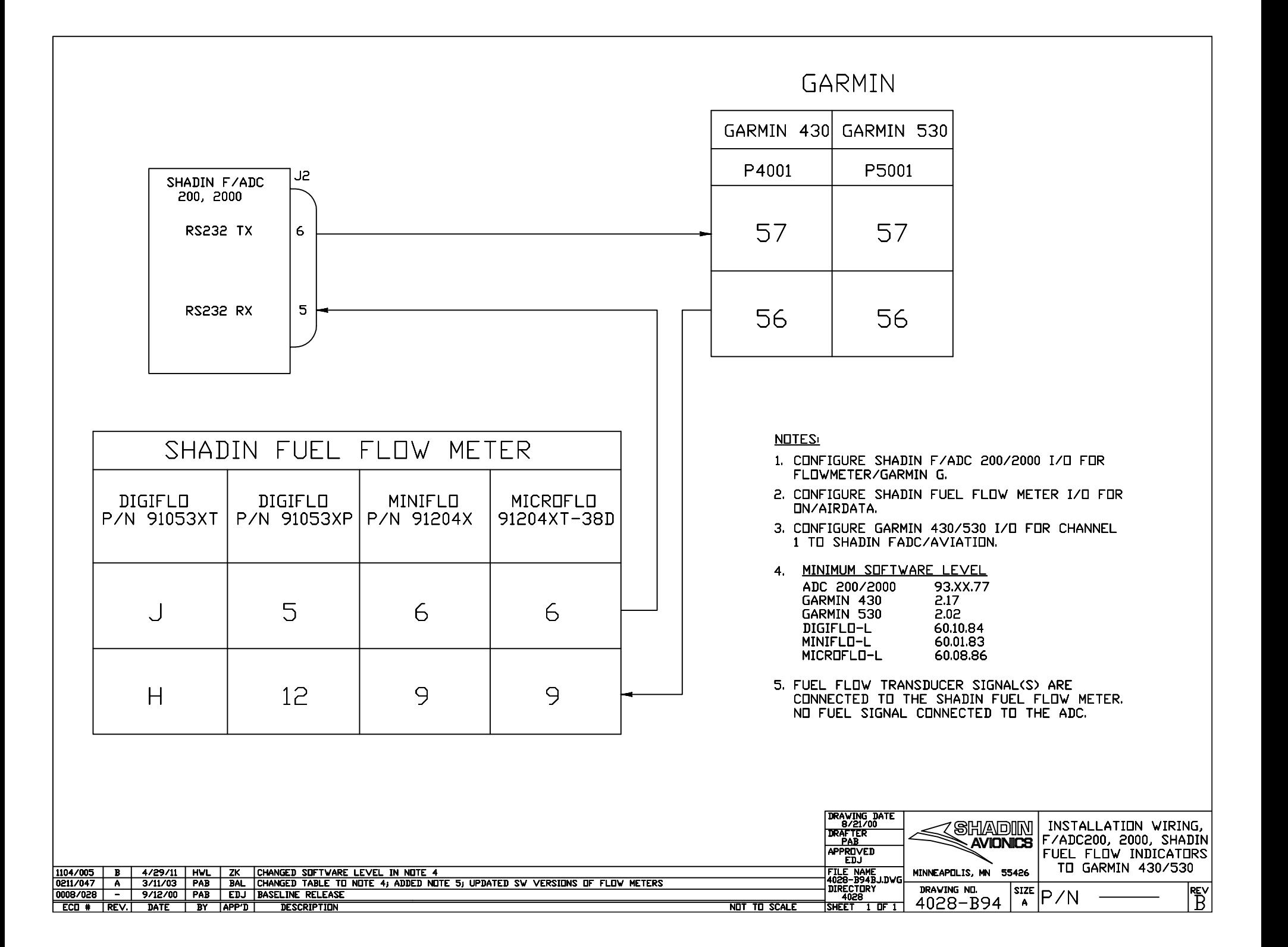

Report: 4032D ECO Date: April 4, 2007<br>
Rev: H<br>
Release date: 4-6-07<br>
Release date: 4-6-07 Rev: H Release date: 4-6-07 Sec.: IX Approved: ZK Page 1 of 1

Shadin Avionics Filename: Copy of 681201-1HP.doc<br>DIRECTORY: 681201-1 DIRECTORY: 681201-1

**PARTS LIST Part #:** 681201-1 Drawing #s: 4028-005 Rev C Description: **OAT PROBE ASSEMBLY KIT** 

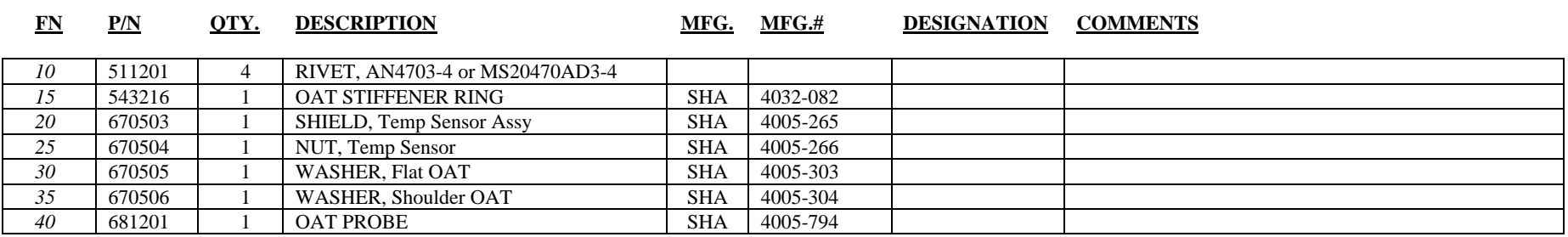

10 items

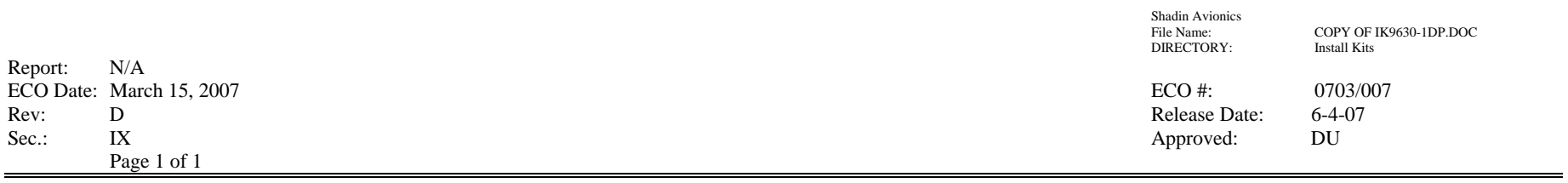

 $\equiv$ 

**PARTS LIST** Part #: **IK9630-1**  Drawing #s: N/A Description: **INSTALL KIT, ADC2000** 

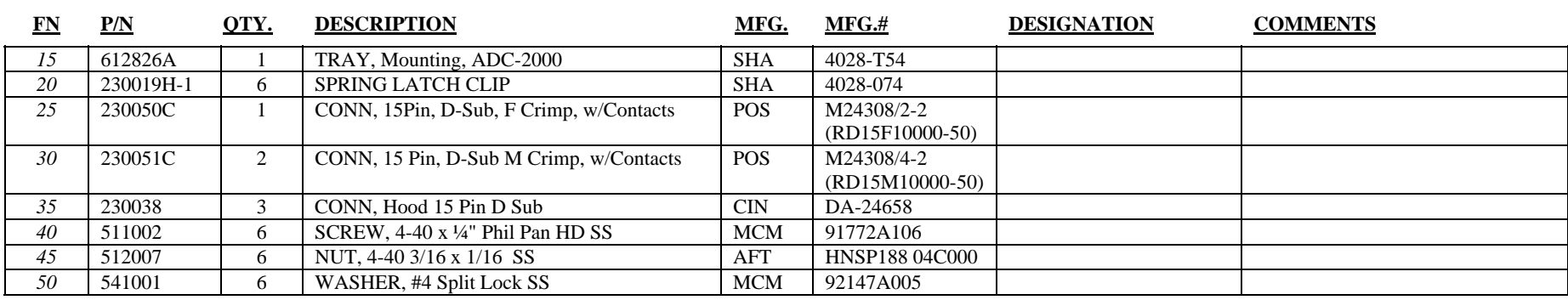

31 items

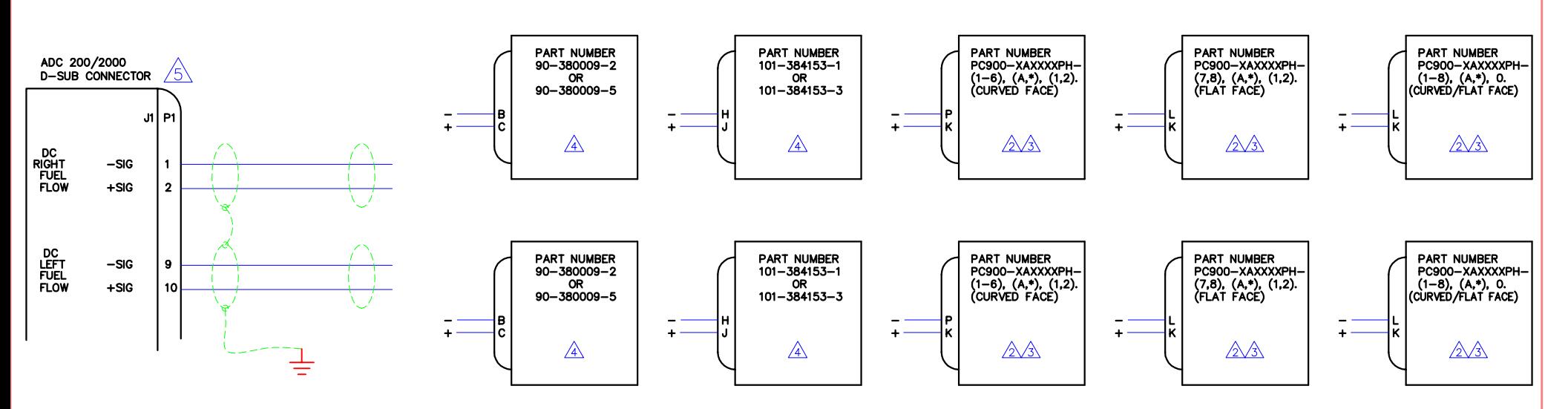

1. THIS SCHEMATIC IS USED FOR KNOWN BEECH KING AIR MODELS. SOME INDICATORS ARE NOT LISTED BUT MAY BE INTERFACED. CALL SHADIN TECH SUPPORT IF YOU DO NOT SEE THE PART NUMBER OF YOUR INDICATOR LISTED. INDICATOR PART NUMBERS POSSESSING A PREFIX OF "PC900-" ARE XOTECHNOLOGIES TYPE INDICATORS. THE LAST DIGIT REPRESENTS THE INDICATOR AUXILIARY RATE OUTPUT (1 NUMBER). SHADIN SUPPORTS THE "-1" MODELS ONLY.

mA. INDICATOR P/NS THAT END WITH A "-XX2" WILL ENCOUNTER A DEGRADATION IN PERFORMANCE DUE TO THE AUX. RATE OUTPUT OF 0-5.333 VDC. INDICATOR P/NS ENDING WITH AN "\*" ARE UNKNOWN.

 $\overline{\mathcal{B}}$  the following xotechnologies indicator P/NS POSSESS A K-FACTOR KNOWN TO SHADIN:

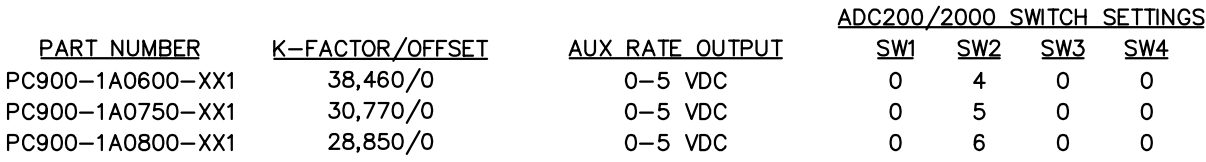

 $\sqrt{4}$  the following beech indicator P/NS possess a K-FACTOR KNOWN TO SHADIN:

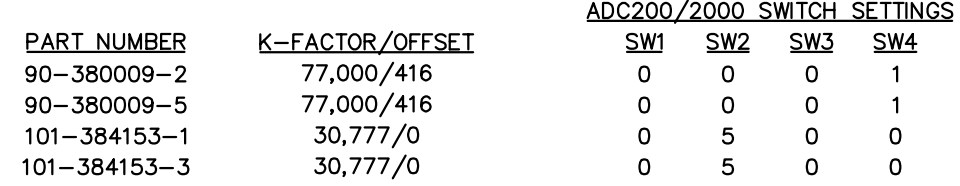

 $\sqrt{5}$  the J1 connector of the ADC 200 AND ADC 2000 HAVE THE SAME FUEL FLOW PIN LOCATIONS.

6. USE SHIELDED WIRE BUT GROUND ONLY ON ADC UNIT END TO PREVENT A GROUND LOOP.

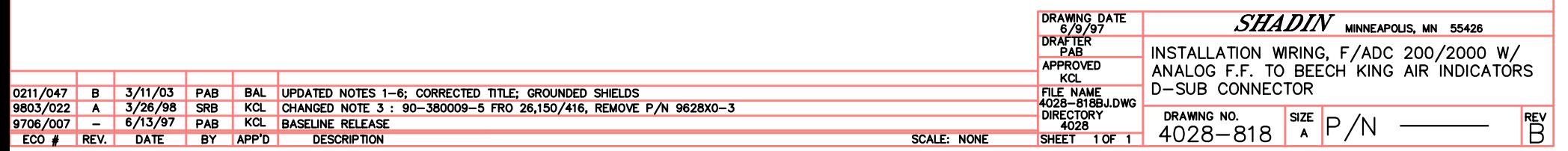

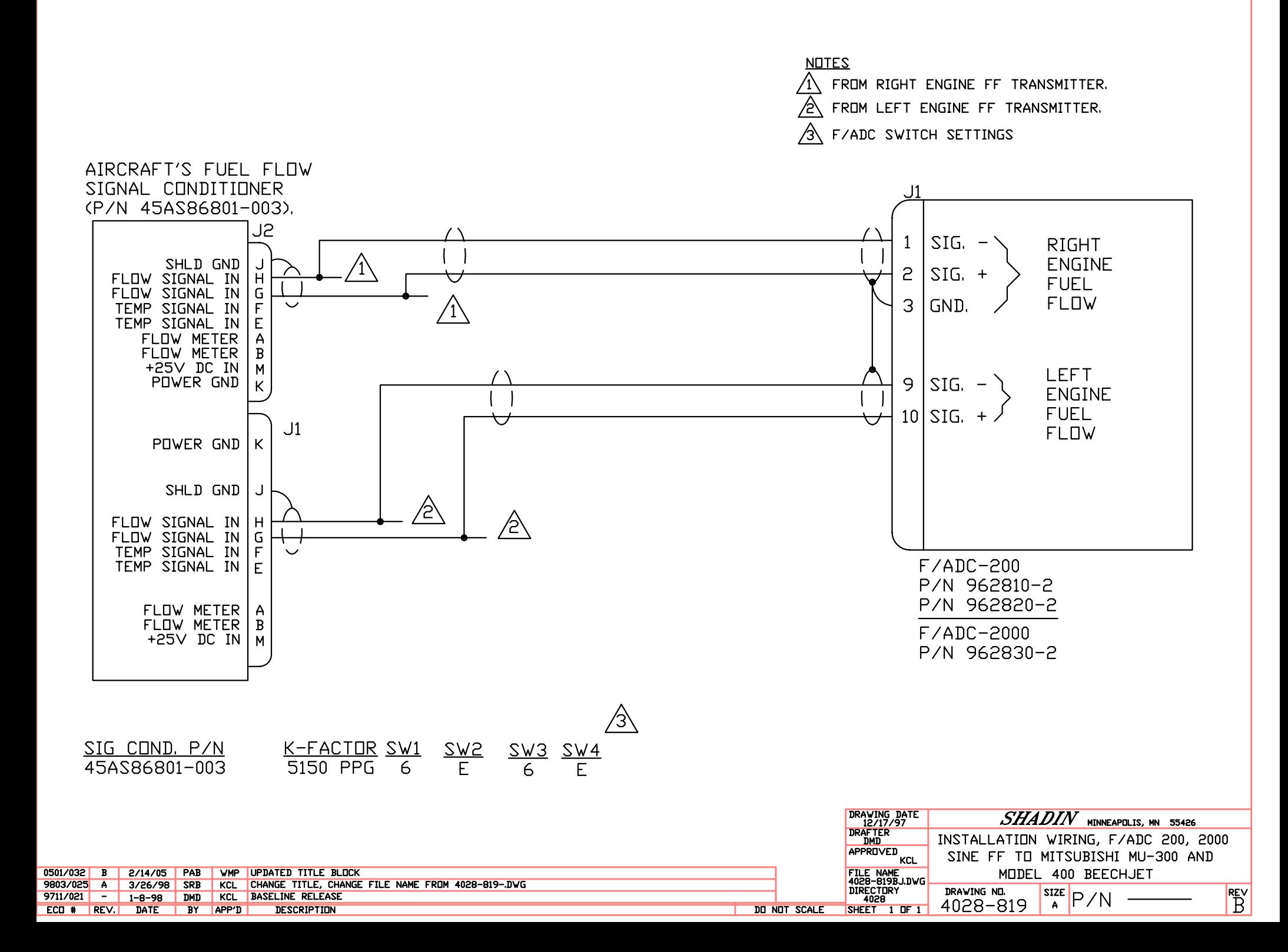

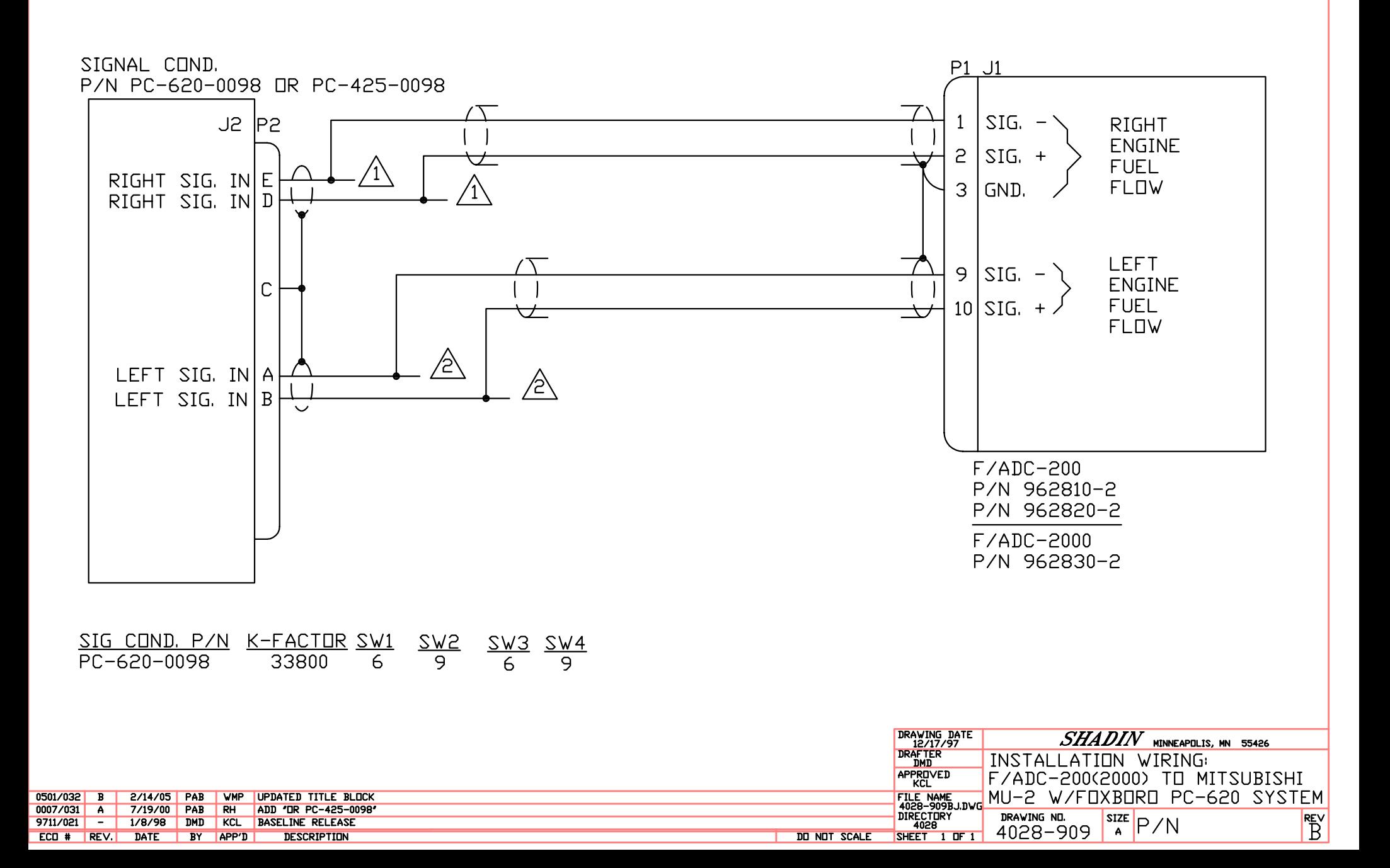

**NOTES** FROM RIGHT ENGINE FF TRANSMITTER. FROM LEFT ENGINE FF TRANSMITTER. ⁄2\

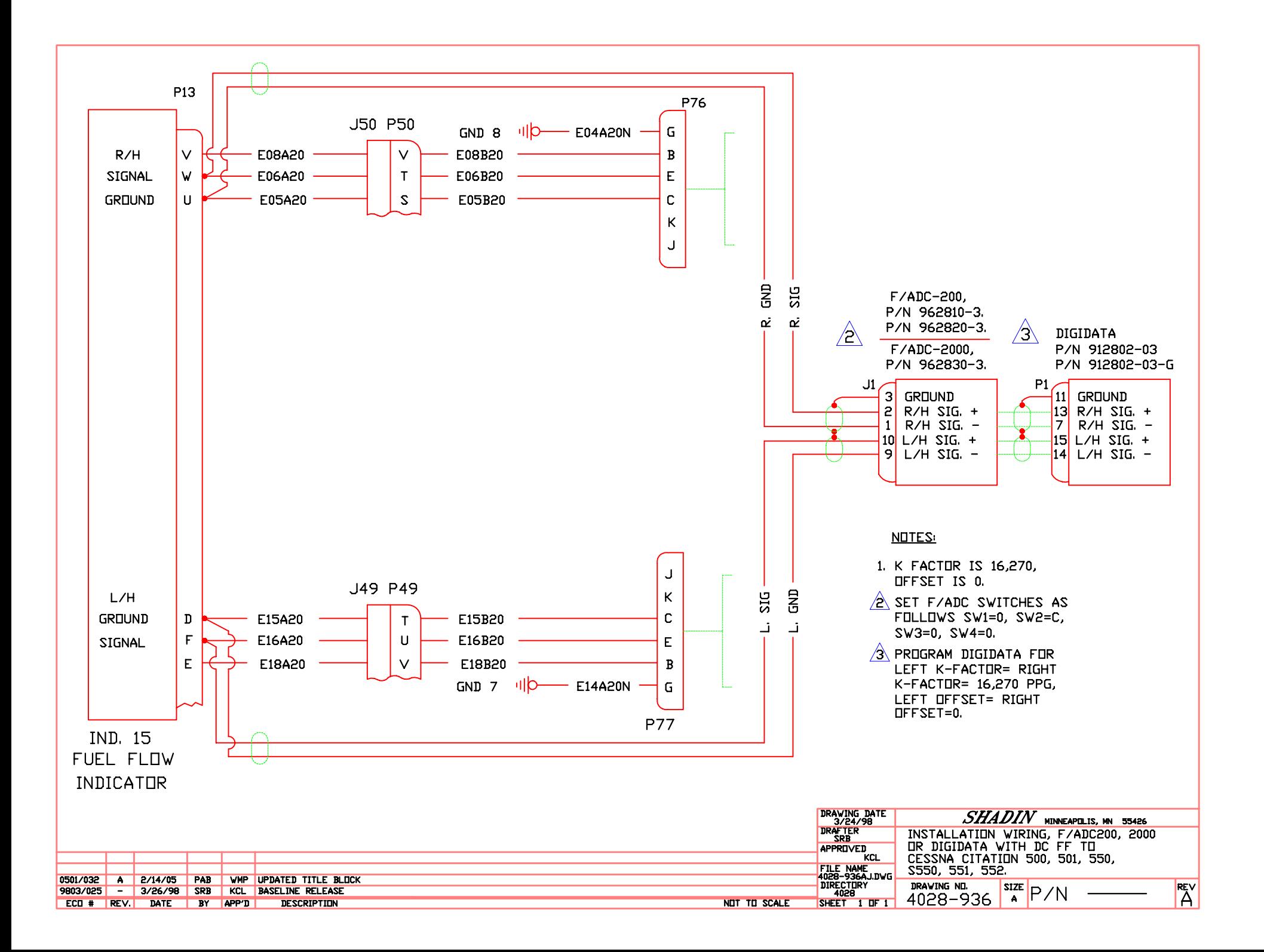

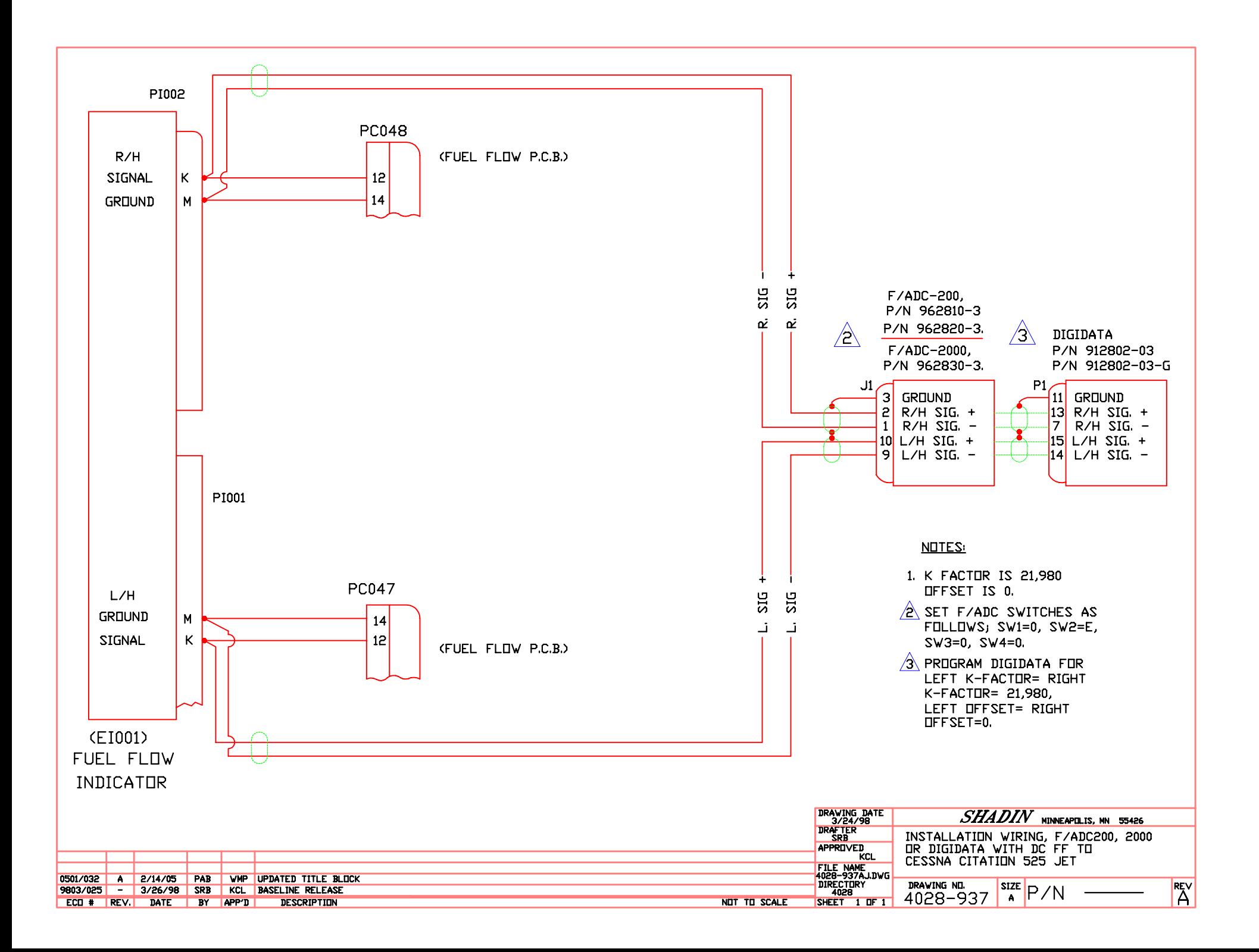

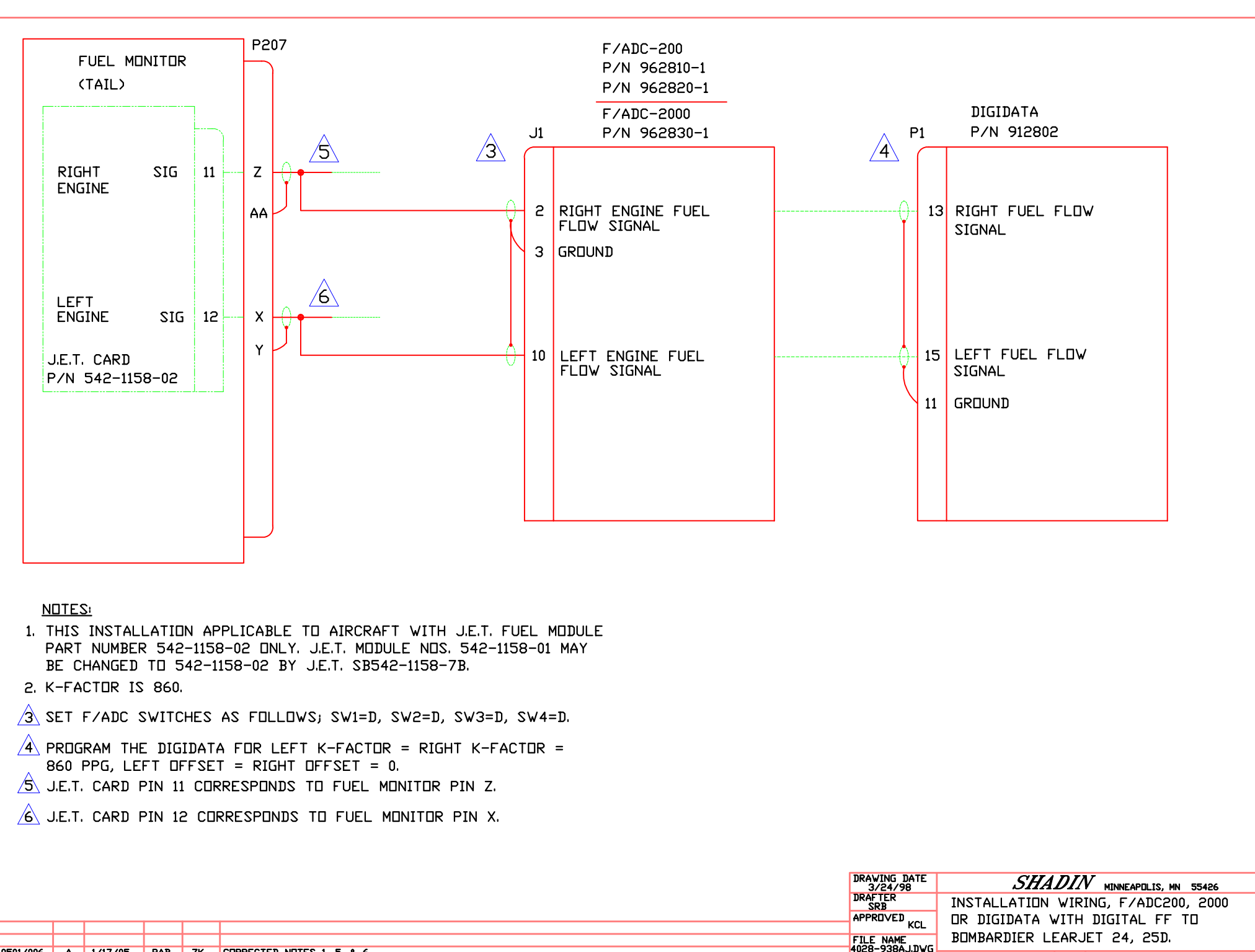

0501/006 | A | 1/17/05 PAB ZK CORRECTED NOTES 1, 5, & 6 9803/025 - 3/26/98 SRB KCL BASELINE RELEASE ECD # REV. DATE BY APP'D DESCRIPTION

 $\frac{\frac{1}{2} \frac{1}{2} \cdot \frac{1}{2} \cdot \frac{1}{2} \cdot \frac{1}{2} \cdot \frac{1}{2}}{4 \cdot \frac{1}{2} \cdot \frac{1}{2} \cdot \frac{1}{2} \cdot \frac{1}{2} \cdot \frac{1}{2} \cdot \frac{1}{2}}}{8 \cdot \frac{1}{2} \cdot \frac{1}{2} \cdot \frac{1}{2} \cdot \frac{1}{2} \cdot \frac{1}{2} \cdot \frac{1}{2} \cdot \frac{1}{2} \cdot \frac{1}{2} \cdot \frac{1}{2} \cdot \frac{1}{2} \cdot \frac{1}{2} \cdot \frac{1}{2} \cdot$ 

REV

ΪÄ

DIRECTORY

SHEET 1 OF 1

NOT TO SCALE

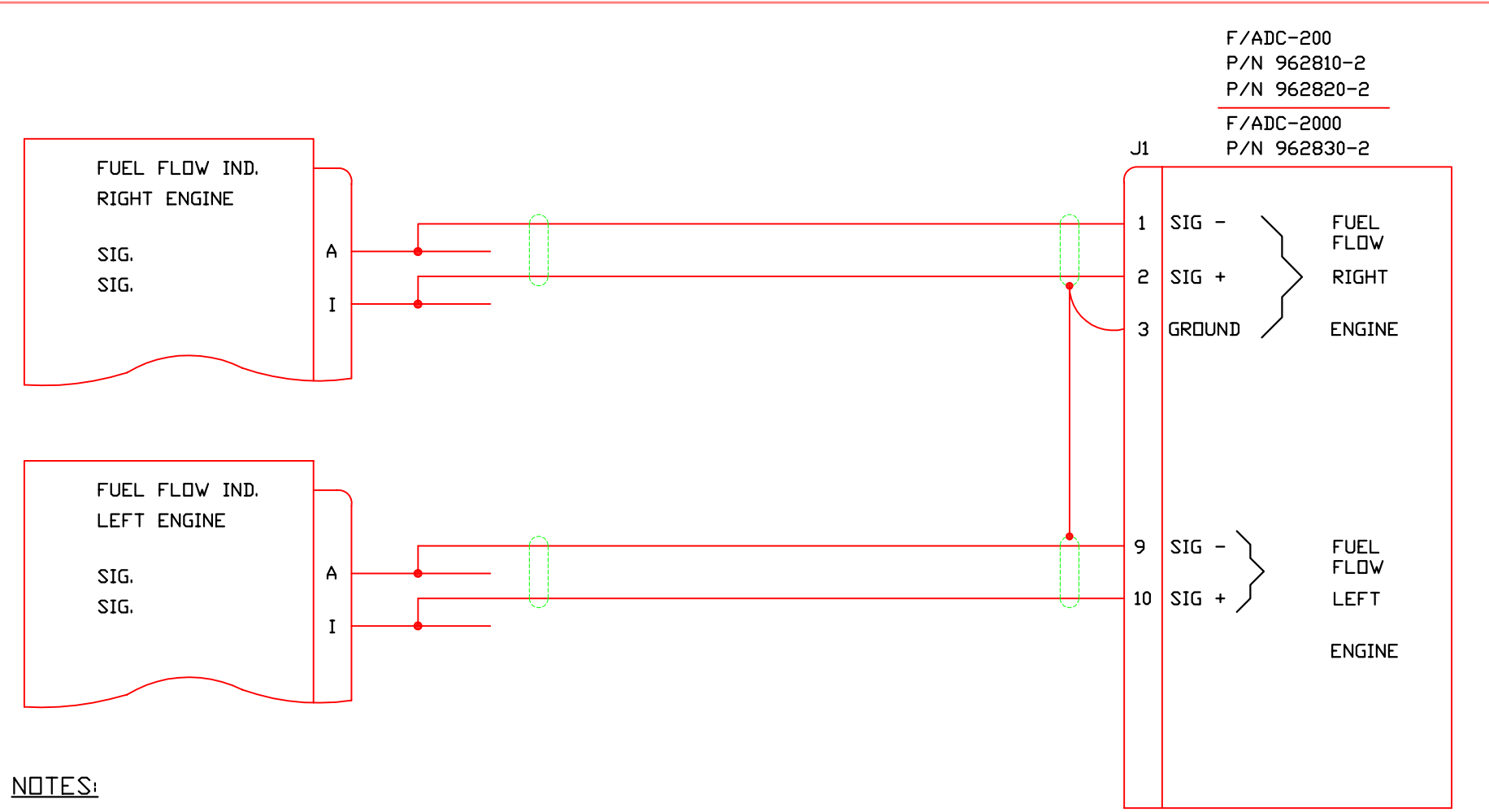

- 1. FOR AIRCRAFT WITH THE FOLLOWING INDICATORS/TRANSMITTERS; A. INDICATOR PART NOS. 850590-1, 850590-507, DSF1549 OR D5154-9.
	- B. TRANSMITTER PART NOS. 850590-513, 850590-515, TFF2905-11 OR 151906-001.
- 2. K-FACTOR IS 27.6 (27,600 PPG).
- 3. SET F/ADC SWITCHES TO: SW1 = F, SW2 = 0, SW3 = F, SW4 = 0.

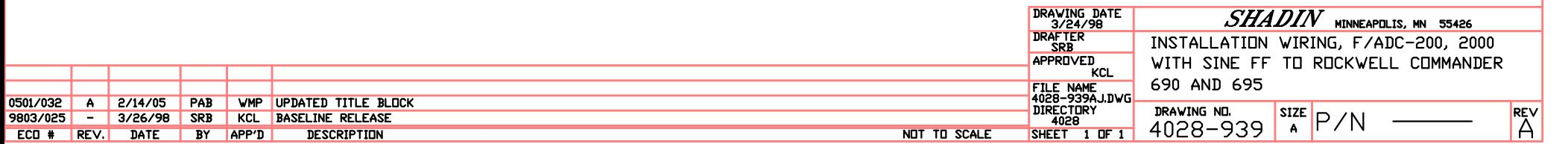

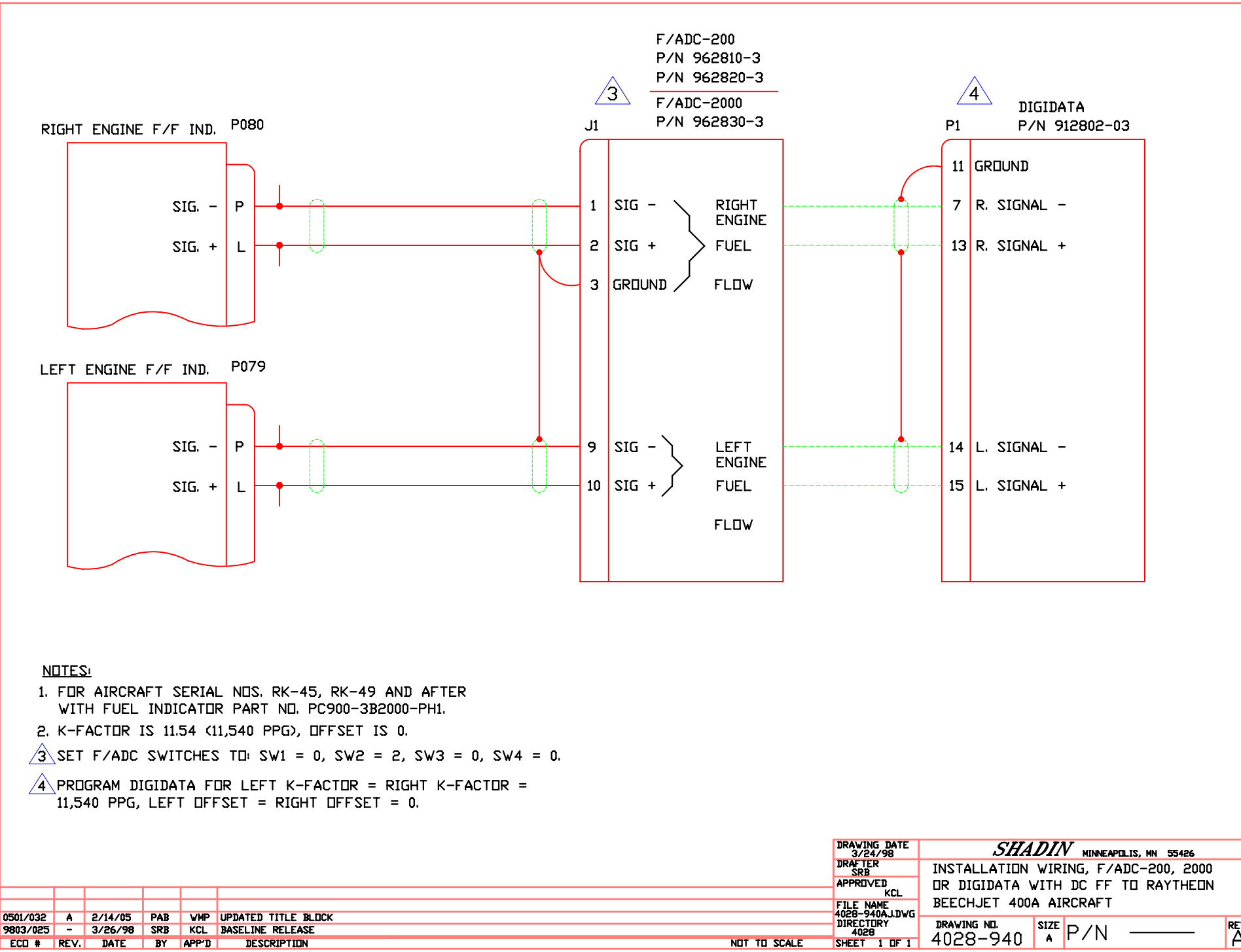

ECO # REV. DATE BY APP'D **DESCRIPTION**  **REV**<br>A

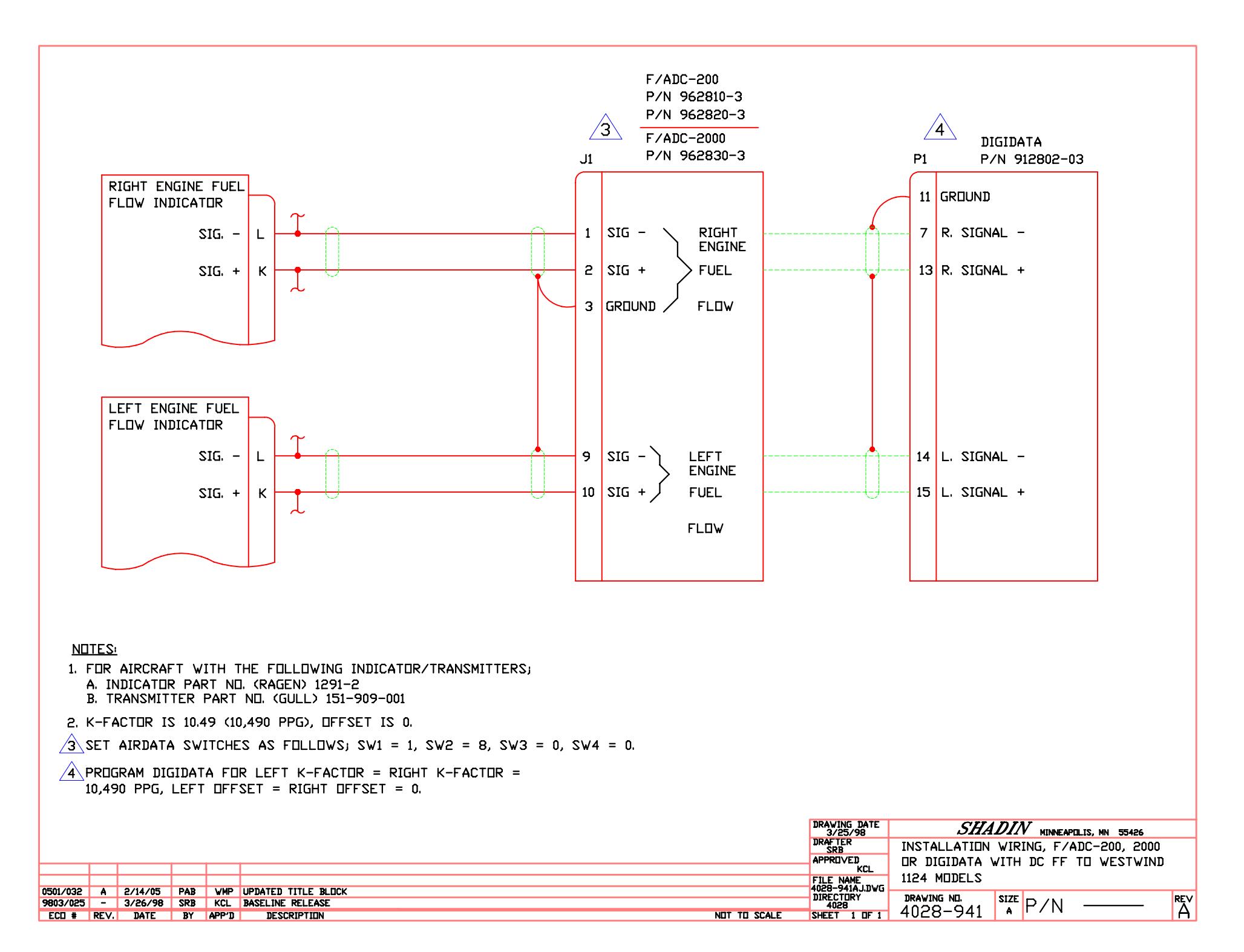

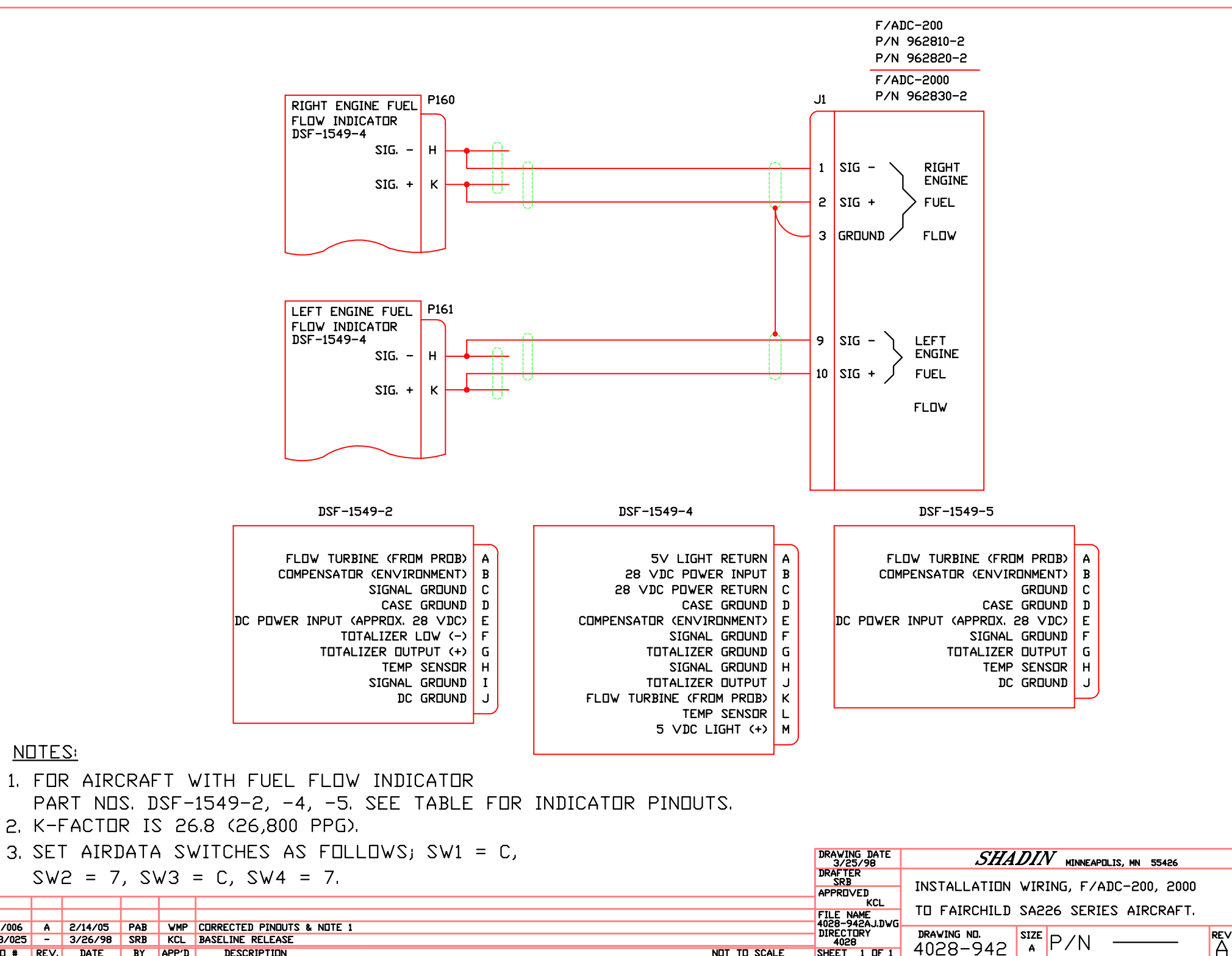

NOT TO SCALE

9803/025 - 3/26/98 SRB KCL BASELINE RELEASE ECD # REV. DATE BY APP'D DESCRIPTION

NOTES:

0501/006

Ά

4028-942

SHEET 1 OF 1

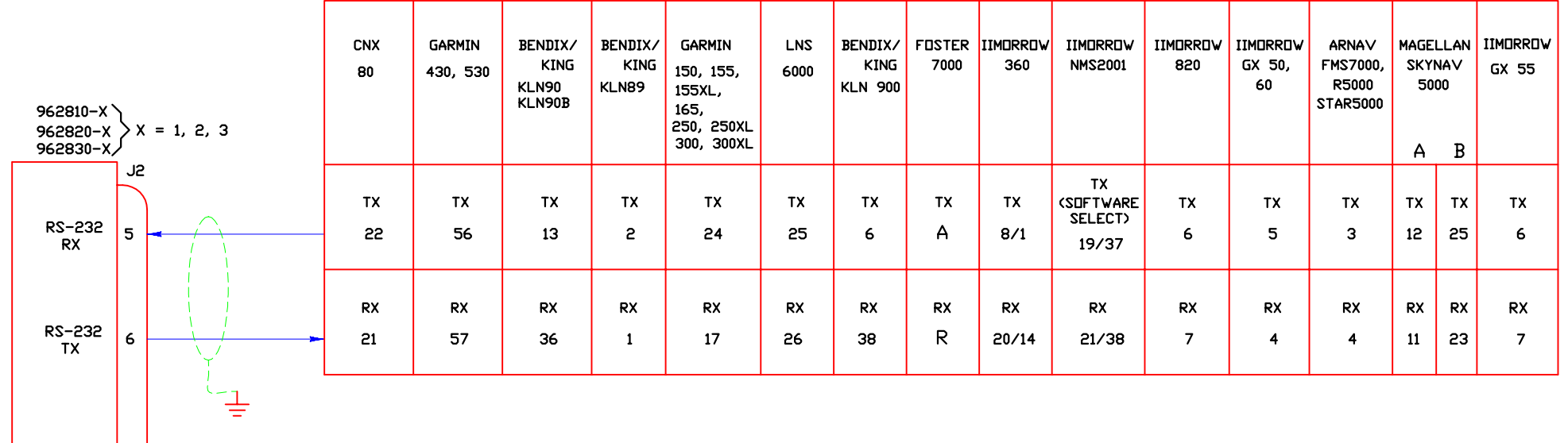

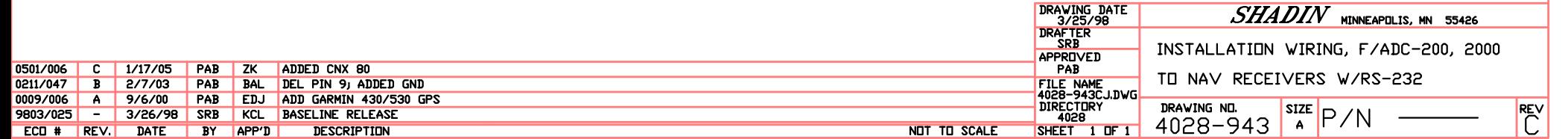

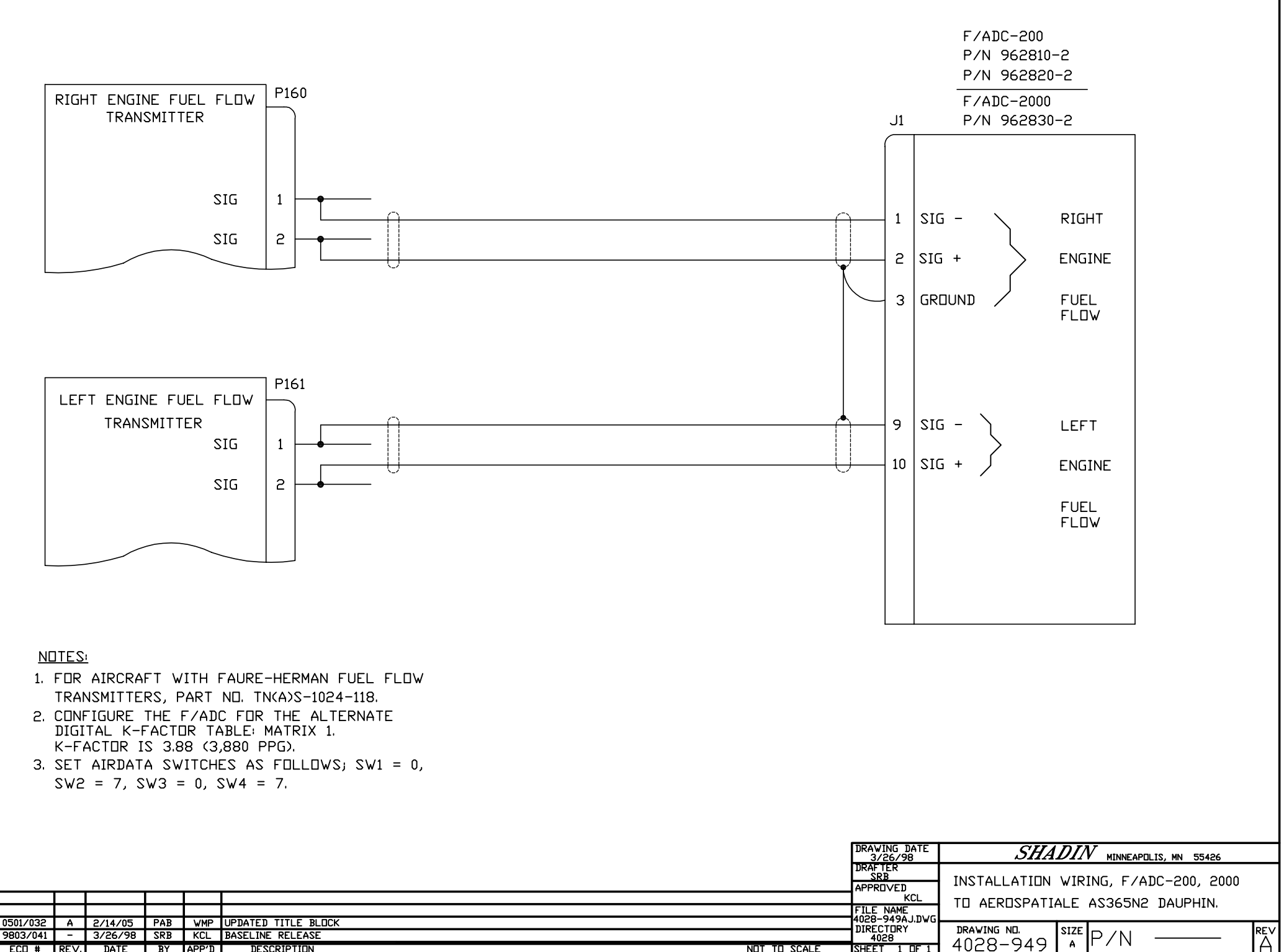

| ECO # ||REV.|| DATE || BY ||APP'D || DESCRIPTION

REV<br>A

4028-949

NOT TO SCALE

SHEET 1 OF 1

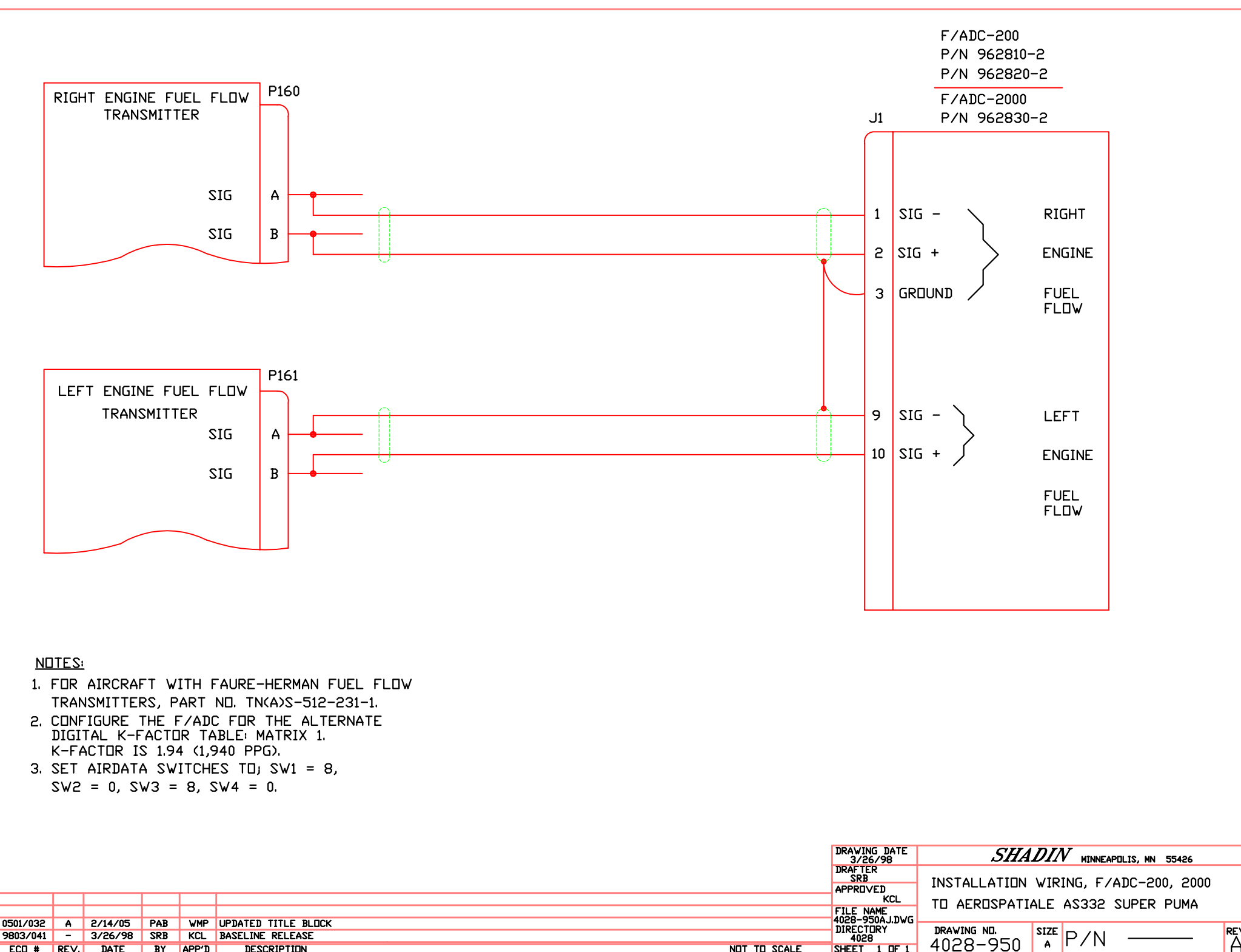

ECD # REV. DATE BY APP'D DESCRIPTION

4028-950

SHEET 1 OF 1

NOT TO SCALE

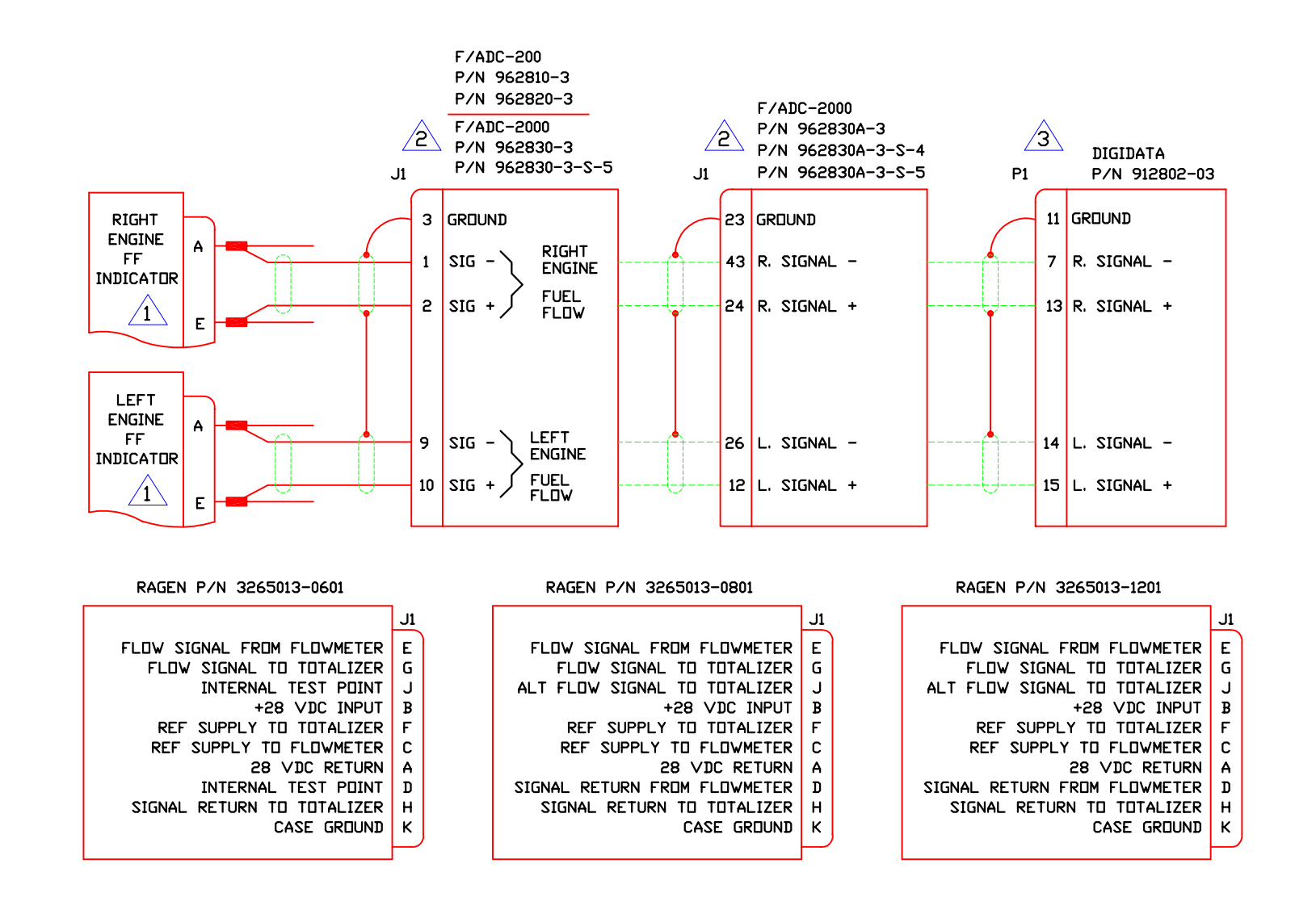

 $\langle 1 \rangle$  for aircraft with the following indicator/transmitters; see table for indicator wiring. INDICATOR PART NO. (RAGEN) 3265013-0601 w/TRANSMITTER PART NO. (RAGEN) 3268011-0101. INDICATOR PART NO. (RAGEN) 3265013-0801 + 3265013-1201 w/TRANSMITTER PART NO. (RAGEN) TFF-2905-9 OR PIPER P/N 489-487.  $\sqrt{2}$  SET AIRDATA SWITCHES AS FOLLOWS; SW1 = 1, SW2 = 1, SW3 = 0, SW4 = 0.  $\sqrt{3} \backslash$ PROGRAM DIGIDATA FOR LEFT K-FACTOR = RIGHT K-FACTOR = 46,160 PPG, LEFT OFFSET = RIGHT OFFSET = 0. DRAWING DATE  $SHADIN$  MINNEAPOLIS, MN 55426 8/7/98 **DRAFTER** INSTALLATION WIRING, F/ADC-200, 2000 ``DMD APPROVED OR DIGIDATA WITH DC FF PIPER 0501/006 C 1/17/05 PAB ZK ADD IND 3265013-0801, & RAGEN P/N TABLES **KCL** CHEYENNE PA31T FILE NAME<br>4028-A29CJ.DVG 0001/016 B 1/31/00 EDJ ADD IND 3265013-1201, XMTR TFF-2905-9 TO NOTE 1. **LJM** KCL ADD P/NS 962830A-3-S-5, 962830-3-S-5 9901/015 | A | 1/20/99  $n$ **DIRECTORY** DRAWING NO.  $\left| \frac{\text{size}}{A} \right| P/N$  $9808/012$  - 8/7/98 DMD | KCL | BASELINE RELEASE  $4028$ 4028-A29 ECD # REV. DATE BY APP'D **DESCRIPTION** NOT TO SCALE SHEET 1 OF 1

**REV**<br>C